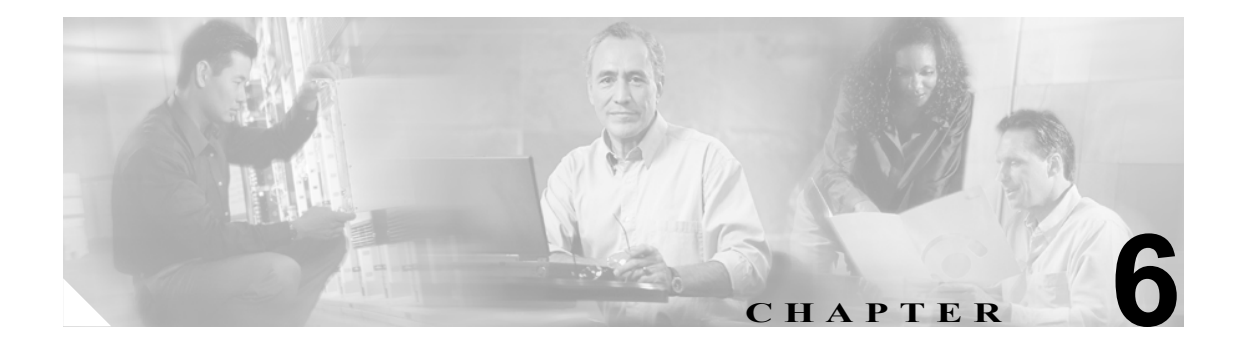

# clear configure コマンド~ **clear configure zonelabs-integrity**  コマンド

## **clear configure**

実行コンフィギュレーションを消去するには、グローバル コンフィギュレーション モードで **clear configure** コマンドを使用します。

**clear configure** {*primary* | *secondary* | *all* | *command*}

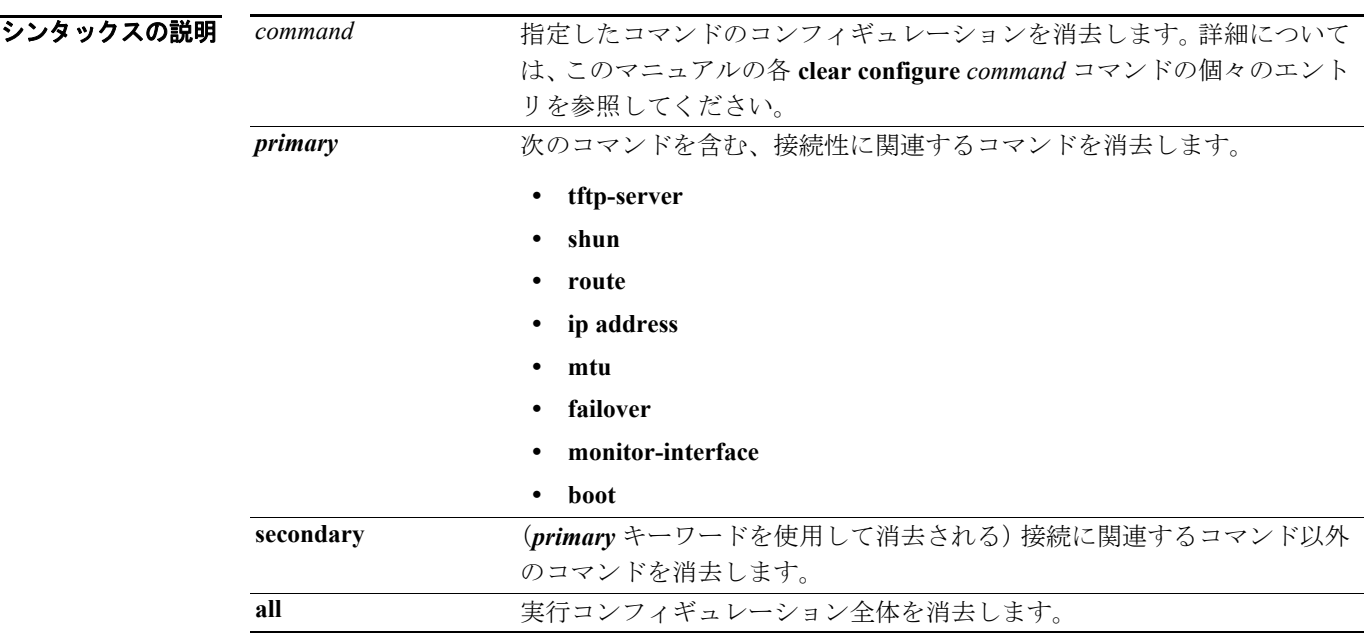

デフォルトの動作や値はありません。

### コマンド モード 次の表は、このコマンドを入力できるモードを示しています。

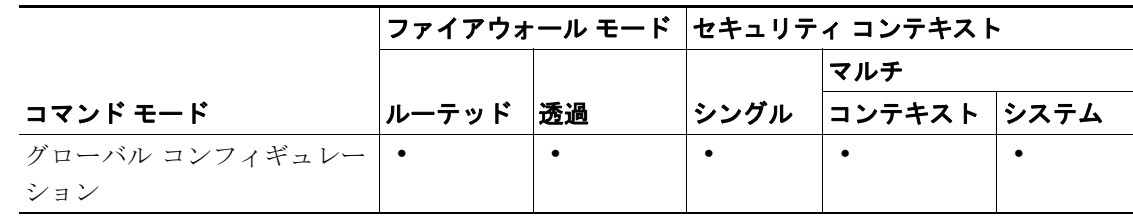

#### コマンド履歴 リリース 変更内容 既存 このコマンドは既存のものです。

使用上のガイドライン このコマンドをセキュリティ コンテキストで入力する場合は、コンテキスト コンフィギュレー ションだけが消去されます。このコマンドをシステム実行スペースで入力する場合は、すべてのコ ンテキスト実行コンフィギュレーションに加えてシステム実行コンフィギュレーションも消去さ れます。システム コンフィギュレーション内のすべてのコンテキスト エントリが消去されるため (**context** コマンドを参照)、コンテキストは実行されず、コンテキスト実行スペースに移動できな くなります。

> コンフィギュレーションを消去する前に、(スタートアップ コンフィギュレーションの場所を指定 する)**boot config** コマンドへのすべての変更をスタートアップ コンフィギュレーションに保存しま す。スタートアップ コンフィギュレーションの場所を実行コンフィギュレーション内だけで変更し た場合は、再起動時にコンフィギュレーションはデフォルト位置からロードされます。

**例 ポティング あいかい** 次の例では、実行コンフィギュレーション全体を消去します。

hostname(config)# **clear configure all**

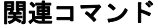

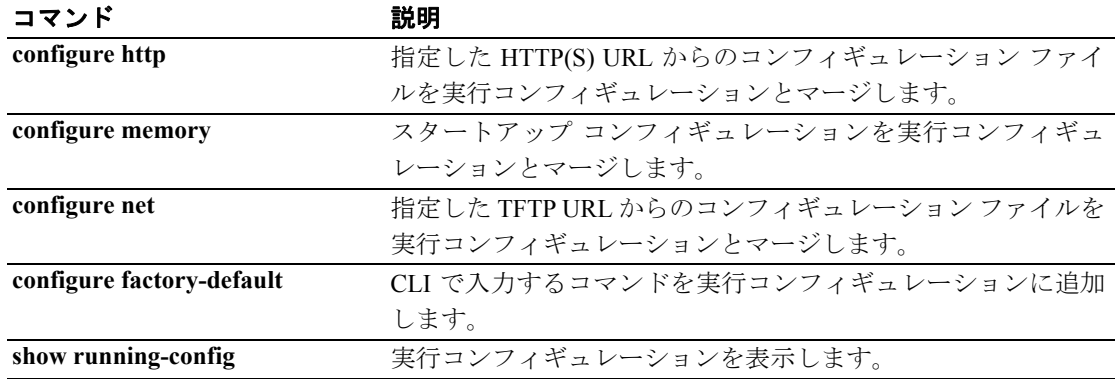

### **clear configure aaa**

aaa コンフィギュレーションを消去するには、グローバル コンフィギュレーション モードで **clear configure aaa** コマンドを使用します。**clear configure aaa** コマンドは、コンフィギュレーションか ら AAA コマンド文を削除します。

**clear configure aaa**

- フンタックスの説明 このコマンドには、引数もキーワードもありません。
- デフォルトの動作や値はありません。
- コマンドモード 次の表は、このコマンドを入力できるモードを示しています。

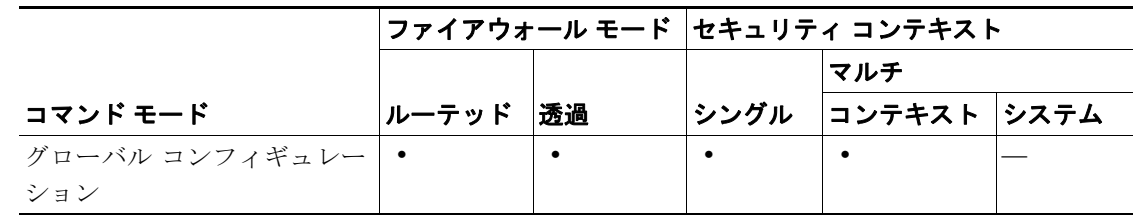

コマンド履歴 リリース 変更内容 7.0(1) CLI 内の一貫性のために、このコマンドが修正されました。

使用上のガイドライン また、このコマンドは、AAA パラメータが存在する場合リセットしてデフォルト値にします。 元に戻すことはできません。

例 hostname(config)# **clear configure aaa**

関連コマンド コマンド かいしゃ 説明 **aaa accounting** ユーザがアクセスしたネットワーク サービスのレコードの保持を イネーブル化、ディセーブル化、または表示します。 **aaa authentication aaa-server** コマンドで指定されたサーバ上での、LOCAL、TACACS+、 または RADIUS のユーザ認証、または ASDM ユーザ認証をイネー ブル化または表示します。 **aaa authorization aaa-server** コマンドで指定した LOCAL または TACACS+ サーバの ユーザ認可、あるいは ASDM ユーザ認証のユーザ認可をイネーブル またはディセーブルにします。 **show running-config aaa** AAA コンフィギュレーションを表示します。

### **clear configure aaa-server**

すべての AAA サーバ グループを削除、または指定したグループを消去するには、グローバル コン フィギュレーション モードで **clear configure aaa-server** コマンドを使用します。

**clear configure aaa-server** [*server-tag*]

**clear configure aaa-server** [*server-tag*] **host** *server-ip*

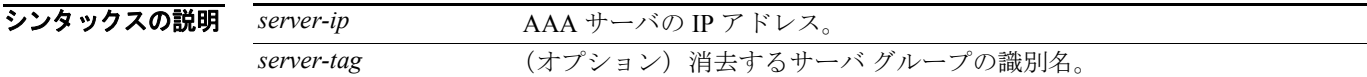

デフォルト すべての AAA サーバ グループを削除します。

コマンドモード 次の表は、このコマンドを入力できるモードを示しています。

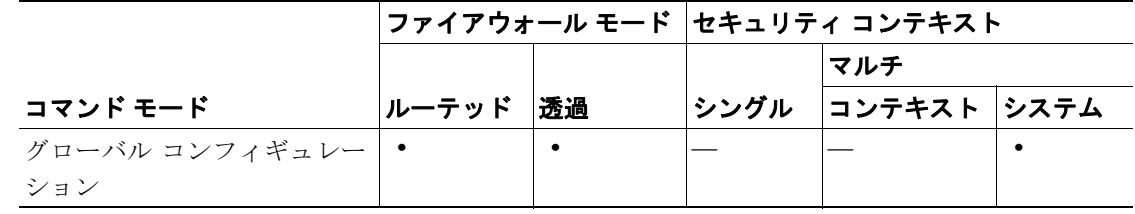

コマンド履歴 リリース 変更内容 既存 このコマンドは既存のものです。

使用上のガイドライン 特定の AAA サーバ グループ、またはデフォルトで、すべての AAA サーバ グループを指定できま す。 サーバ グループ内の特定のサーバを指定するには、*host* キーワードを使用します。

また、このコマンドは、AAA サーバ パラメータが存在する場合リセットしてデフォルト値にしま す。

**例** hostname(config)# aaa-server svrgrp1 protocol sdi hostname(config)# aaa-server svrgrp1 host 1.2.3.4 hostname(config-aaa-server)# timeout 9 hostname(config-aaa-server)# retry 7 hostname(config-aaa-server)# sdi-version sdi-5 hostname(config-aaa-server)# exit

> 上記のコンフィギュレーションで、次のコマンドは、グループから特定のサーバを削除する方法を 示しています。

hostname(config)# clear config aaa-server svrgrp1 host 1.2.3.4

次のコマンドは、1 つのサーバ グループを削除する方法を示しています。

hostname(config)# clear config aaa-server svrgrp1

次のコマンドは、すべてのサーバ グループを削除する方法を示しています。

hostname(config)# **clear config aaa-server**

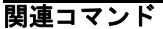

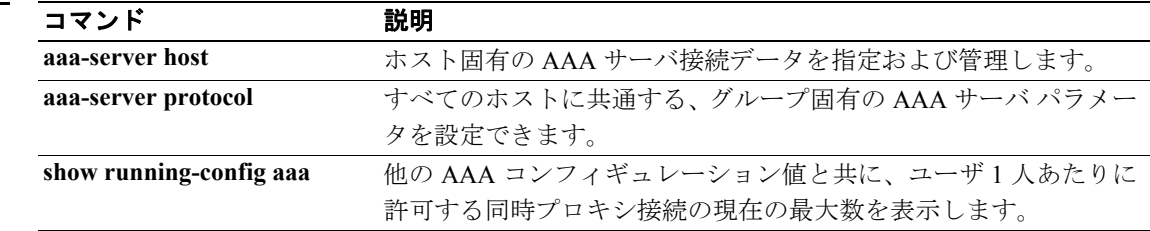

### **clear configure access-group**

すべてのインターフェイスからアクセス グループを削除するには、**clear configure access-group** コ マンドを使用します。

**clear configure access-group**

- フンタックスの説明 このコマンドには、引数もキーワードもありません。
- デフォルト デフォルトの動作や値はありません。
- コマンドモード 次の表は、このコマンドを入力できるモードを示しています。

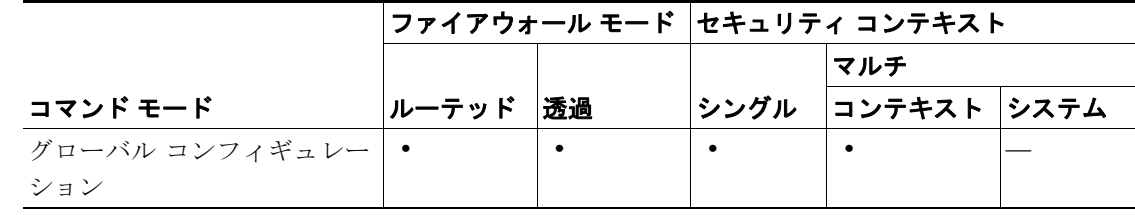

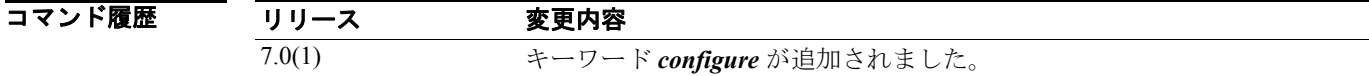

例 次の例では、すべてのアクセス グループを削除する方法を示します。

hostname(config)# **clear configure access-group**

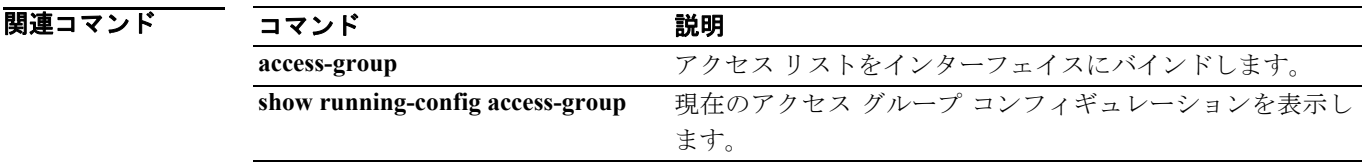

**Cisco** セキュリティ アプライアンス コマンド リファレンス

### **clear configure access-list**

実行コンフィギュレーションからアクセス リストを消去するには、グローバル コンフィギュレー ション モードで **clear configure access-list** コマンドを使用します。

**clear configure access-list** [*id*]

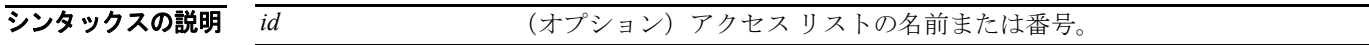

デフォルト 実行コンフィギュレーションからすべてのアクセスリストが消去されます。

コマンドモード 次の表は、このコマンドを入力できるモードを示しています。

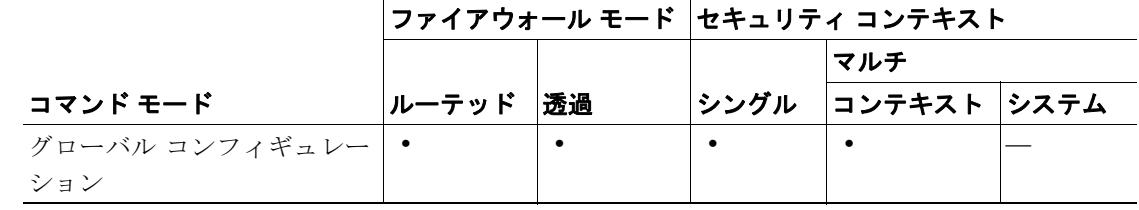

コマンド履歴

#### リリース 変更内容

既存 このコマンドは既存のものです。

使用上のガイドライン **clear configure access-list** コマンドを実行すると、**crypto map** コマンドまたはインターフェイスから アクセス リストが自動的にアンバインドされます。**crypto map** コマンドからアクセス リストをア ンバインドすると、パケットがすべて廃棄される状態になる可能性があります。これは、アクセス リストを参照している **crypto map** コマンドが不完全なものになるためです。この状態を解消する には、別の **access-list** コマンドを定義して **crypto map** コマンドを完全なものにするか、**access-list** コマンドに関係する **crypto map** コマンドを削除します。詳細については、**crypto map client** コマン ドの項を参照してください。

例 次の例では、実行コンフィギュレーションからアクセス リストを消去する方法を示します。

hostname(config)# **clear configure access-list**

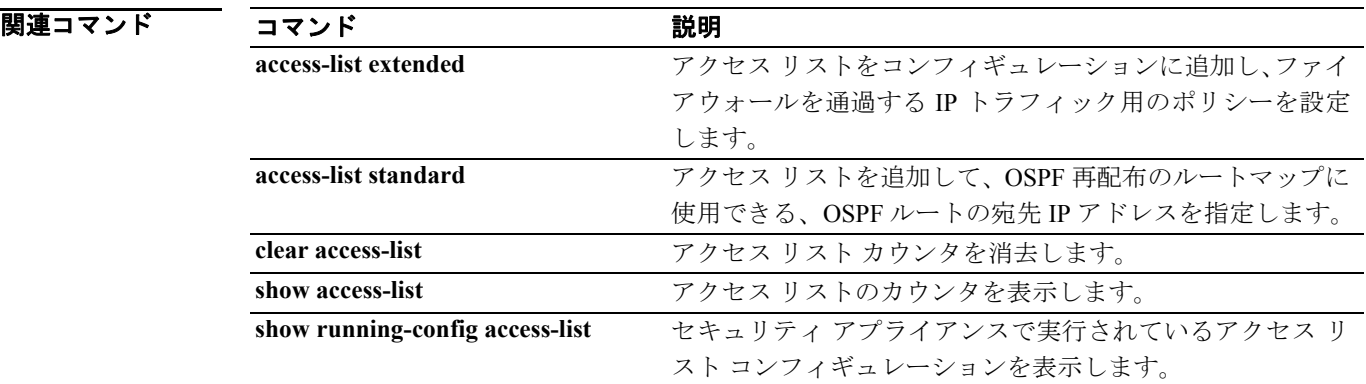

# **clear configure alias**

コンフィギュレーションからすべての **alias** コマンドを削除するには、グローバル コンフィギュ レーション モードで **clear configure alias** コマンドを使用します。

**clear configure alias**

- シンタックスの説明 このコマンドには、引数もキーワードもありません。
- デフォルトの動作や値はありません。
- コマンド モード 次の表は、このコマンドを入力できるモードを示しています。

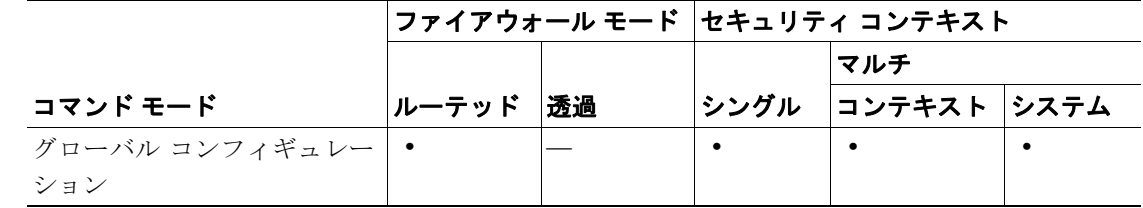

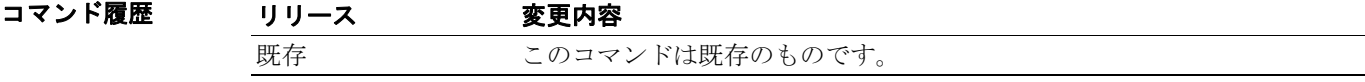

**例 インスティック** 次の例では、コンフィギュレーションからすべての alias コマンドを削除する方法を示します。

hostname(config)# **clear configure alias**

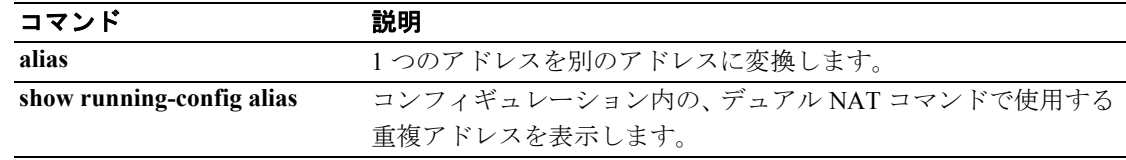

# **clear configure arp**

**arp** コマンドで追加したスタティック ARP エントリを消去するには、グローバル コンフィギュレー ション モードで **clear configure arp** コマンドを使用します。

#### **clear configure arp**

- シンタックスの説明 このコマンドには、引数もキーワードもありません。
- デフォルト デフォルトの動作や値はありません。
- コマンド モード 次の表は、このコマンドを入力できるモードを示しています。

|                   |       |    | ファイアウォール モード セキュリティ コンテキスト |              |  |
|-------------------|-------|----|----------------------------|--------------|--|
|                   |       |    |                            | マルチ          |  |
| コマンド モード          | ルーテッド | 诱過 | <b> シングル </b>              | コンテキスト  システム |  |
| グローバル コンフィギュレー  ― |       |    |                            |              |  |
| ション               |       |    |                            |              |  |

コマンド履歴 リリース 変更内容 7.0(1) このコマンドが導入されました。

**例 わきの** 次の例では、コンフィギュレーションからスタティック ARP エントリを消去します。

hostname# **clear configure arp**

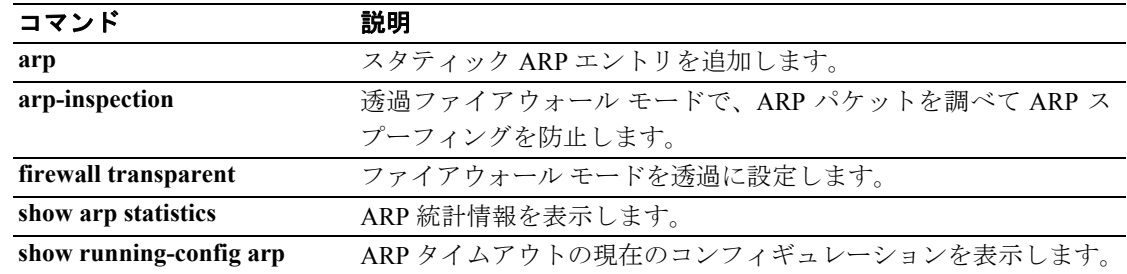

### **clear configure arp-inspection**

ARP 検査のコンフィギュレーションを消去するには、グローバル コンフィギュレーション モード で **clear configure arp-inspection** コマンドを使用します。

**clear configure arp-inspection**

- シンタックスの説明 このコマンドには、引数もキーワードもありません。
- デフォルト デフォルトの動作や値はありません。
- コマンドモード 次の表は、このコマンドを入力できるモードを示しています。

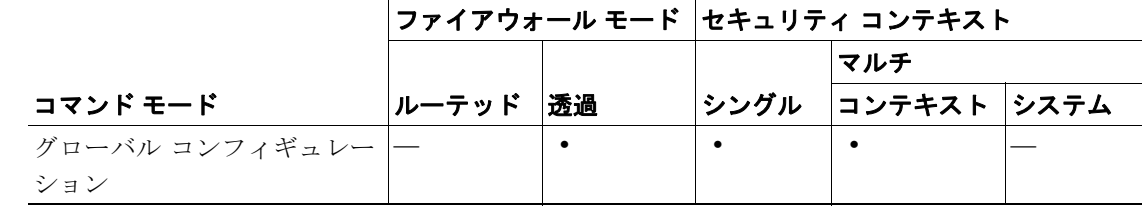

コマンド履歴 リリース 変更内容 7.0(1) このコマンドが導入されました。

**例 ポティング あいの例では、ARP** 検査のコンフィギュレーションを消去します。

hostname# **clear configure arp-inspection**

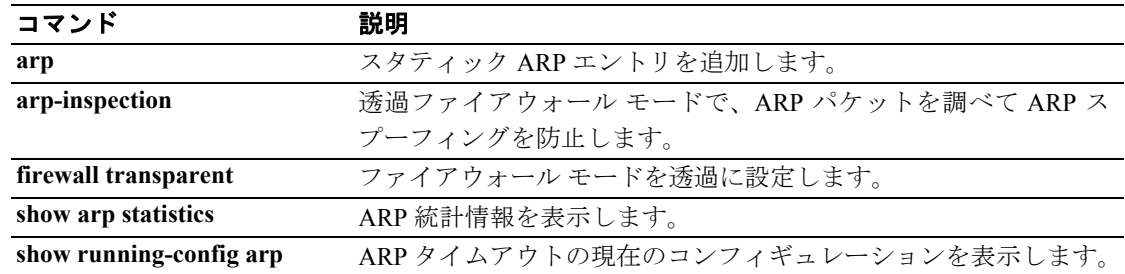

# **clear configure asdm**

実行コンフィギュレーションからすべての **asdm** コマンドを削除するには、グローバル コンフィ ギュレーション モードで **clear configure asdm** コマンドを使用します。

**clear configure asdm** [*location* | *group* | *image*]

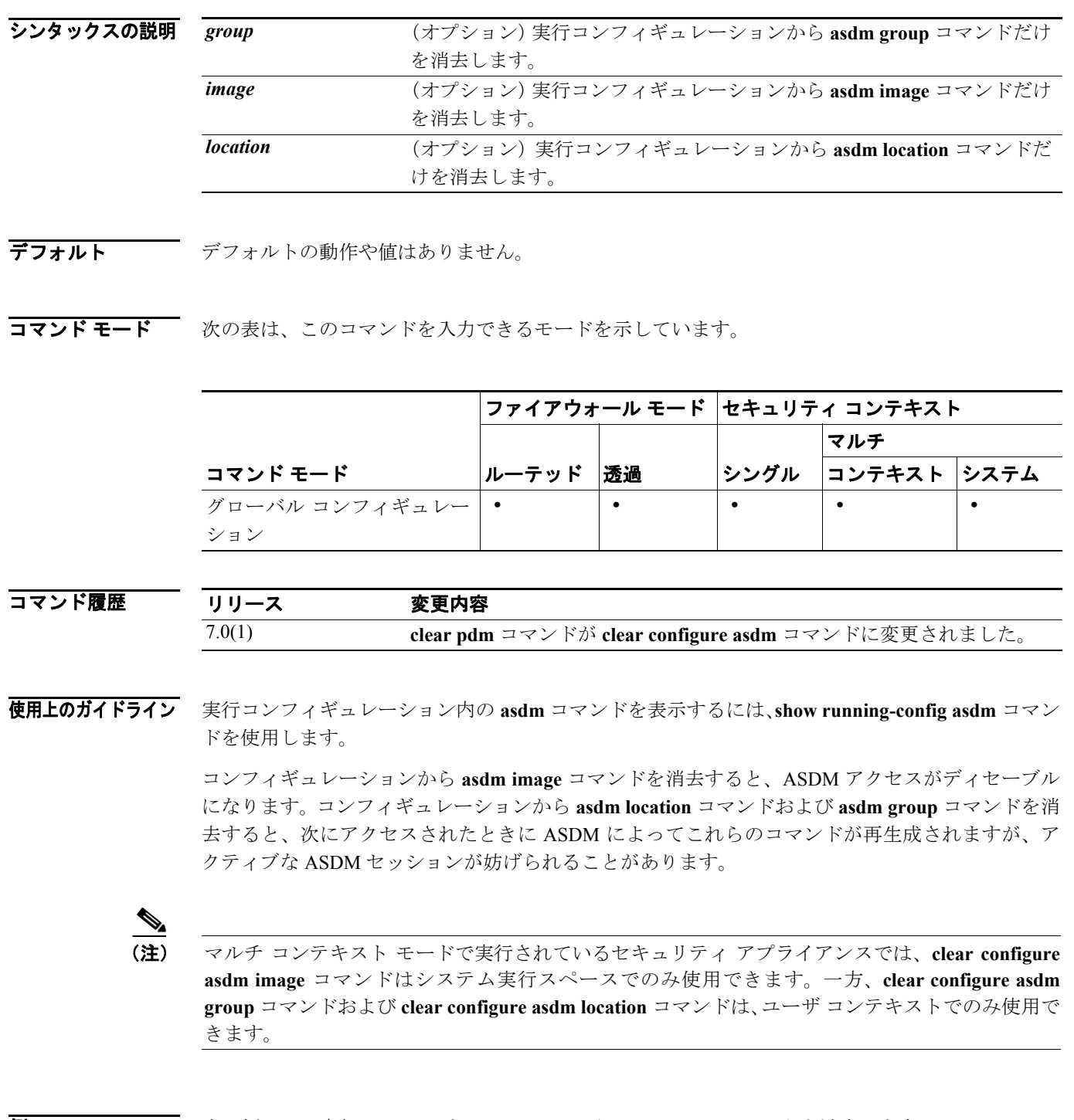

**例 その例では、実行コンフィギュレーションから asdm group コマンドを消去します。** 

hostname(config)# **clear configure asdm group** hostname(config)#

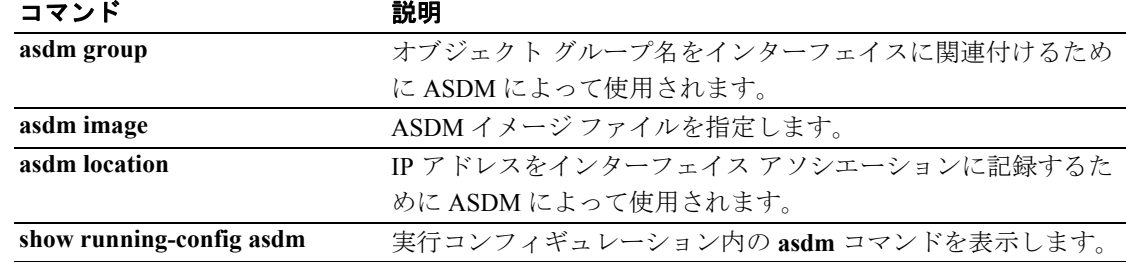

### **clear configure auth-prompt**

指定済みの認証プロンプト チャレンジ テキストを削除し、デフォルト値に戻すには(存在する場 合)、グローバル コンフィギュレーション モードで **clear configure auth-prompt** コマンドを使用し ます。

#### **clear configure auth-prompt**

- シンタックスの説明 このコマンドには、引数もキーワードもありません。
- デフォルト デフォルトの動作や値はありません。
- コマンドモード 次の表は、このコマンドを入力できるモードを示しています。

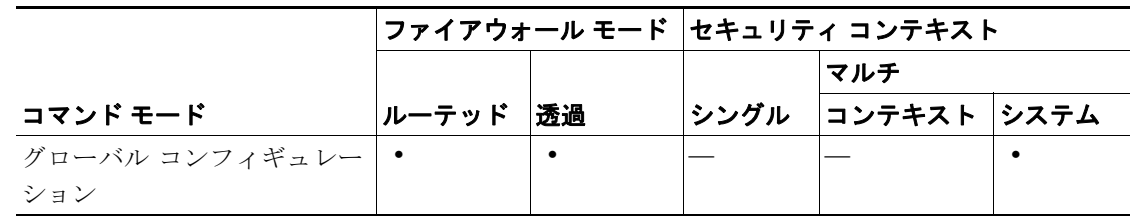

コマンド履歴 リリース 変更内容 7.0(1) CLI 規格に適合するように、このコマンドが修正されました。

使用上のガイドライン 認証プロンプトを消去した後、ユーザのログイン時に表示されるプロンプトは、使用するプロトコ ルによって次のように異なります。

- **•** HTTP を使用してログインするユーザの場合、HTTP Authentication が表示されます。
- **•** FTP を使用してログインするユーザの場合、FTP Authentication が表示されます。
- **•** Telnet を使用してログインするユーザの場合、プロンプトは表示されません。

**例 ポティック** 次の例では、認証プロンプトを消去する方法を示します。

hostname(config)# **clear configure auth-prompt**

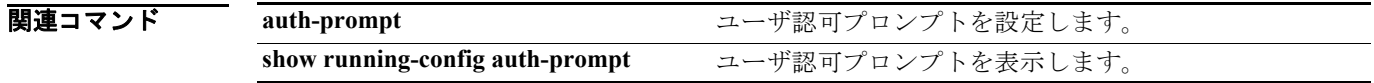

# **clear configure banner**

すべてのバナーを削除するには、グローバル コンフィギュレーション モードで **clear configure banner** コマンドを使用します。

**clear configure banner**

- フンタックスの説明 このコマンドには、引数もキーワードもありません。
- デフォルトの動作や値はありません。
- コマンド モード 次の表は、このコマンドを入力できるモードを示しています。

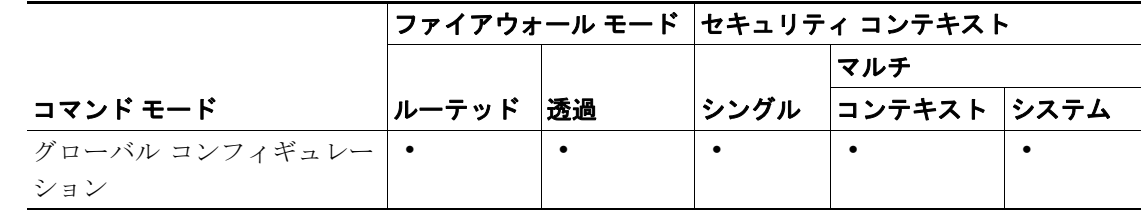

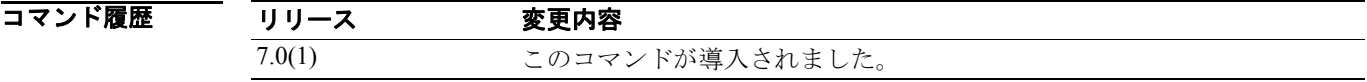

**例 めんの** 次の例では、バナーを消去する方法を示します。

hostname(config)# **clear configure banner**

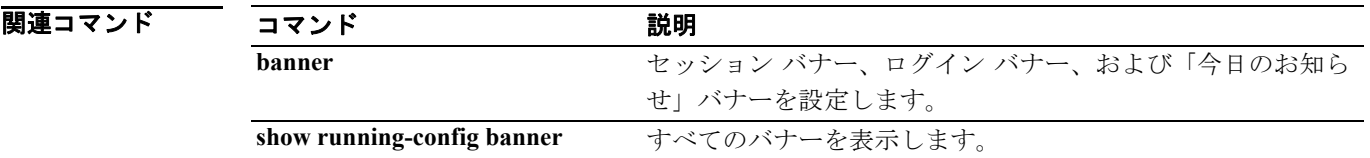

### **clear configure ca certificate map**

証明書マップ エントリをすべて削除、または指定した証明書マップ エントリを削除するには、グ ローバル コンフィギュレーション モードで **clear configure ca configurate map** コマンドを使用しま す。

**clear configure ca certificate map** [*sequence-number*]

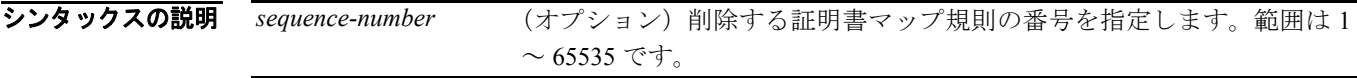

デフォルト デフォルトの動作や値はありません。

コマンド モード 次の表は、このコマンドを入力できるモードを示しています。

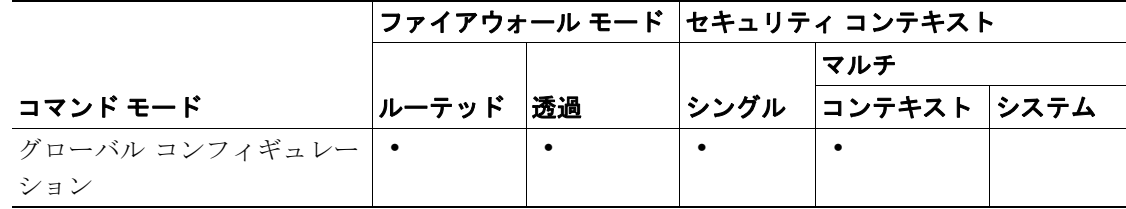

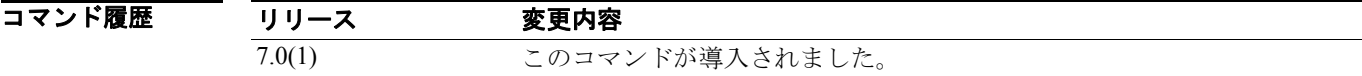

**例 オンファーマーク** 次の例では、すべての証明書マップ エントリを削除します。

hostname(config)# **clear configure ca certificate map** hostname(config)#

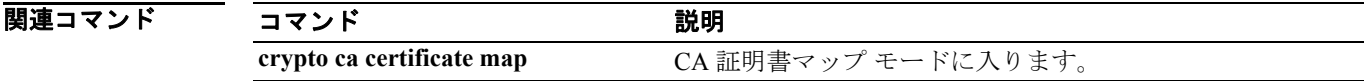

# **clear configure class**

リソース クラスのコンフィギュレーションを消去するには、グローバル コンフィギュレーション モードで **clear configure class** コマンドを使用します。

**clear configure class**

- シンタックスの説明 このコマンドには、引数もキーワードもありません。
- デフォルト デフォルトの動作や値はありません。
- コマンドモード 次の表は、このコマンドを入力できるモードを示しています。

|                    |       |    | ファイアウォール モード セキュリティ コンテキスト |              |  |
|--------------------|-------|----|----------------------------|--------------|--|
|                    |       |    |                            | マルチ          |  |
| コマンド モード           | ルーテッド | 诱渦 | シングル                       | コンテキスト  システム |  |
| グローバル コンフィギュレー   • |       |    |                            |              |  |
| ション                |       |    |                            |              |  |

コマンド履歴 リリース 変更内容 7.2(1) このコマンドが導入されました。

**例 オンファーマーク 次の例では、クラス コンフィギュレーションを消去しています。** 

hostname(config)# **clear configure class**

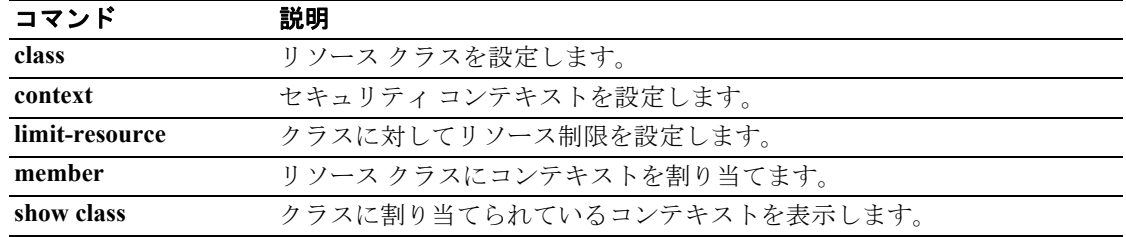

# **clear configure class-map**

すべてのクラス マップを削除するには、グローバル コンフィギュレーション モードで **clear configure class-map** コマンドを使用します。

**clear configure class-map** [**type** {**management** | **regex** | **inspect** [*protocol*]}

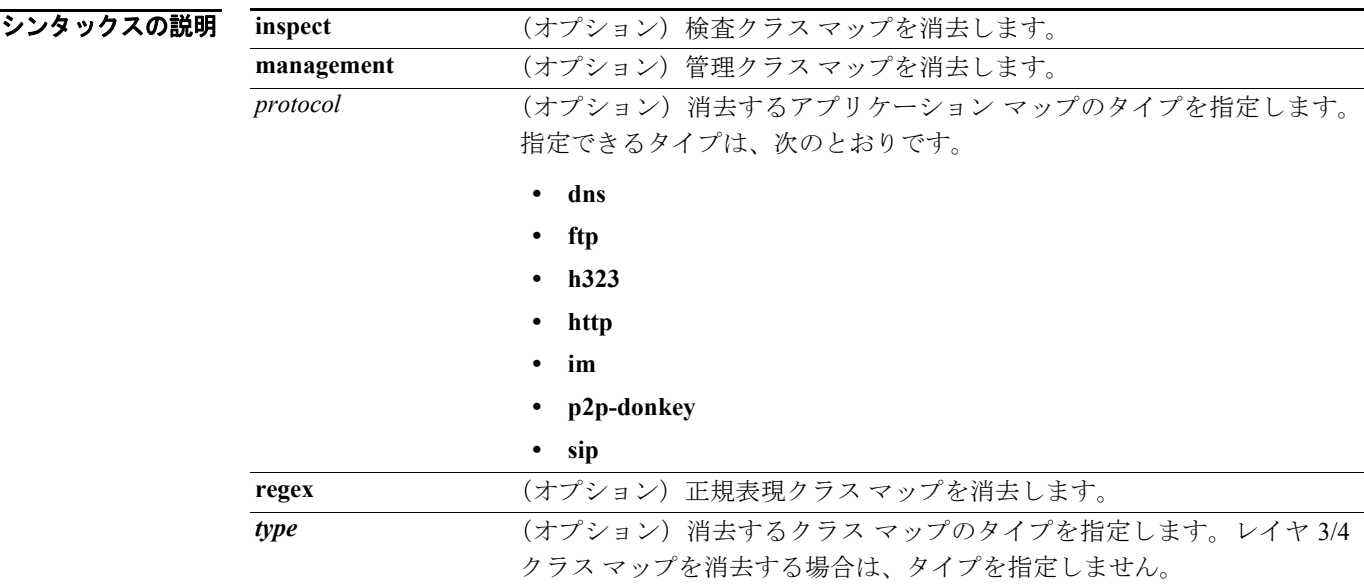

デフォルト デフォルトの動作や値はありません。

コマンドモード 次の表は、このコマンドを入力できるモードを示しています。

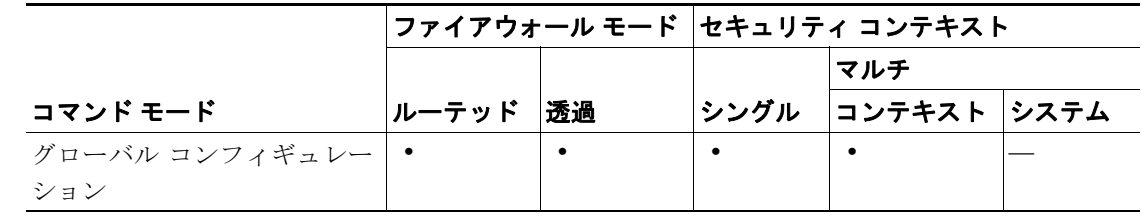

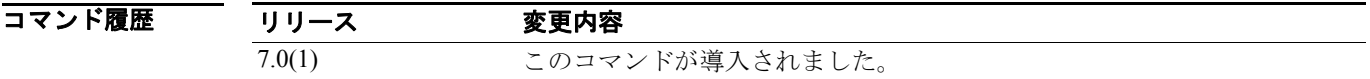

使用上のガイドライン 特定のクラス マップ名のクラス マップを消去するには、**class-map** コマンドの **no** 形式を使用します。

**例 わきのの**のでは、設定済みのクラス マップをすべて消去する方法を示します。

hostname(config)# **clear configure class-map**

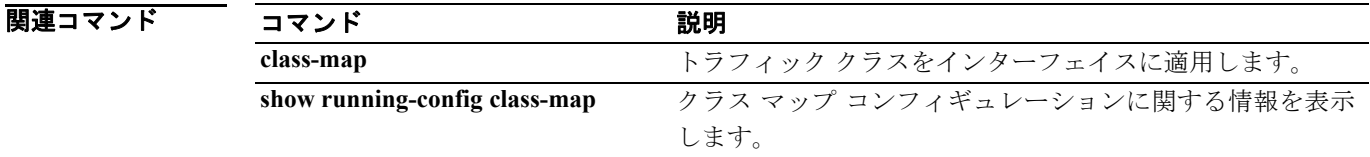

#### **Cisco** セキュリティ アプライアンス コマンド リファレンス

## **clear configure client-update**

クライアント アップデートを強制する機能をコンフィギュレーションから削除するには、グローバ ル コンフィギュレーション モードまたはトンネル グループ ipsec アトリビュート コンフィギュ レーション モードで **clear configure client-update** コマンドを使用します。

#### **clear config client-update**

- デフォルト デフォルトの動作や値はありません。
- コマンドモード 次の表は、このコマンドを入力できるモードを示しています。

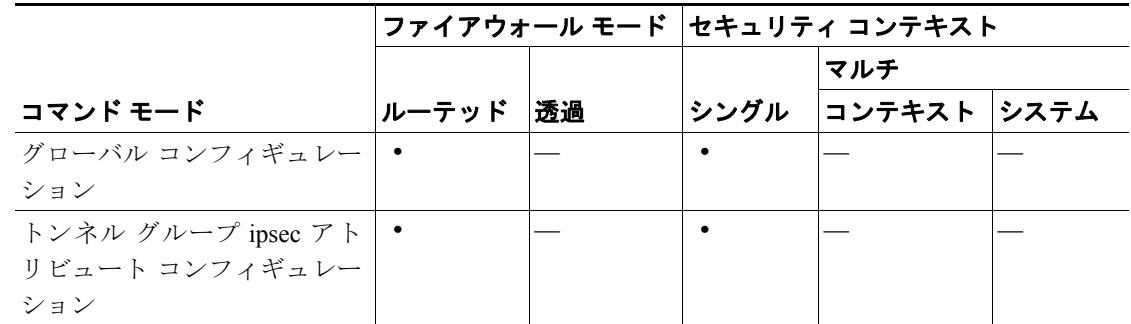

コマンド履歴

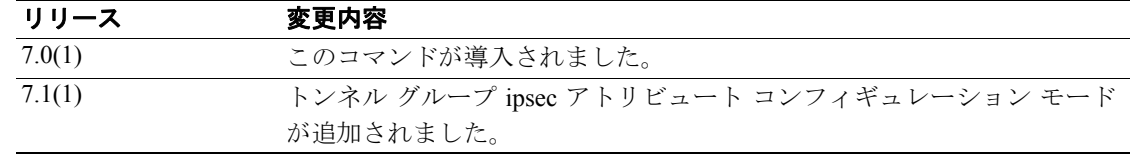

例 グローバル コンフィギュレーション モードで入力した次の例では、コンフィギュレーションから client-update 機能を削除します。

> hostname(config)# **clear config client-update** hostname(config)#

トンネル グループ ipsec アトリビュート コンフィギュレーション モードで入力した次の例では、 test という名前のトンネル グループのコンフィギュレーションから client-update 機能を削除します。

hostname(config)# **tunnel-group test ipsec-attributes** hostname(config-tunnel-ipsec)# **clear config client-update** hostname(config-tunnel-ipsec)#

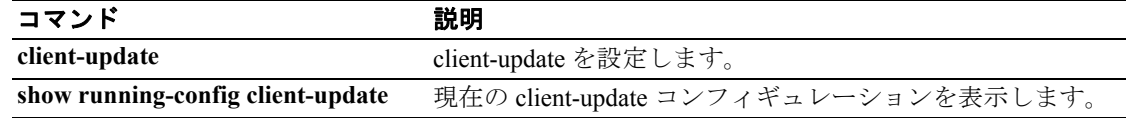

### **clear configure clock**

クロック コンフィギュレーションを消去するには、グローバル コンフィギュレーション モードで **clear configure clock** コマンドを使用します。

**clear configure clock**

- シンタックスの説明 このコマンドには、引数もキーワードもありません。
- デフォルト デフォルトの動作や値はありません。
- コマンドモード 次の表は、このコマンドを入力できるモードを示しています。

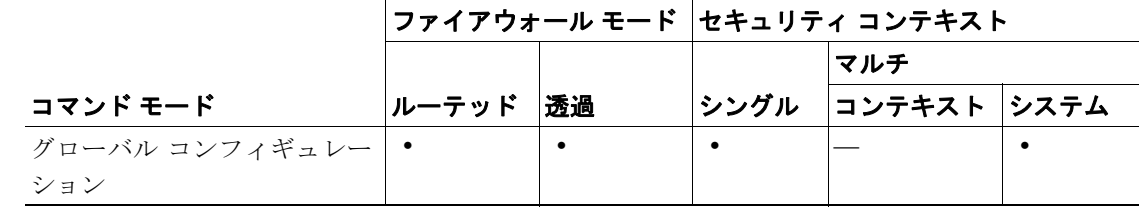

#### コマンド履歴 リリース 変更内容 7.0(1) **clear clock** がこのコマンドに変更されました。

使用上のガイドライン このコマンドは、すべての **clock** コンフィギュレーション コマンドを消去します。**clock set** コマン ドはコンフィギュレーション コマンドではないため、このコマンドではクロックはリセットされま せん。クロックをリセットするには、**clock set** コマンドに新しい時間を設定する必要があります。

**例 オンファーマーク 次の例では、すべてのクロック コマンドを消去します。** 

hostname# **clear configure clock**

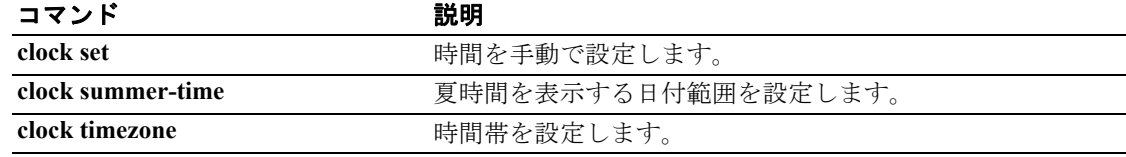

## **clear configure command-alias**

デフォルト以外のコマンド エイリアスをすべて削除するには、グローバル コンフィギュレーショ ン モードで *clear configure command-alias* コマンドを使用します。

### **clear configure command-alias**

- シンタックスの説明 このコマンドには、引数もキーワードもありません。
- デフォルト デフォルトの動作や値はありません。
- コマンドモード 次の表は、このコマンドを入力できるモードを示しています。

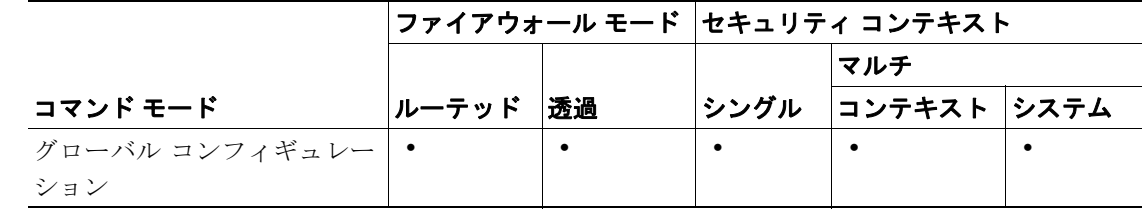

コマンド履歴 リリース 変更内容 7.0(1) このコマンドが導入されました。

使用上のガイドライン このコマンドに使用上のガイドラインはありません。

**例 カンファー 次の例では、デフォルト以外のコマンド エイリアスをすべて削除する方法を示します。** 

hostname(config)# **clear configure command-alias**

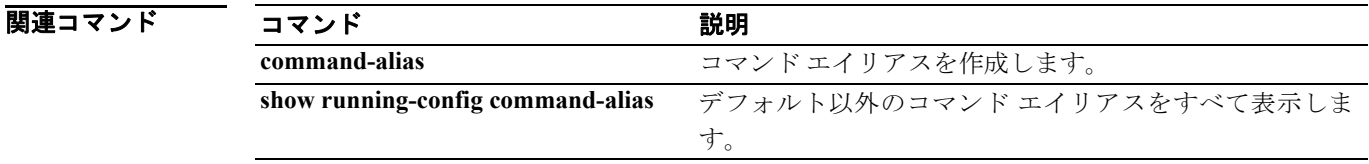

### **clear configure compression**

グローバル圧縮コンフィギュレーションをデフォルト(すべての圧縮技術はイネーブル)にリセッ トするには、グローバル コンフィギュレーション モードで **clear configure compression** コマンドを 使用します。

**clear configure compression**

デフォルト このコマンドには、デフォルトの動作はありません。

コマンド モード 次の表は、このコマンドを入力できるモードを示しています。

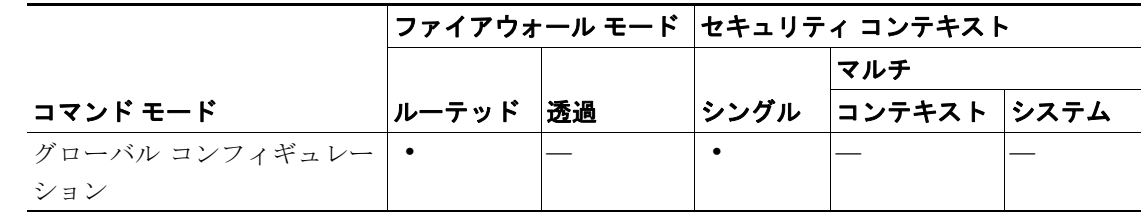

#### コマンド履歴 リリース 変更内容 7.1.1 このコマンドが導入されました。

**例 ポティング あい あい**<br>※ 次の例では、圧縮コンフィギュレーションが消去されます。

hostname#(config) **clear configure compression**

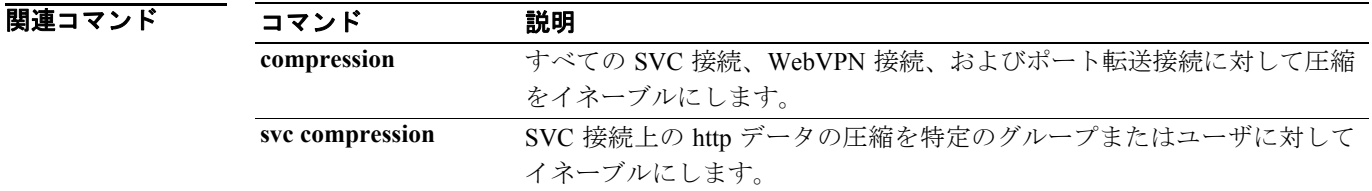

# **clear configure console**

コンソール接続の設定をデフォルトにリセットするには、グローバル コンフィギュレーション モードで **clear configure console** コマンドを使用します。

**clear configure console**

- シンタックスの説明 このコマンドには、引数もキーワードもありません。
- デフォルト デフォルトの動作や値はありません。
- コマンドモード 次の表は、このコマンドを入力できるモードを示しています。

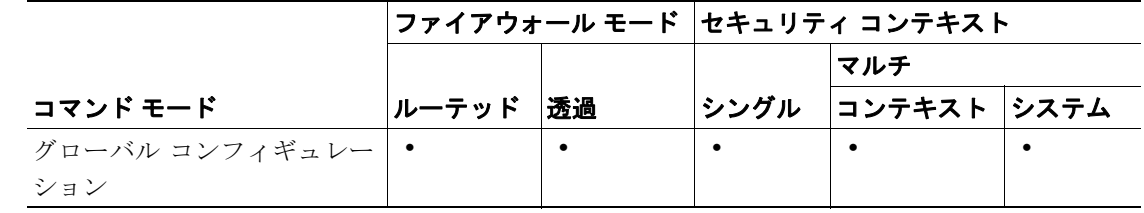

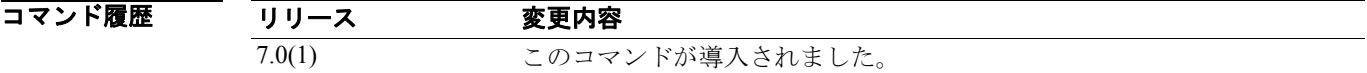

**例 わき インク** 次の例では、コンソール接続の設定をデフォルトにリセットする方法を示します。

hostname(config)# **clear configure console**

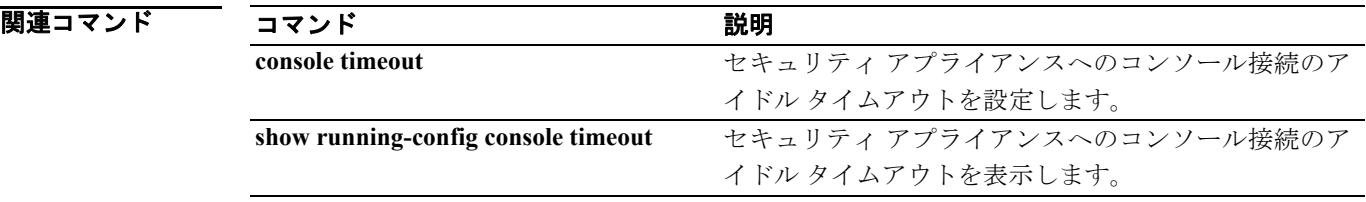

### **clear configure context**

システム コンフィギュレーションのすべてのコンテキスト コンフィギュレーションを消去するに は、グローバル コンフィギュレーション モードで **clear configure context** コマンドを使用します。

**clear configure context** [*noconfirm*]

シンタックスの説明 noconfirm (オプション)確認を求めるプロンプトを表示せずにすべてのコンテキス トを削除します。このオプションは、自動スクリプトに役立ちます。

- デフォルト デフォルトの動作や値はありません。
- コマンドモード 次の表は、このコマンドを入力できるモードを示しています。

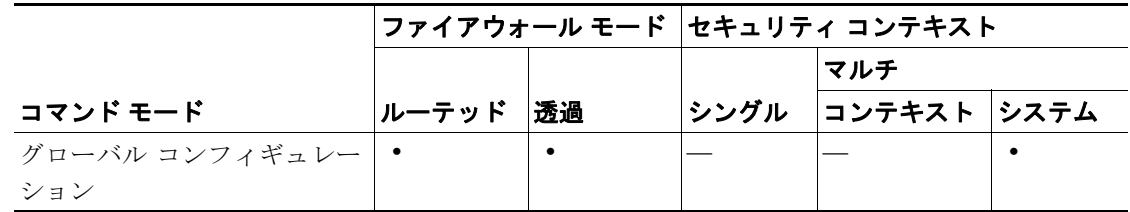

コマンド履歴 リリース 変更内容 7.0(1) このコマンドが導入されました。

使用上のガイドライン このコマンドを使用すると、管理コンテキストを含むすべてのコンテキストを削除できます。 管理コンテキストは **no context** コマンドを使用して削除することはできませんが、**clear configure context** コマンドを使用して削除できます。

例 次の例では、システム コンフィギュレーションからすべてのコンテキストを削除し、削除を確認し ません。

hostname(config)# **clear configure context noconfirm**

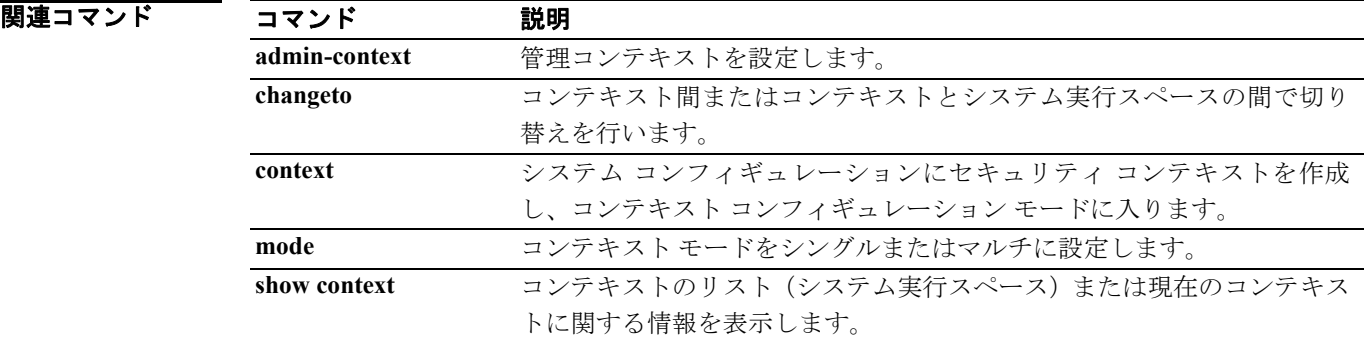

## **clear configure crypto**

IPSec、暗号マップ、ダイナミック暗号マップ、CA トラストポイント、すべての証明書、証明書 マップ コンフィギュレーション、ISAKMP など、暗号コンフィギュレーション全体を削除するに は、グローバル コンフィギュレーション モードで **clear configure crypto** コマンドを使用します。特 定のコンフィギュレーションを削除するには、シンタックスに示されているように、このコマンド をキーワードと共に使用します。このコマンドは、慎重に使用してください。

**clear configure crypto** [**ca** | **dynamic-map** | **ipsec** | **iskmp** | **map**]

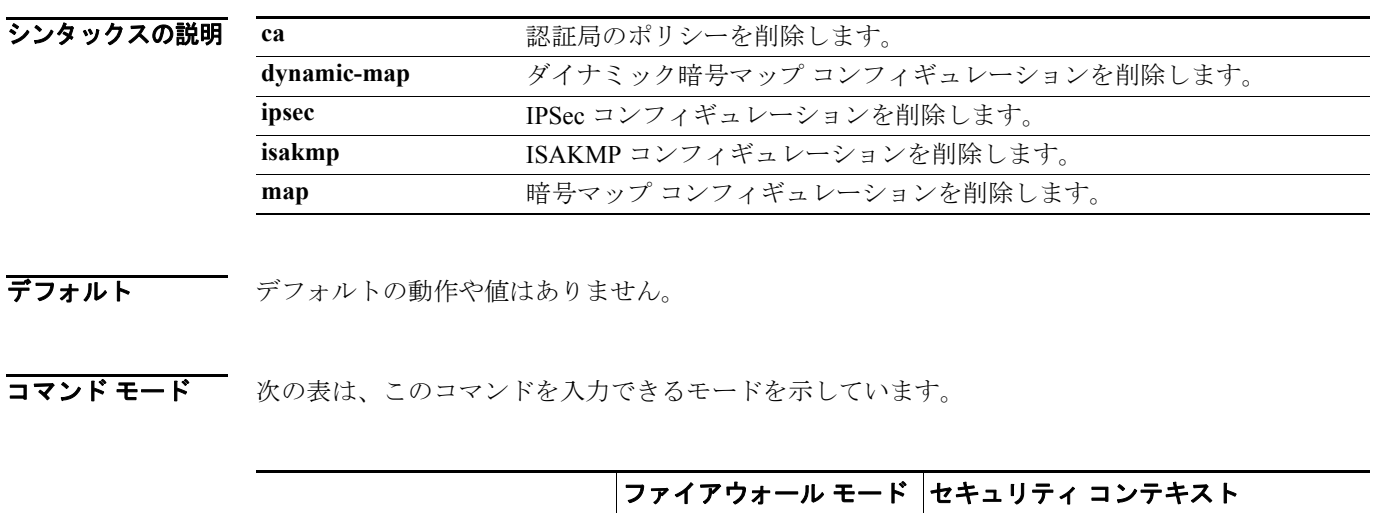

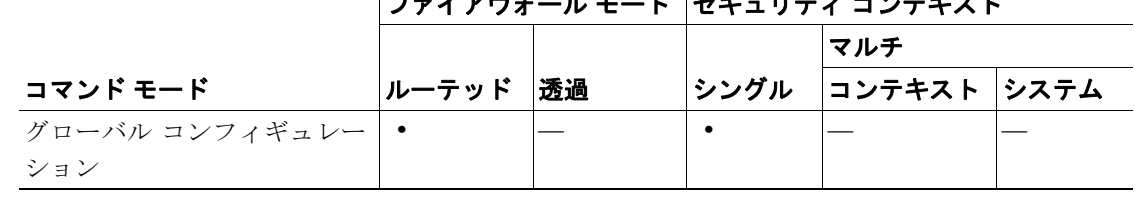

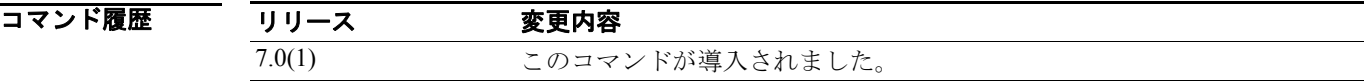

関連コマンド

■ オオティングローバル コンフィギュレーション モードで発行した次の例では、セキュリティ アプライアンス からすべての暗号コンフィギュレーションを削除します。

> hostname(config)# **clear configure crypto** hostname(config)#

コマンド かいしゃ 説明 **clear configure crypto dynamic-map** すべてのまたは指定したダイナミック暗号マップをコン フィギュレーションから消去します。 **clear configure crypto map** すべてのまたは指定した暗号マップをコンフィギュレー ションから消去します。 **clear configure isakmp policy** ISAKMP ポリシー コンフィギュレーションをすべて消去し ます。 **show running-config crypto** IPSec、暗号マップ、ダイナミック暗号マップ、ISAKMP な ど、暗号コンフィギュレーション全体を表示します。

## **clear configure crypto ca trustpoint**

コンフィギュレーションからすべてのトラストポイントを削除するには、グローバル コンフィギュ レーション モードで **clear configure crypto ca trustpoint** コマンドを使用します。

#### **clear configure crypto ca trustpoint**

- シンタックスの説明 このコマンドには、引数もキーワードもありません。
- デフォルトの動作や値はありません。
- コマンドモード 次の表は、このコマンドを入力できるモードを示しています。

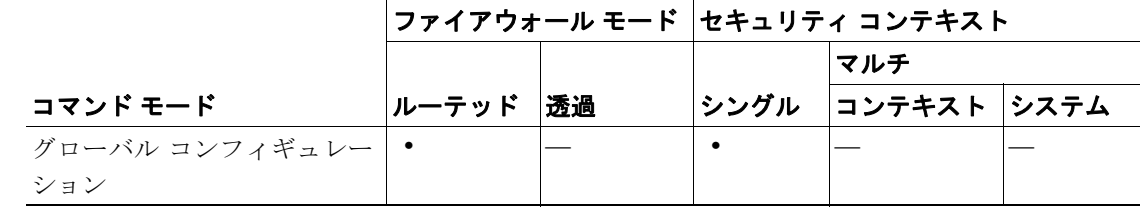

#### コマンド履歴 リリース 変更内容 7.0(1) このコマンドが導入されました。

■ オンディジェンフィギュレーション モードで入力した次の例では、コンフィギュレーションから すべてのトラストポイントを削除します。

> hostname(config)# **clear configure crypto ca trustpoint** hostname(config)#

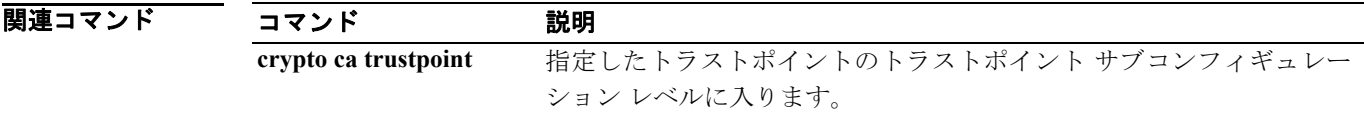

# **clear configure crypto dynamic-map**

コンフィギュレーションからすべてのまたは指定したダイナミック暗号マップを削除するには、グ ローバル コンフィギュレーション モードで **clear configure crypto dynamic-map** コマンドを使用し ます。

**clear configure crypto dynamic-map** *dynamic-map-name dynamic-seq-num*

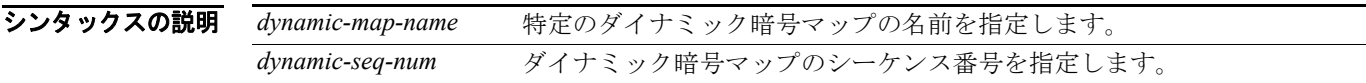

デフォルト デフォルトの動作や値はありません。

コマンド モード 次の表は、このコマンドを入力できるモードを示しています。

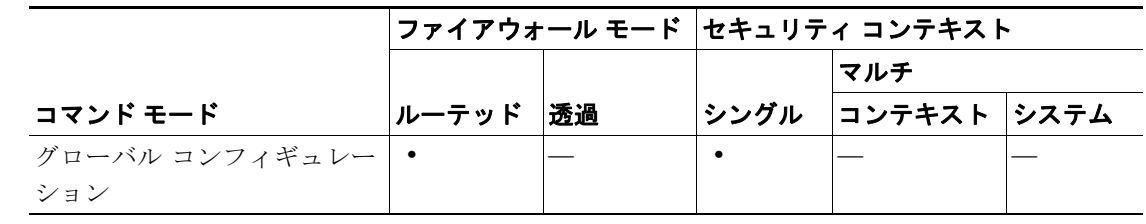

コマンド履歴 リリース 変更内容 7.0(1) このコマンドが導入されました。

初 ツローバル コンフィギュレーション モードで入力した次の例では、コンフィギュレーションから シーケンス番号 3 のダイナミック暗号マップ mymaps を削除します。

> hostname(config)# **clear configure crypto dynamic-map mymaps 3** hostname(config)#

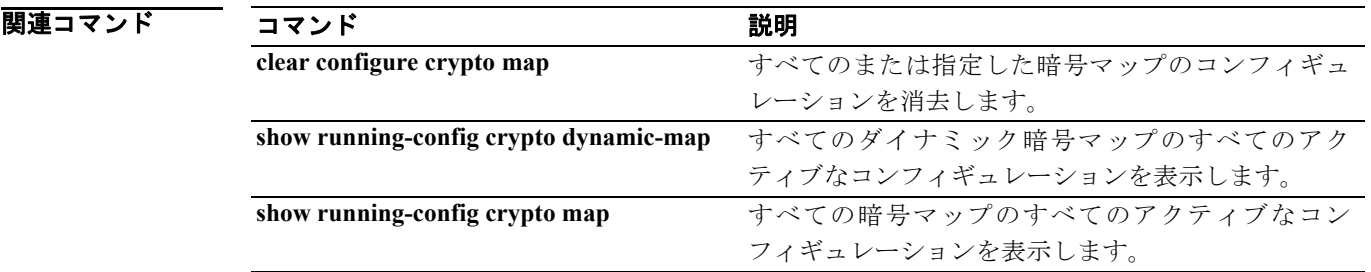

### **clear configure crypto isakmp**

すべての ISAKMP コンフィギュレーションを削除するには、グローバル コンフィギュレーション モードで **clear configure crypto isakmp** コマンドを使用します。

**clear configure crypto isakmp**

- シンタックスの説明 このコマンドには、引数もキーワードもありません。
- デフォルト デフォルトの動作や値はありません。
- コマンドモード 次の表は、このコマンドを入力できるモードを示しています。

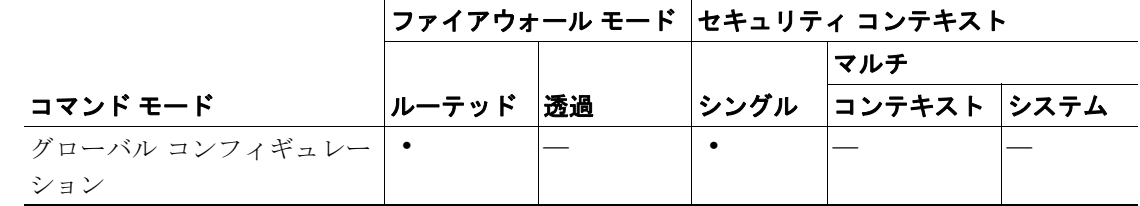

コマンド履歴

リリース 変更内容

| 7.0(1) | clear configure isakmp コマンドが導入されました。               |
|--------|----------------------------------------------------|
| 7.2(1) | このコマンドは廃止されました。clear configure crypto isakmp コマンドに |
|        | 置き換えられました。                                         |

■ オローバル コンフィギュレーション モードで発行した次のコマンドは、セキュリティ アプライア ンスからすべての ISAKMP コンフィギュレーションを削除します。

> hostname(config)# **clear configure crypto isakmp** hostname(config)#

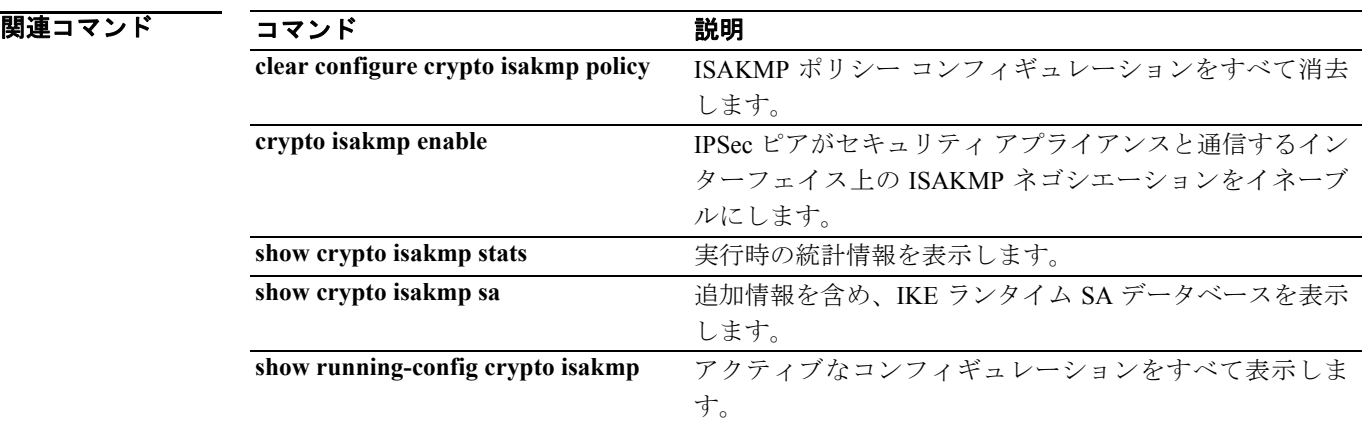

# **clear configure crypto isakmp policy**

すべての ISAKMP ポリシー コンフィギュレーションを削除するには、グローバル コンフィギュ レーション モードで **clear configure isakmp policy** コマンドを使用します。

**clear configure crypto isakmp policy** *priority*

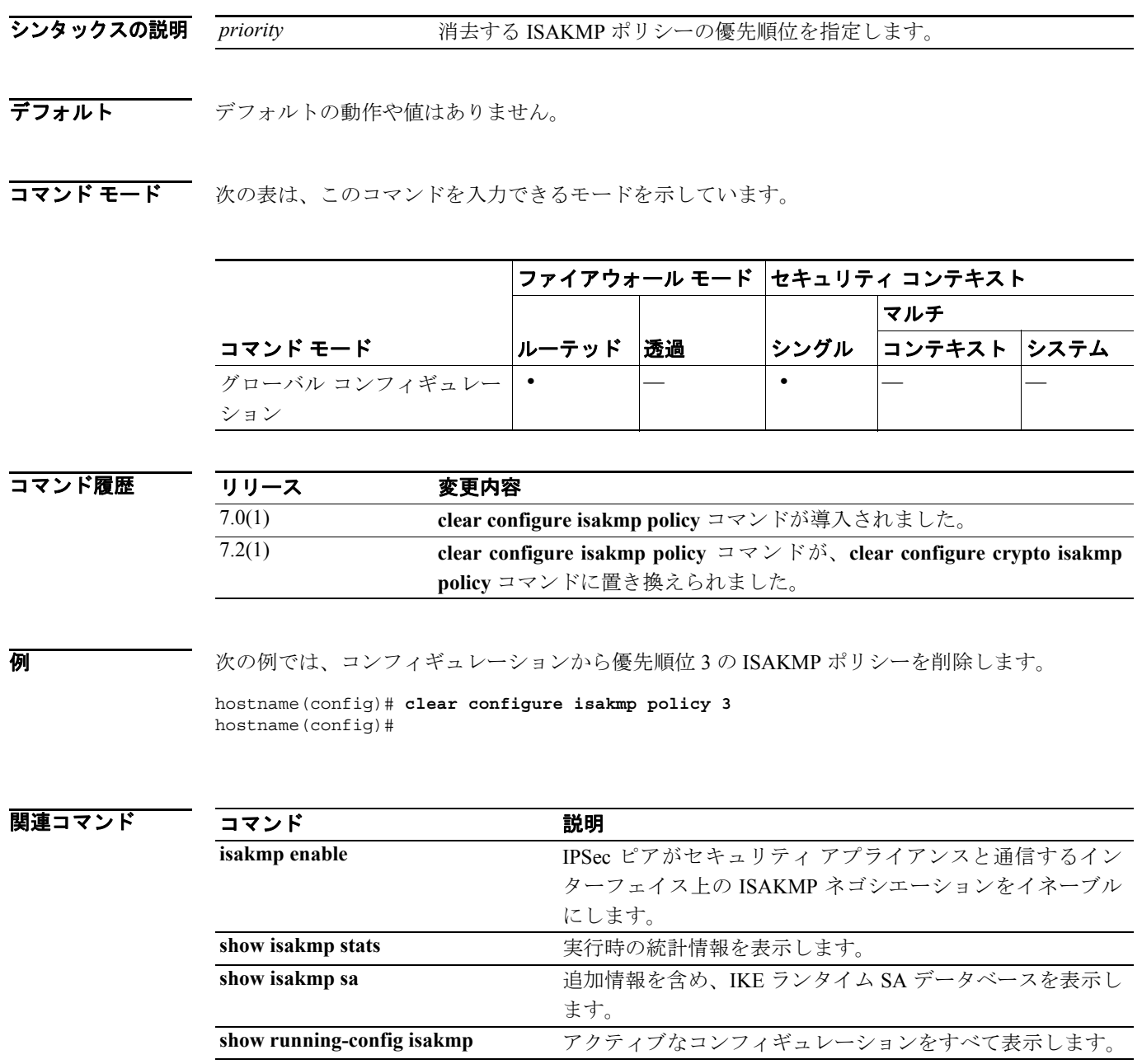

## **clear configure crypto map**

コンフィギュレーションからすべてのまたは指定した暗号マップを削除するには、グローバル コン フィギュレーション モードで **clear configure crypto map** コマンドを使用します。

**clear configure crypto map** *map-name seq-num*

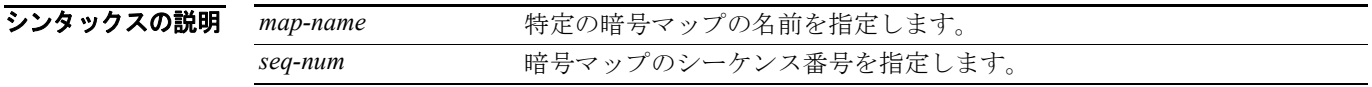

- デフォルトの動作や値はありません。
- コマンド モード 次の表は、このコマンドを入力できるモードを示しています。

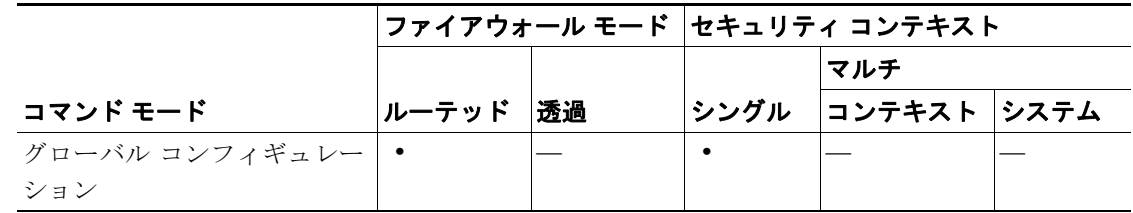

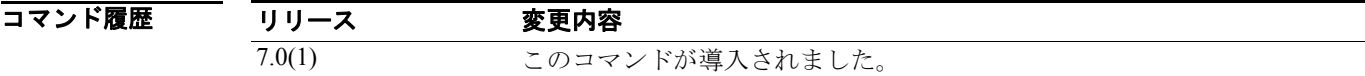

■ アンフィバル コンフィギュレーション モードで入力した次の例では、コンフィギュレーションから シーケンス番号 3 の暗号マップ mymaps を削除します。

> hostname(config)# **clear configure crypto map mymaps 3** hostname(config)#

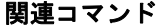

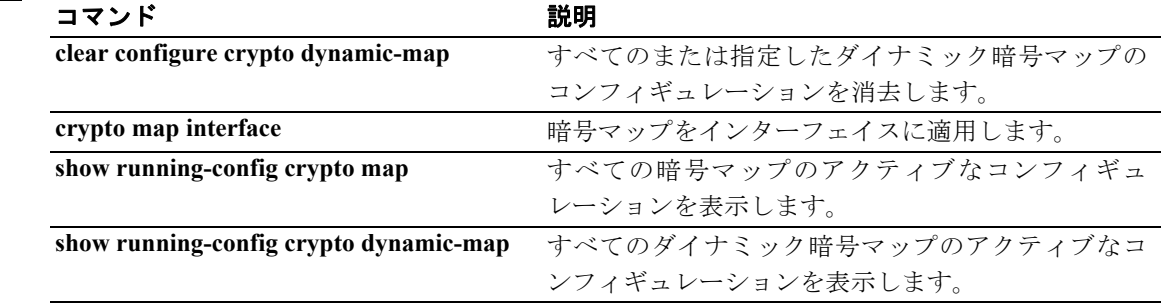

## **clear configure ddns**

すべての DDNS コマンドを消去するには、グローバル コンフィギュレーション モードで **clear configure ddns** コマンドを使用します。

**clear configure ddns**

- シンタックスの説明 このコマンドには、引数もキーワードもありません。
- デフォルト デフォルトの動作や値はありません。
- コマンドモード 次の表は、このコマンドを入力できるモードを示しています。

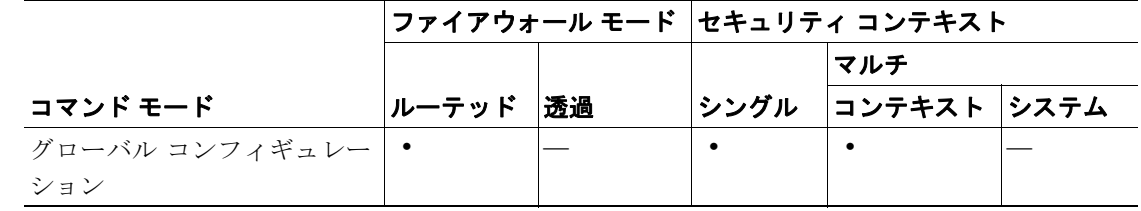

コマンド履歴 リリース 変更内容 7.2(1) このコマンドが導入されました。

### 使用上のガイドライン

**例 わき あたり あい 次の例では、すべての DDNS コマンドを消去しています。** 

hostname(config)# **clear configure ddns**

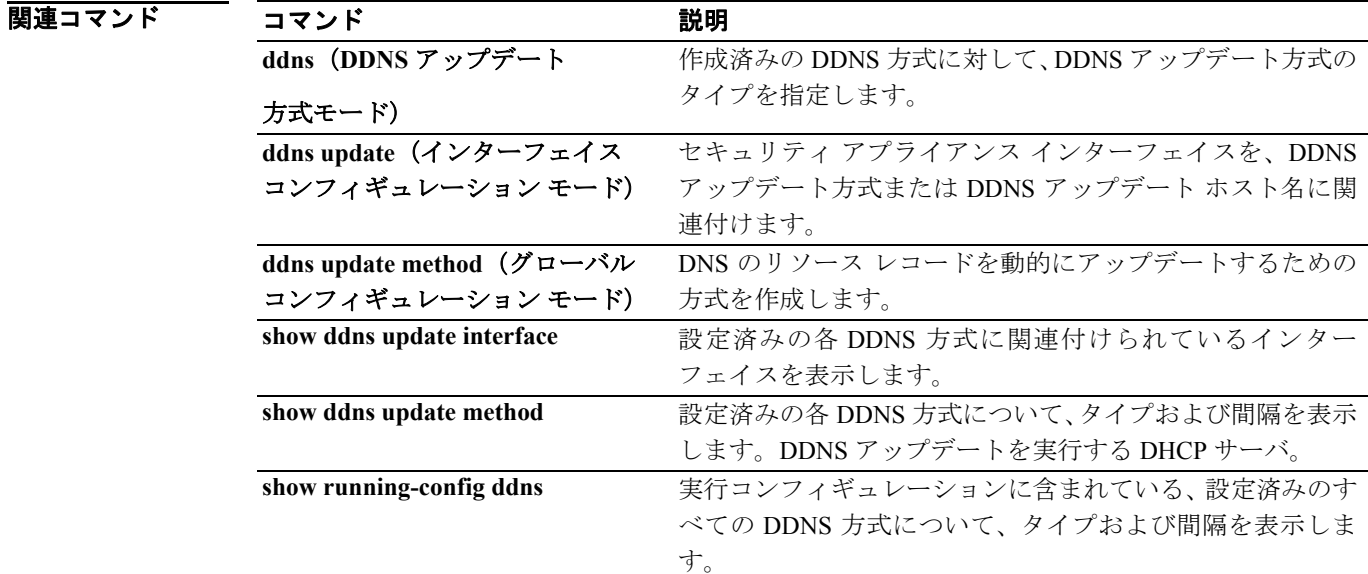

**Cisco** セキュリティ アプライアンス コマンド リファレンス

## **clear configure dhcpd**

DHCP サーバ コマンド、バインディング、および統計情報をすべて消去するには、グローバル コ ンフィギュレーション モードで **clear configure dhcpd** コマンドを使用します。

#### **clear configure** *dhcpd*

- シンタックスの説明 このコマンドには、引数もキーワードもありません。
- デフォルトの動作や値はありません。
- コマンドモード 次の表は、このコマンドを入力できるモードを示しています。

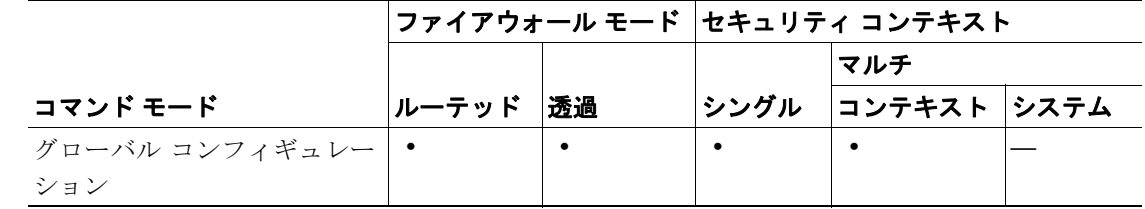

#### コマンド履歴 リリース 変更内容 7.0(1) **clear dhcpd** が **clear configure dhcpd** に変更されました。

- 使用上のガイドライン **clear configure dhcpd** コマンドは、**dhcpd** コマンド、バインディング、および統計情報をすべて消 去します。統計情報カウンタまたはバインディング情報だけを消去するには、**clear dhcpd** コマンド を使用します。
- **例 わきの** 次の例では、すべての dhcpd コマンドを消去する方法を示します。

hostname(config)# **clear configure dhcpd**

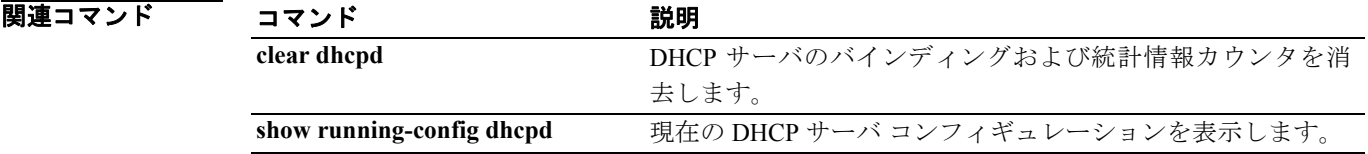

## **clear configure dhcprelay**

すべての DHCP リレー コンフィギュレーションを消去するには、グローバル コンフィギュレー ション モードで **clear configure dhcprelay** コマンドを使用します。

#### **clear configure** *dhcprelay*

- シンタックスの説明 このコマンドには、引数もキーワードもありません。
- デフォルトの動作や値はありません。
- コマンドモード 次の表は、このコマンドを入力できるモードを示しています。

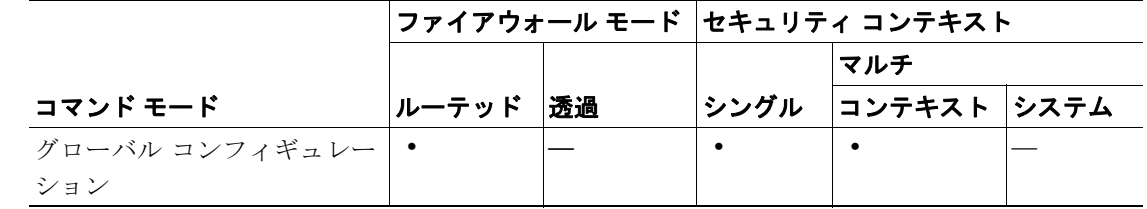

#### コマンド履歴 リリース 変更内容 7.0(1) **clear dhcprelay** が **clear configure dhcprelay** に変更されました。

**使用上のガイドライン clear configure dhcprelay** コマンドは、DHCP リレー統計情報およびコンフィギュレーションを消去 します。DHCP 統計情報カウンタだけを消去するには、**clear dhcprelay statistics** コマンドを使用し ます。

**例 アンスタン あい** 次の例では、DHCP リレー コンフィギュレーションを消去する方法を示します。

hostname(config)# **clear configure dhcprelay**

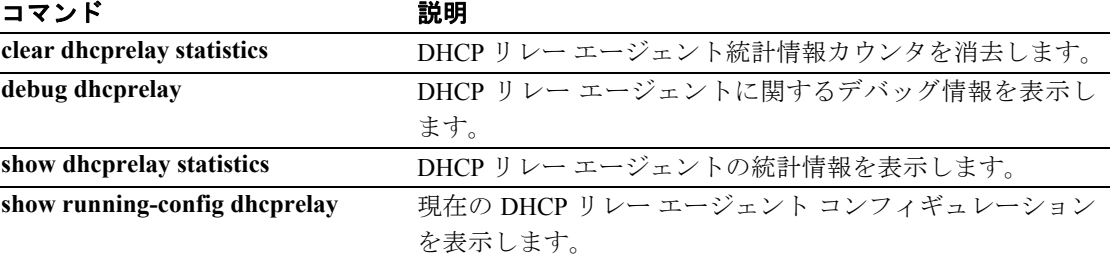

# **clear configure dns**

すべての DNS コマンドを消去するには、グローバル コンフィギュレーション モードで **clear configure dns** コマンドを使用します。

**clear configure dns**

- シンタックスの説明 このコマンドには、引数もキーワードもありません。
- デフォルト デフォルトの動作や値はありません。
- コマンドモード 次の表は、このコマンドを入力できるモードを示しています。

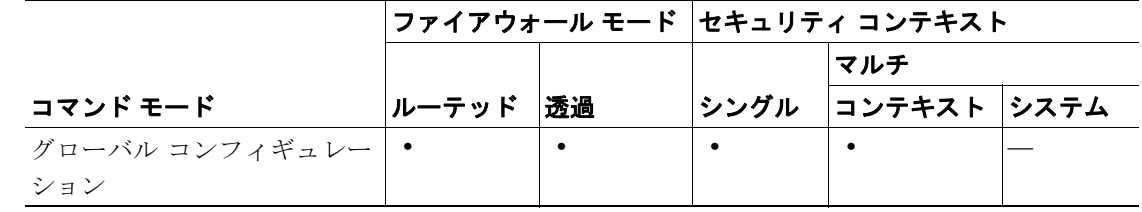

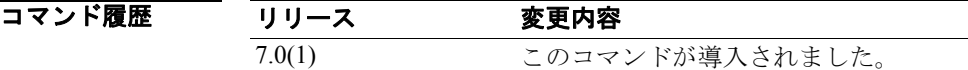

**例 ポティングの例では、すべての DNS コマンドを消去します。** 

hostname(config)# **clear configure dns**

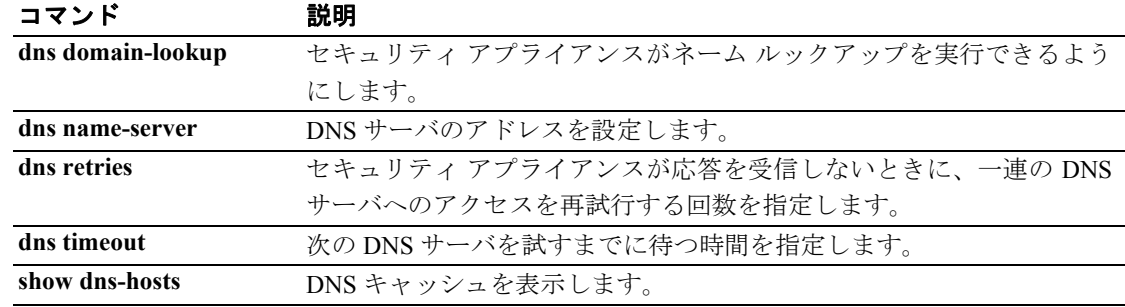

## **clear configure established**

確立されたコマンドをすべて削除するには、グローバル コンフィギュレーション モードで **clear configure established** コマンドを使用します。

**clear configure established**

- シンタックスの説明 このコマンドには、引数もキーワードもありません。
- デフォルト デフォルトの動作や値はありません。
- コマンドモード 次の表は、このコマンドを入力できるモードを示しています。

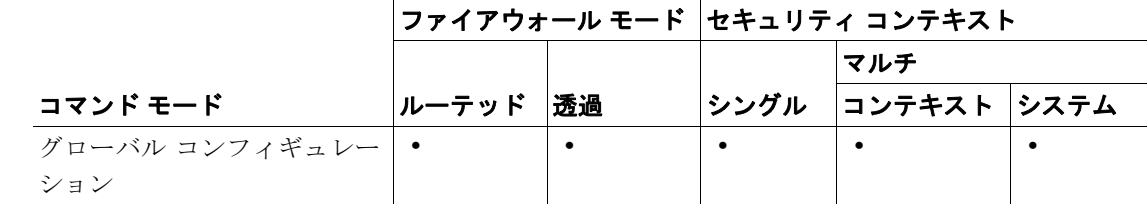

#### コマンド履歴 リリース 変更内容 7.0(1) キーワード *configure* が追加されました。

- 使用上のガイドライン *established* コマンドで作成した確立されている接続を削除するには、*clear xlate* コマンドを入力しま す。
- **例 スペンス ある あい**では、確立されたコマンドを削除する方法を示します。

hostname(config)# **clear configure established**

### 関連コマンド コマンド こうしょう 説明 established **and the contract of the contract of the contract of the contract of the contract of the contract of the contract of the contract of the contract of the contract of the contract of the contract of the contrac** 可します。 **show running-config established** 確立されている接続に基づく、許可済みの着信接続を表示し ます。 clear xlate <br> **Example コンスティット情報および接続スロット情報を消去し** ます。

**Cisco** セキュリティ アプライアンス コマンド リファレンス

### **clear configure failover**

コンフィギュレーションから **failover** コマンドを削除してデフォルトに戻すには、グローバル コン フィギュレーション モードで **clear configure failover** コマンドを使用します。

#### **clear configure failover**

- シンタックスの説明 このコマンドには、引数もキーワードもありません。
- デフォルト デフォルトの動作や値はありません。
- コマンドモード 次の表は、このコマンドを入力できるモードを示しています。

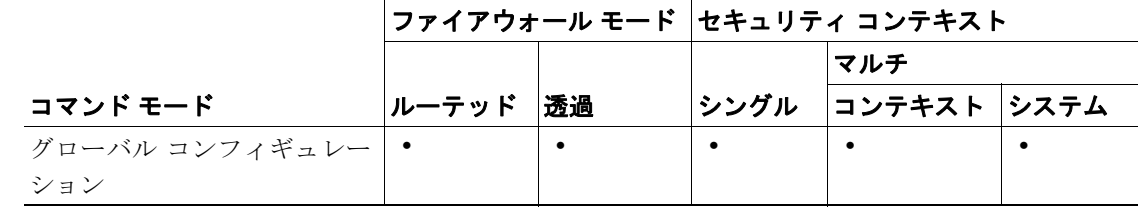

コマンド履歴 リリース 変更内容 7.0(1) このコマンドが **clear failover** から **clear configure failover** に変更されまし た。

使用上のガイドライン このコマンドは、すべての **failover** コマンドを実行コンフィギュレーションから消去し、デフォル トに戻します。*all* キーワードを **show running-config failover** コマンドと共に使用すると、デフォル トのフェールオーバー コンフィギュレーションが表示されます。

> **clear configure failover** コマンドは、マルチ コンフィギュレーション モードのセキュリティ コンテ キストでは使用できません。このコマンドはシステム実行スペースで入力する必要があります。

例 次の例では、コンフィギュレーションからすべてのフェールオーバー コマンドを消去します。

hostname(config)# **clear configure failover** hostname(config)# **show running-configuration failover** no failover

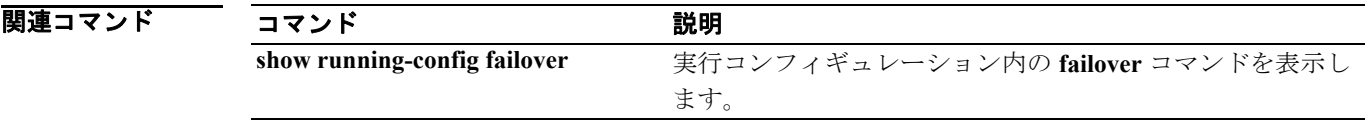

### **clear configure filter**

URL、FTP、および HTTPS フィルタリング コンフィギュレーションを消去するには、グローバル コンフィギュレーション モードで **clear configure filter** コマンドを使用します。

#### **clear configure filter**

- デフォルト デフォルトの動作や値はありません。
- コマンドモード 次の表は、このコマンドを入力できるモードを示しています。

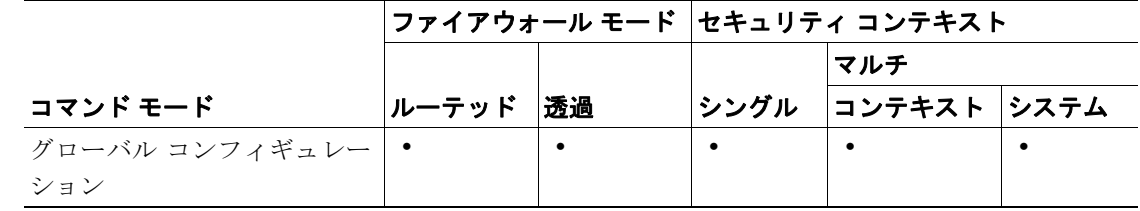

#### コマンド履歴 リリース 変更内容 7.0(1) このコマンドが導入されました。

使用上のガイドライン **clear configure filter** コマンドは、URL、FTP、および HTTPS フィルタリング コンフィギュレーショ ンを消去します。

**例 スペン あいの例では、URL、FTP、および HTTPS フィルタリング コンフィギュレーションを消去します。** hostname# **clear configure filter**

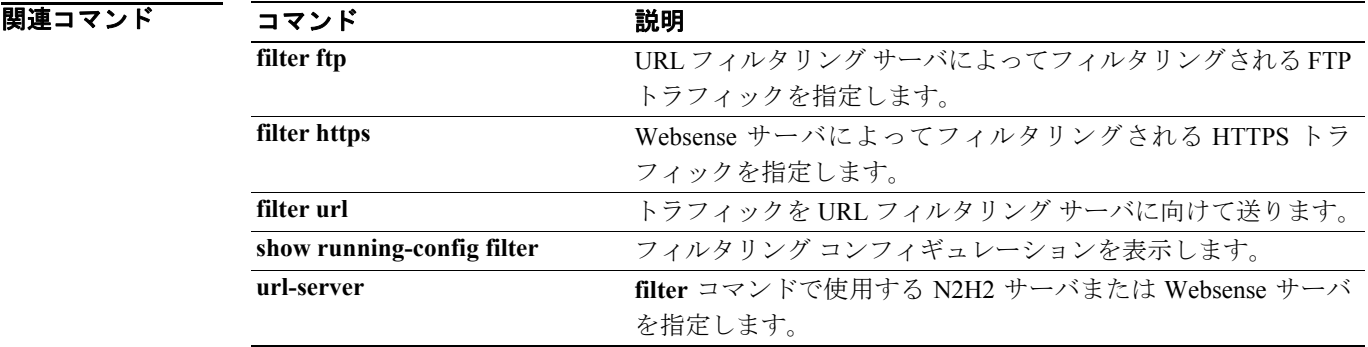

# **clear configure fips**

ション

NVRAM に格納されているシステムまたはモジュールの FIPS コンフィギュレーション情報を消去 するには、**clear configure fips** コマンドを使用します。

**clear configure fips**

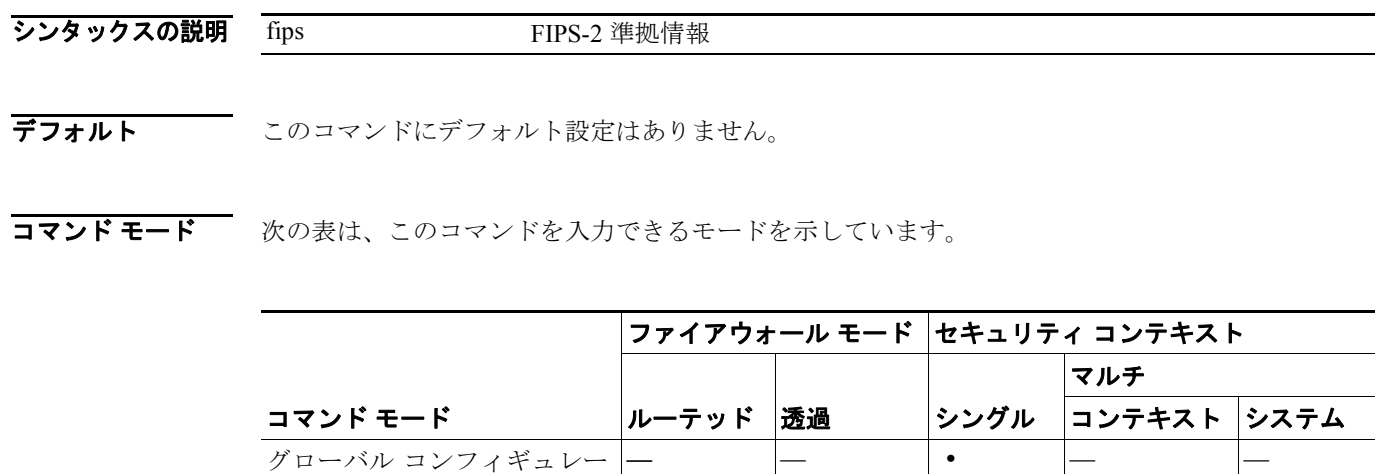

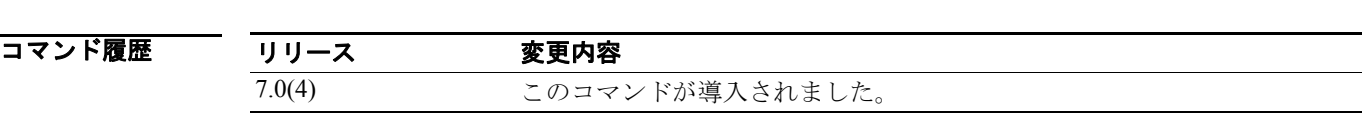

例 sw8-ASA(config)# **clear configure fips**

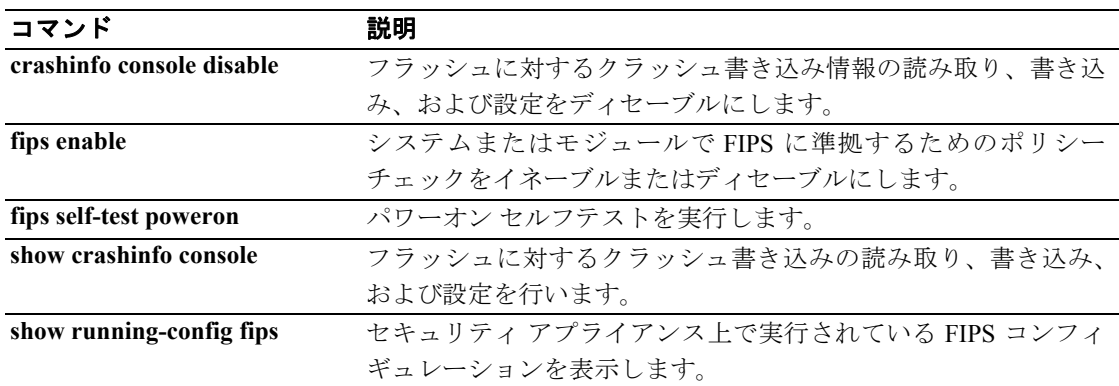
# **clear configure firewall**

ファイアウォール モードをデフォルトのルーテッド モードに設定するには、グローバル コンフィ ギュレーション モードで **clear configure firewall** コマンドを使用します。

#### **clear configure firewall**

- シンタックスの説明 このコマンドには、引数もキーワードもありません。
- デフォルト デフォルトの動作や値はありません。
- コマンドモード 次の表は、このコマンドを入力できるモードを示しています。

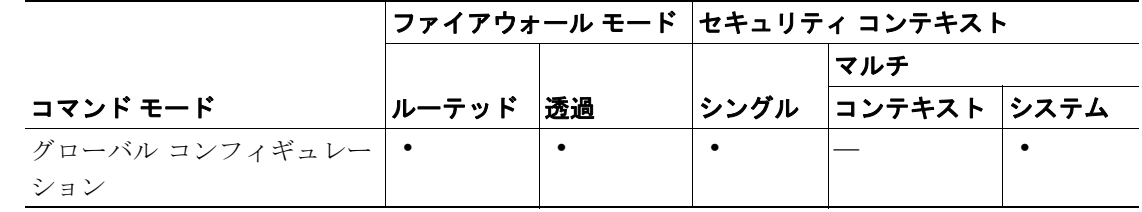

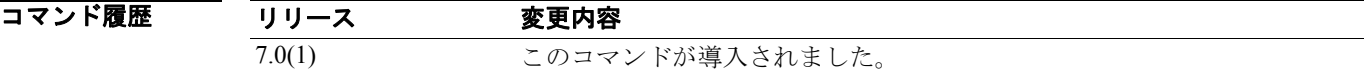

**例 ポティック** 次の例では、ファイアウォール モードをデフォルトに設定します。

hostname(config)# **clear configure firewall**

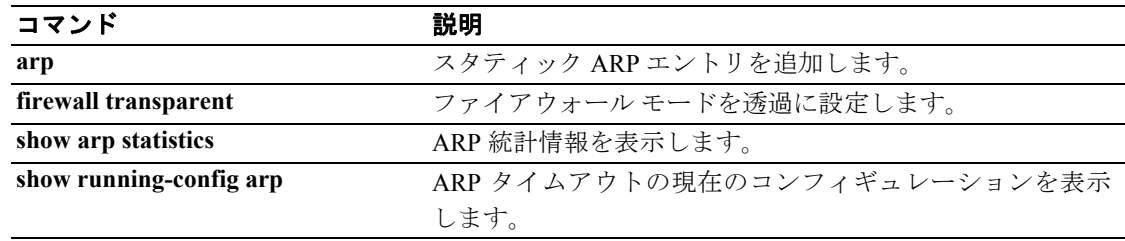

# **clear configure fixup**

フィックスアップ コンフィギュレーションを消去するには、グローバル コンフィギュレーション モードで **clear configure fixup** コマンドを使用します。

**clear configure fixup**

- デフォルト デフォルトの動作や値はありません。
- コマンドモード 次の表は、このコマンドを入力できるモードを示しています。

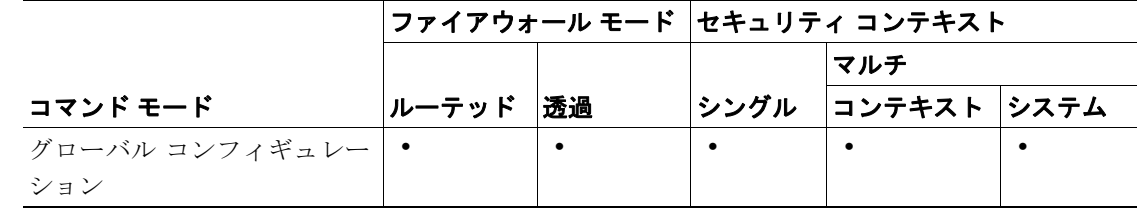

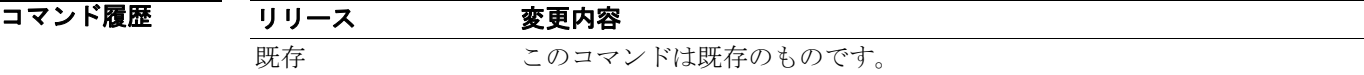

- 使用上のガイドライン **clear configure fixup** コマンドは、フィックスアップ コンフィギュレーションを削除します。
- **例 オンファーマーク** 次の例では、フィックスアップ コンフィギュレーションを消去します。

hostname# **clear configure fixup**

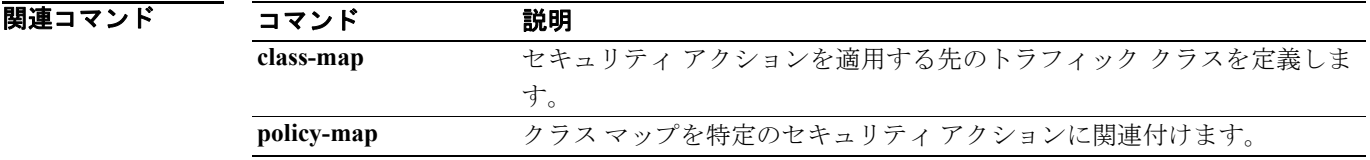

### **clear configure fragment**

すべての IP フラグメント再構成コンフィギュレーションをデフォルトにリセットするには、グロー バル コンフィギュレーション モードで **clear configure fragment** コマンドを使用します。

**clear configure fragment** [*interface*]

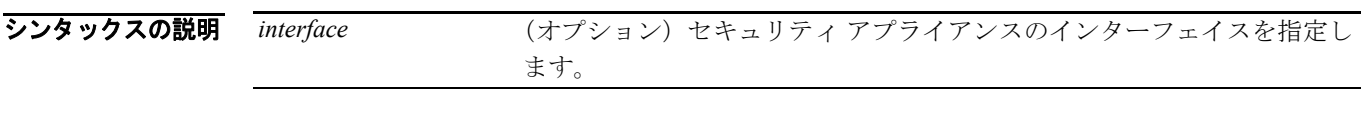

デフォルト *interface* が指定されていない場合、このコマンドはすべてのインターフェイスに適用されます。

コマンドモード 次の表は、このコマンドを入力できるモードを示しています。

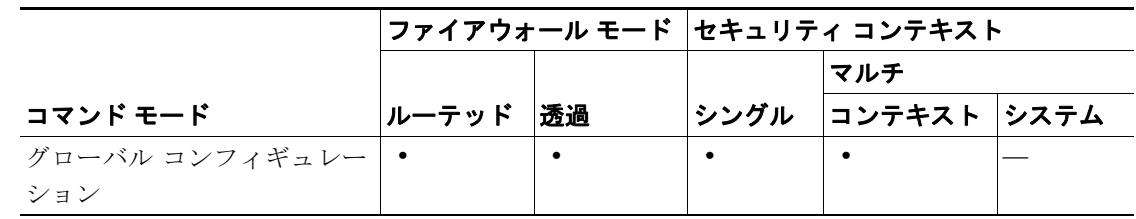

コマンド履歴 リリース 変更内容 7.0(1) *configure* キーワードおよびオプションの *interface* 引数が追加されました。 また、このコマンドは、運用データの消去とコンフィギュレーション デー タの消去を区別するため、*clear fragment* と *clear configure fragment* の 2 つ のコマンドに分けられました。

- 使用上のガイドライン **clear configure fragment** コマンドは、すべての IP フラグメント再構成コンフィギュレーションをデ フォルトにリセットします。また、**chain**、**size**、および **timeout** キーワードが次のデフォルト値に リセットされます。
	- **•** *chain* は 24 パケットです。
	- **•** *size* は 200 です。
	- **•** *timeout* は 5 秒です。

例 次の例では、すべての IP フラグメント再構成コンフィギュレーションをデフォルトにリセットす る方法を示します。

hostname(config)# **clear configure fragment**

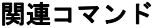

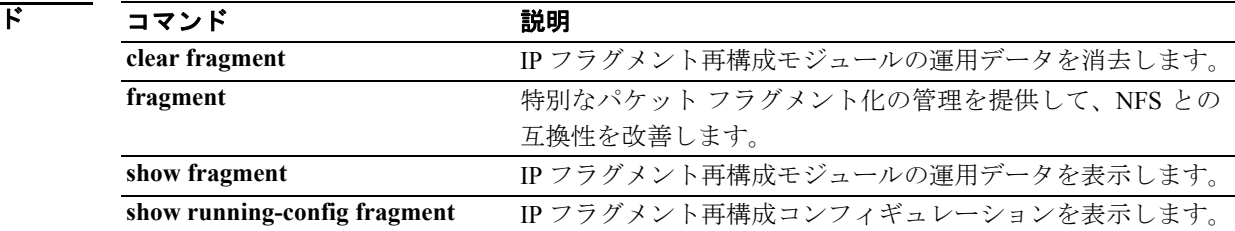

# **clear configure ftp**

FTP コンフィギュレーションを消去するには、グローバル コンフィギュレーション モードで **clear configure ftp** コマンドを使用します。

**clear configure ftp**

- デフォルト デフォルトの動作や値はありません。
- コマンド モード 次の表は、このコマンドを入力できるモードを示しています。

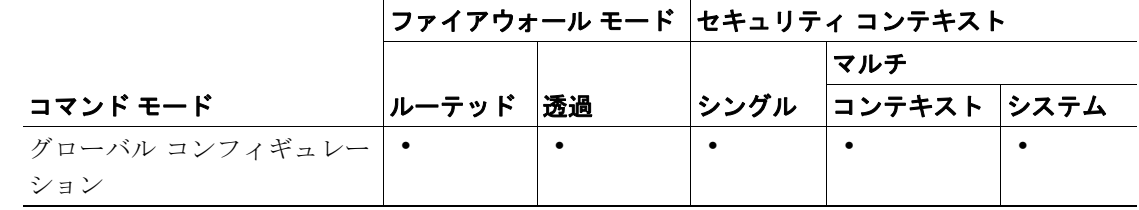

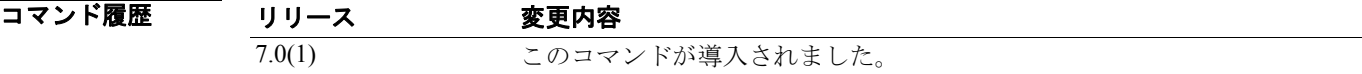

**使用上のガイドライン** clear configure ftp コマンドは、FTP コンフィギュレーションを消去します。

**例 ポティング あい あい** 次の例では、FTP コンフィギュレーションを消去します。

hostname# **clear configure filter**

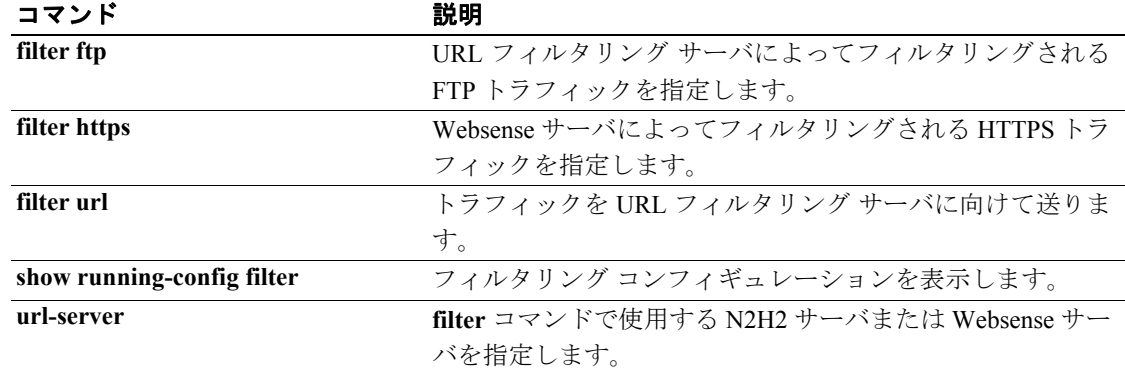

# **clear configure global**

コンフィギュレーションから **global** コマンドを削除するには、グローバル コンフィギュレーショ ン モードで **clear configure global** コマンドを使用します。

**clear configure global**

- シンタックスの説明 このコマンドには、引数もキーワードもありません。
- デフォルト デフォルトの動作や値はありません。
- コマンドモード 次の表は、このコマンドを入力できるモードを示しています。

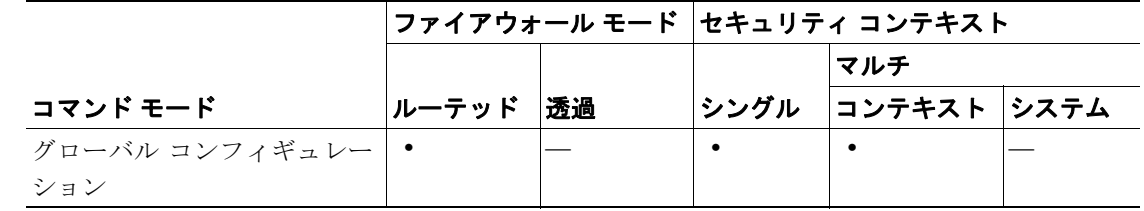

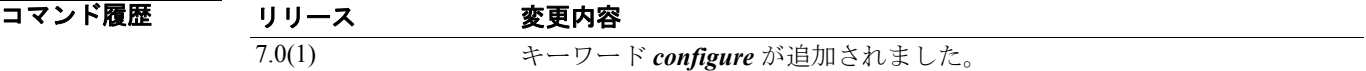

**例 インフ** 次の例では、コンフィギュレーションから global コマンドを削除する方法を示します。

hostname(config)# **clear configure global**

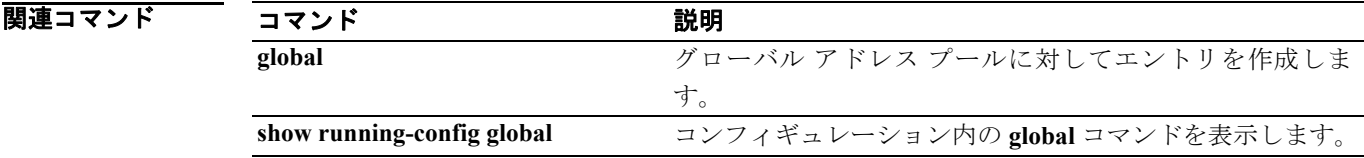

### **clear config group-delimiter**

トンネルのネゴシエーション中に受信したユーザ名からグループ名を解析するときに使用するグ ループ デリミタをコンフィギュレーションから消去するには、グローバル コンフィギュレーショ ン モードで **clear configure group-delimiter** コマンドを使用します。グループ名の解析がディセーブ ルになります。

**clear config group-delimiter**

デフォルト デフォルトの動作や値はありません。

コマンド モード 次の表は、このコマンドを入力できるモードを示しています。

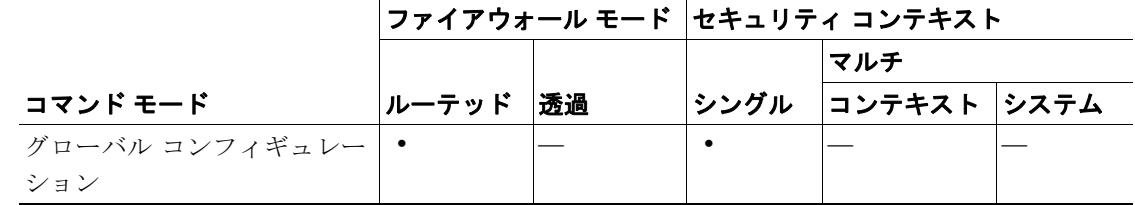

#### コマンド履歴 リリース 変更内容 7.0(1) このコマンドが導入されました。

- 使用上のガイドライン このデリミタは、トンネルのネゴシエーション中に、ユーザ名からトンネル グループ名を解析する ために使用されます。デリミタを指定しないと、グループ名の解析がディセーブルになります。
- アンティジェンフィギュレーション モードで入力した次の例では、コンフィギュレーションから グループ デリミタを削除します。

hostname(config)# **clear config group-delimiter** hostname(config)#

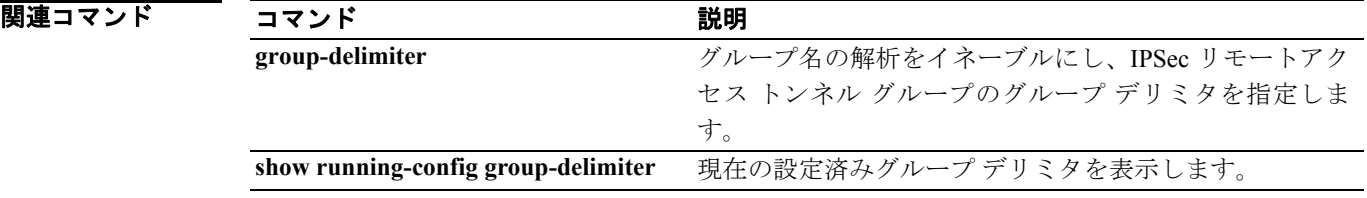

# **clear configure group-policy**

特定のグループ ポリシーのコンフィギュレーションを削除するには、グローバル コンフィギュ レーション モードで **clear configure group-policy** コマンドを使用し、グループ ポリシーの名前を付 加します。デフォルトのグループ ポリシー以外のすべての group-policy コマンドをコンフィギュ レーションから削除するには、このコマンドを引数なしで使用します。

**clear configure group-policy** [*name*]

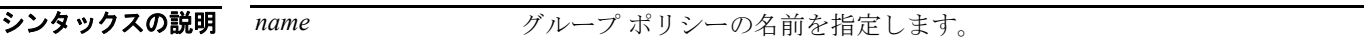

デフォルト デフォルトのグループ ポリシー以外のすべての group-policy コマンドをコンフィギュレーションか ら削除します。

コマンドモード 次の表は、このコマンドを入力できるモードを示しています。

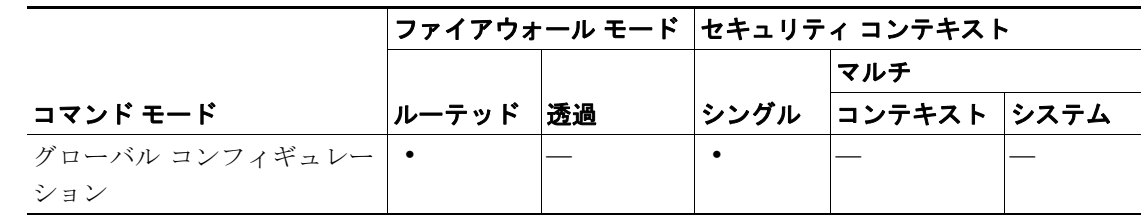

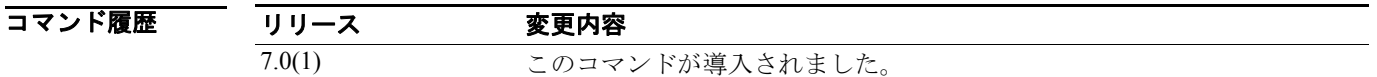

**例 オンランス** 次の例では、FirstGroup という名前のグループ ポリシーのコンフィギュレーションを消去する方法 を示します。

#### hostname(config)# **clear configure group-policy FirstGroup**

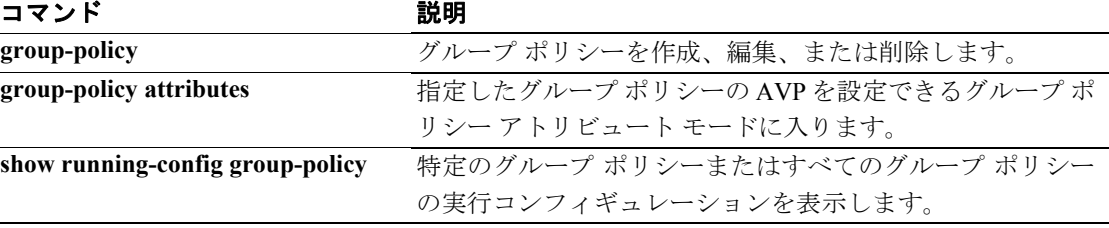

# **clear configure hostname**

ホスト名をデフォルトにリセットするには、グローバル コンフィギュレーション モードで **clear configure hostname** コマンドを使用します。

#### **clear configure hostname**

- シンタックスの説明 このコマンドには、引数もキーワードもありません。
- **デフォルト** デフォルト値はプラットフォームによって異なります。
- コマンドモード 次の表は、このコマンドを入力できるモードを示しています。

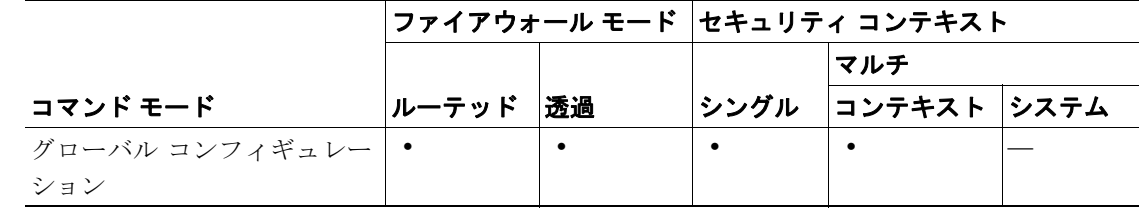

コマンド履歴 リリース 変更内容 7.0(1) このコマンドが導入されました。

**例 ポティック** 次の例では、ホスト名を消去します。

hostname(config)# **clear configure hostname**

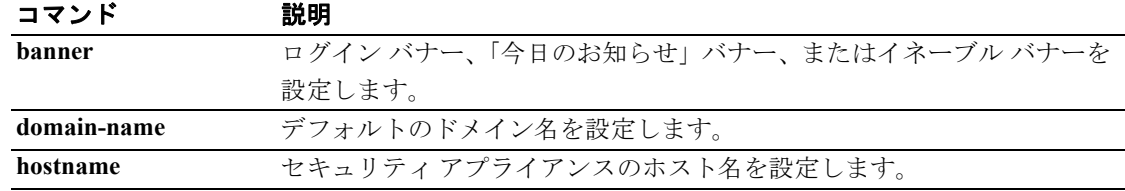

# **clear configure http**

HTTP サーバをディセーブルにし、HTTP サーバにアクセスできる設定済みホストを削除するには、 グローバル コンフィギュレーション モードで **clear configure http** コマンドを使用します。

#### **clear configure http**

- デフォルト デフォルトの動作や値はありません。
- コマンドモード 次の表は、このコマンドを入力できるモードを示しています。

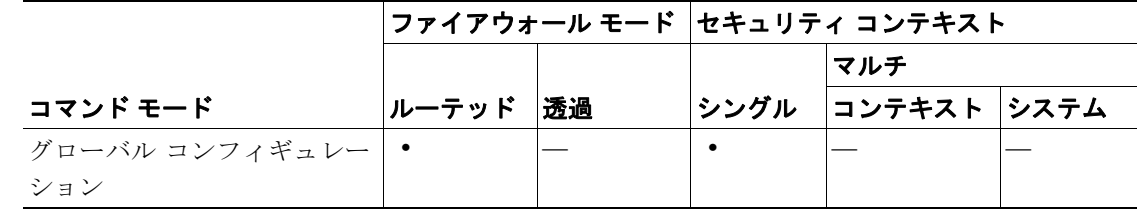

#### コマンド履歴 リリース 変更内容 7.0(1) このコマンドが導入されました。

**例 わきの** 次の例では、HTTP コンフィギュレーションを消去する方法を示します。

hostname(config)# **clear configure http**

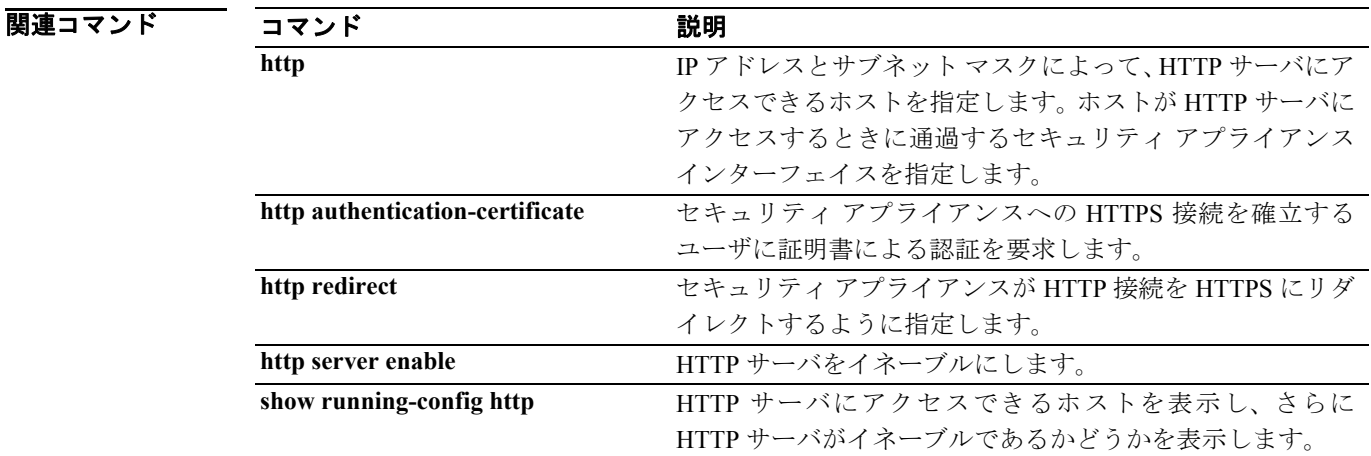

# **clear configure icmp**

ICMP トラフィックの設定済みアクセス規則を消去するには、グローバル コンフィギュレーション モードで **clear configure icmp** コマンドを使用します。

**clear configure icmp**

- デフォルト デフォルトの動作や値はありません。
- コマンドモード 次の表は、このコマンドを入力できるモードを示しています。

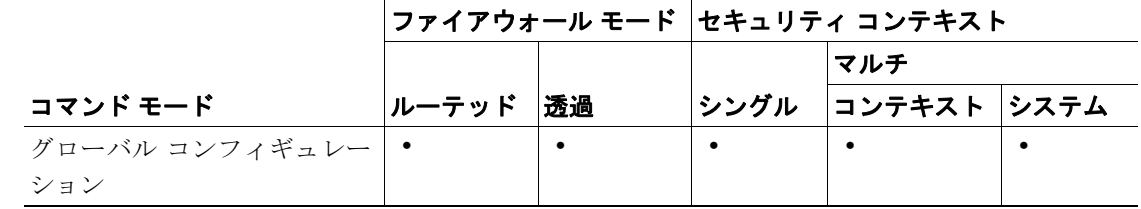

- コマンド履歴 リリース 変更内容 7.0(1) このコマンドが導入されました。
- **使用上のガイドライン** clear configure icmp コマンドは、ICMP トラフィックの設定済みアクセス規則を消去します。
- **例 めんの**ののでは、ICMPトラフィックの設定済みアクセス規則を消去します。

hostname# **clear configure icmp**

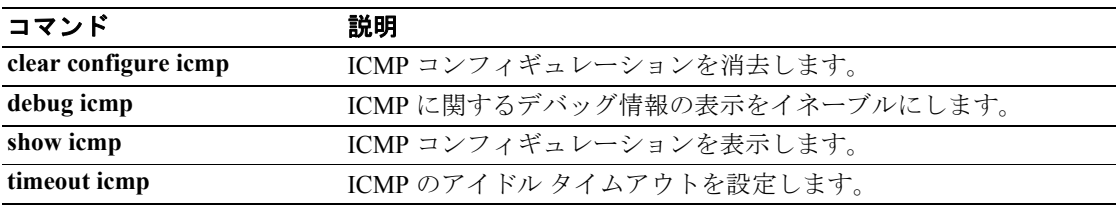

### **clear configure imap4s**

コンフィギュレーションからすべての IMAP4S コマンドを削除してデフォルト値に戻すには、グ ローバル コンフィギュレーション モードで **clear configure imap4s** コマンドを使用します。

#### **clear configure imap4s**

- シンタックスの説明 このコマンドには、引数もキーワードもありません。
- デフォルト デフォルトの動作や値はありません。
- コマンドモード 次の表は、このコマンドを入力できるモードを示しています。

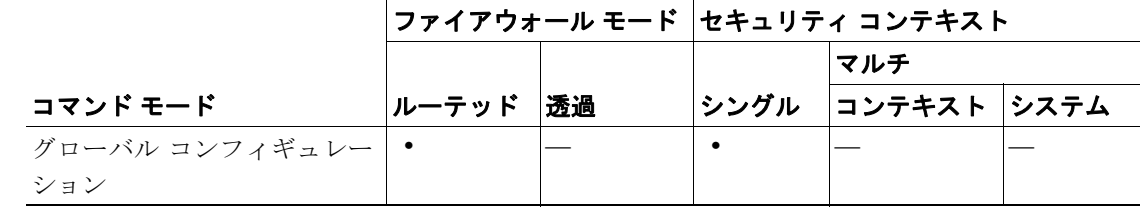

コマンド履歴 リリース 変更内容 7.0(1)(1) このコマンドが導入されました。

**例 わき あたり あいの例では、IMAP4S コンフィギュレーションを削除する方法を示します。** 

hostname(config)# **clear configure imap4s** hostname(config)#

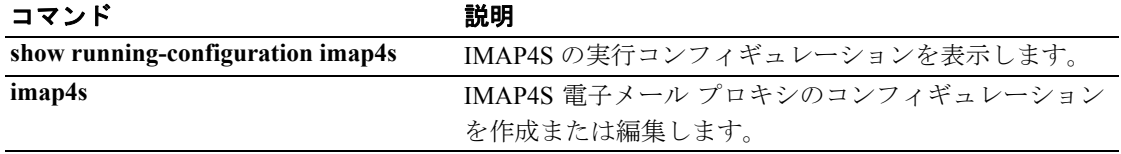

### **clear configure interface**

インターフェイス コンフィギュレーションを消去するには、グローバル コンフィギュレーション モードで **clear configure interface** コマンドを使用します。

**clear configure interface** [*physical\_interface*[**.***subinterface*] | *mapped\_name* | *interface\_name*]

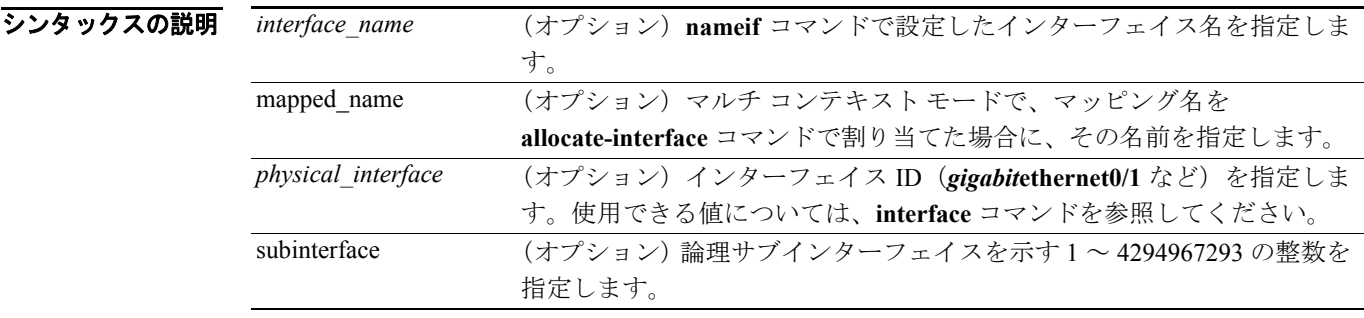

```
デフォルト インターフェイスを指定しない場合、セキュリティ アプライアンスはすべてのインターフェイス
         コンフィギュレーションを消去します。
```
コマンド モード 次の表は、このコマンドを入力できるモードを示しています。

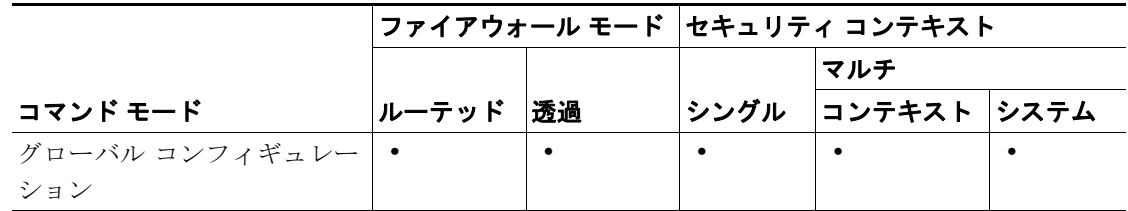

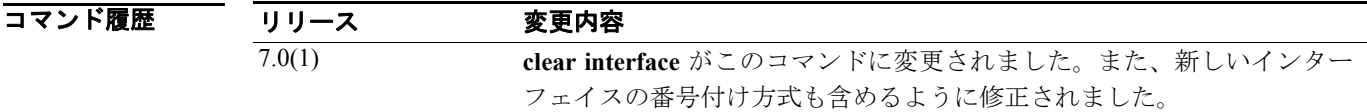

使用上のガイドライン メインの物理インターフェイスのインターフェイス コンフィギュレーションを消去する場合、セ キュリティ アプライアンスではデフォルト設定が使用されます。

> インターフェイス名をシステム実行スペースで使用することはできません。これは、**nameif** コマン ドはコンテキスト内だけで使用できるからです。同様に、**allocate-interface** コマンドでインターフェ イス ID をマッピング名にマップした場合は、そのマッピング名はコンテキスト内でしか使用でき ません。

**例 オンライン あい** 次の例では、GigabitEthernet0/1 コンフィギュレーションを消去します。

hostname(config)# **clear configure interface gigabitethernet0/1**

次の例では、内部インターフェイス コンフィギュレーションを消去します。

hostname(config)# **clear configure interface inside**

**Cisco** セキュリティ アプライアンス コマンド リファレンス

次の例では、コンテキスト内で int1 インターフェイス コンフィギュレーションを消去します。「int1」 はマッピング名です。

hostname/contexta(config)# **clear configure interface int1**

次の例では、すべてのインターフェイス コンフィギュレーションを消去します。

hostname(config)# **clear configure interface**

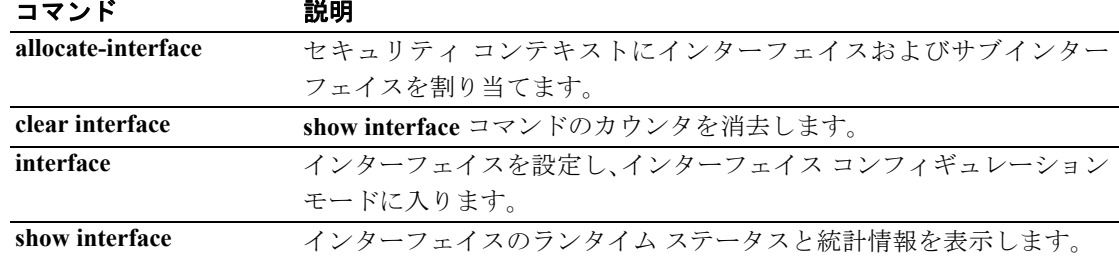

# **clear configure ip**

**ip address** コマンドで設定したすべての IP アドレスを消去するには、グローバル コンフィギュレー ション モードで **clear configure ip** コマンドを使用します。

**clear configure ip**

- シンタックスの説明 このコマンドには、引数もキーワードもありません。
- デフォルトの動作や値はありません。
- コマンドモード 次の表は、このコマンドを入力できるモードを示しています。

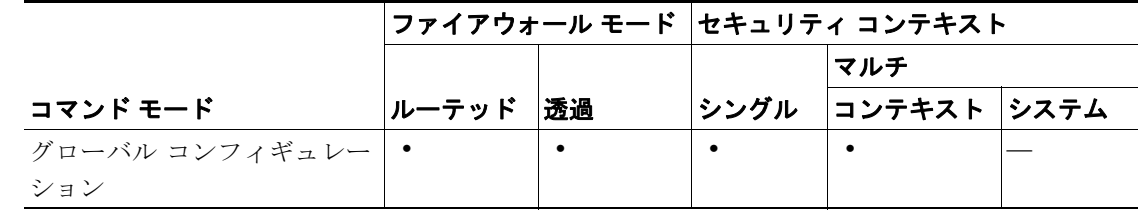

コマンド履歴 リリース 変更内容 7.0(1) このコマンドが導入されました。

使用上のガイドライン 透過ファイアウォール モードでは、このコマンドは、管理 IP アドレスと Management 0/0 IP アドレ ス(設定している場合)を消去します。

> 古い IP アドレスを使用する現在の接続をすべて停止するには、**clear xlate** コマンドを入力します。 入力しない場合、接続は通常どおりタイムアウトします。

**例 オンファン あいかい** 次の例では、すべての IP アドレスを消去します。

hostname(config)# **clear configure ip**

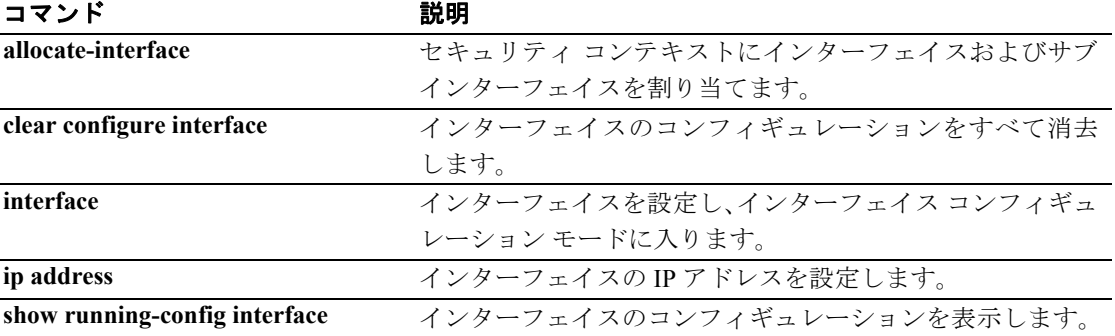

### **clear configure ip audit**

監査ポリシー コンフィギュレーション全体を消去するには、グローバル コンフィギュレーション モードで **clear configure ip audit** コマンドを使用します。

**clear configure ip audit** [**configuration**]

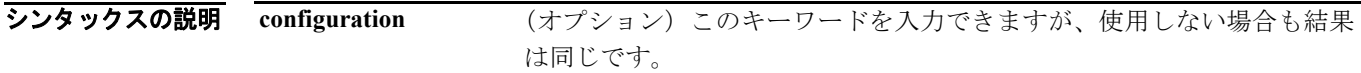

デフォルト デフォルトの動作や値はありません。

コマンドモード 次の表は、このコマンドを入力できるモードを示しています。

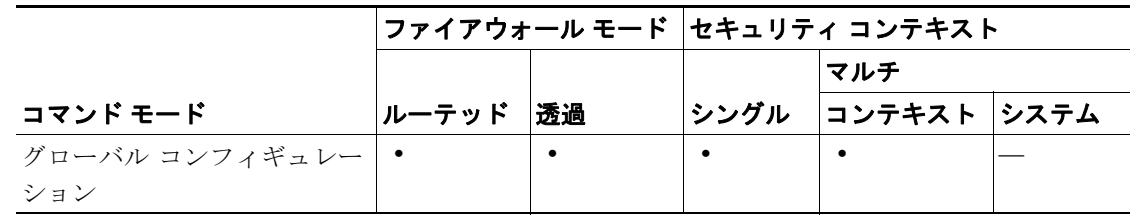

コマンド履歴 リリース 変更内容 7.0(1) このコマンドが **clear ip audit** から変更されました。

**例 ポティング あい** 次の例では、すべての ip audit コマンドを消去します。

hostname# **clear configure ip audit**

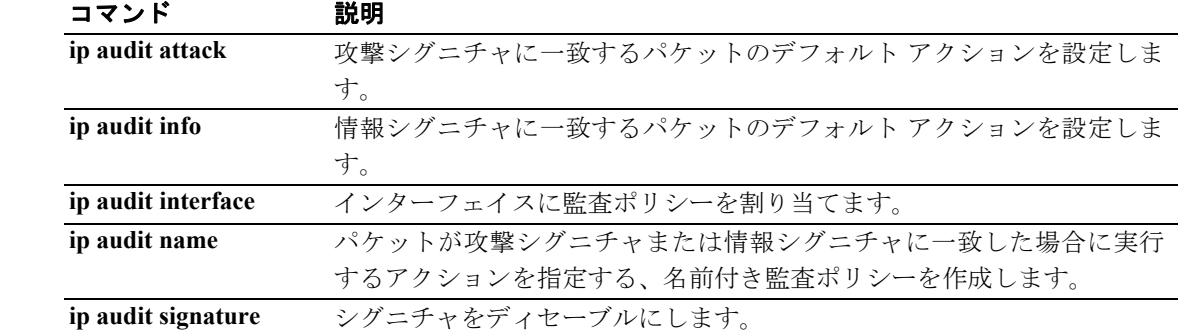

# **clear configure ip local pool**

IP アドレス プールを削除するには、グローバル コンフィギュレーション モードで **clear configure ip local pool** コマンドを使用します。

**clear ip local pool** [*poolname*]

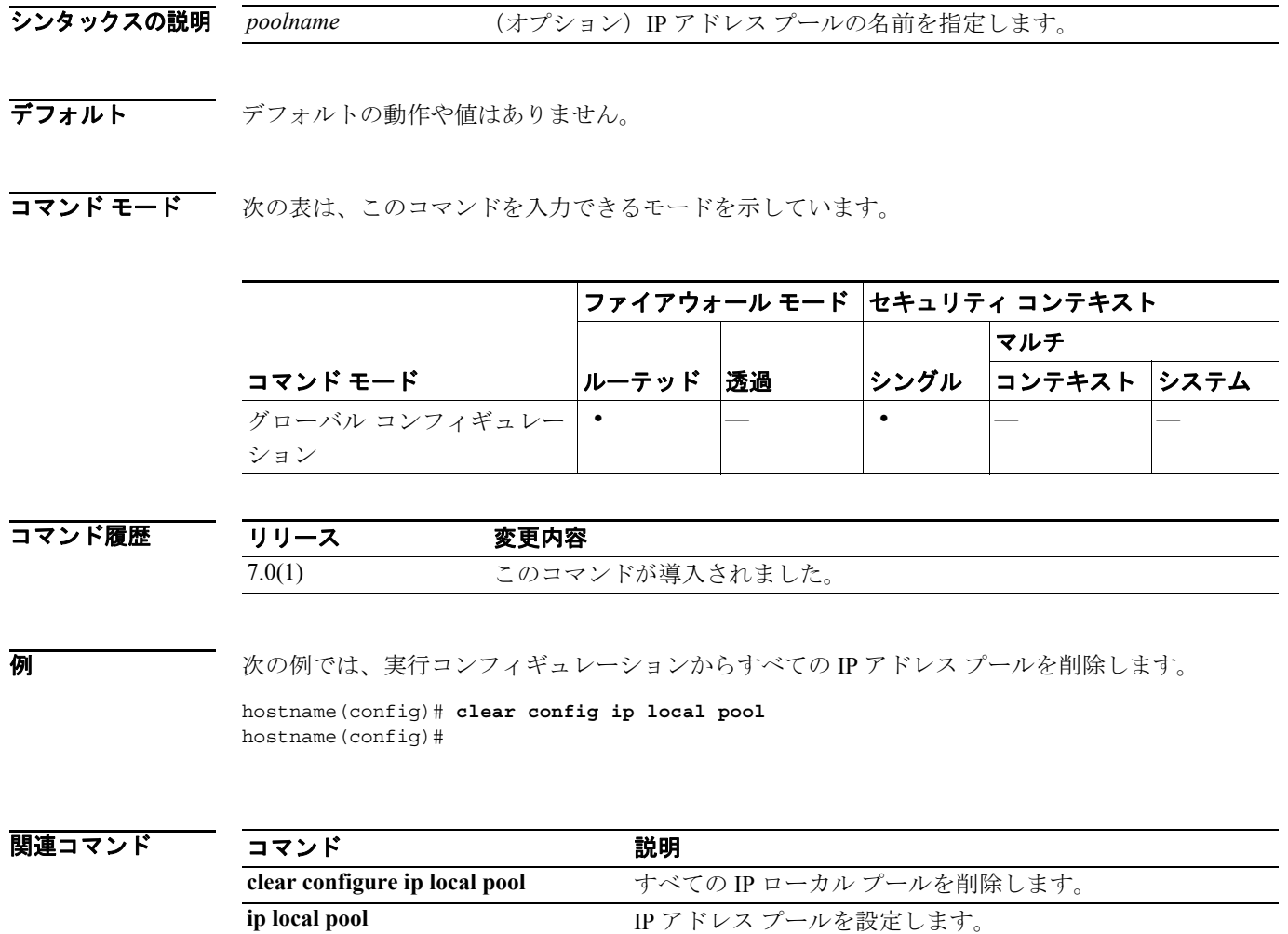

### **clear configure ip verify reverse-path**

**ip verify reverse-path** コンフィギュレーションを消去するには、グローバル コンフィギュレーショ ン モードで **clear configure ip verify reverse-path** コマンドを使用します。

#### **clear configure ip verify reverse-path**

- シンタックスの説明 このコマンドには、引数もキーワードもありません。
- デフォルト デフォルトの動作や値はありません。
- コマンドモード 次の表は、このコマンドを入力できるモードを示しています。

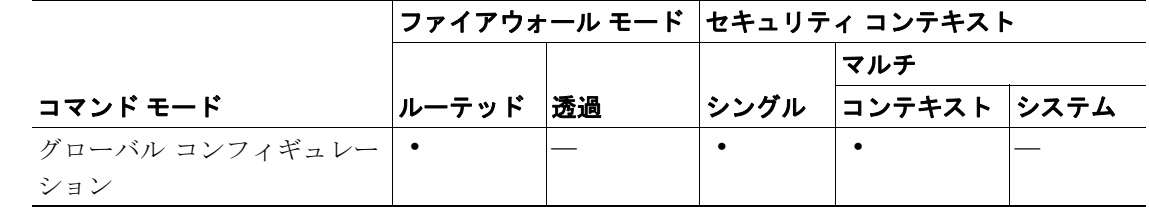

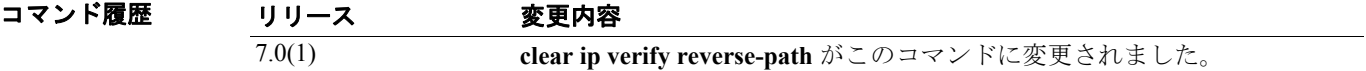

**例 インスタック** 次の例では、すべてのインターフェイスの ip verify reverse-path コンフィギュレーションを消去し ます。

hostname(config)# **clear configure ip verify reverse-path**

### 関連コマンド

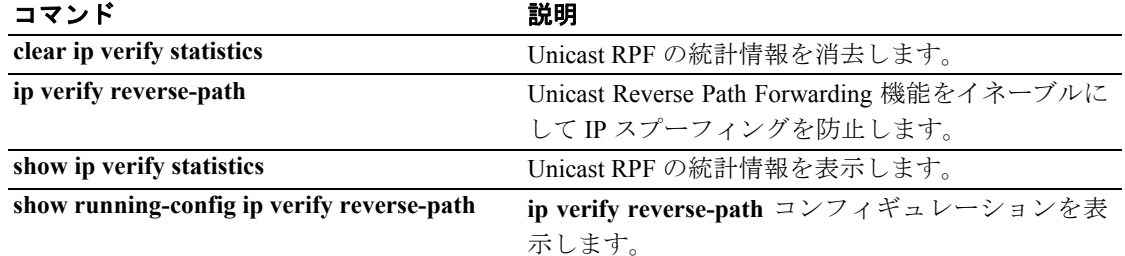

**Cisco** セキュリティ アプライアンス コマンド リファレンス

# **clear configure ipv6**

実行コンフィギュレーションからグローバル IPv6 コマンドを消去するには、グローバル コンフィ ギュレーション モードで **clear configure ipv6** コマンドを使用します。

**clear configure ipv6** [*route* | *access-list*]

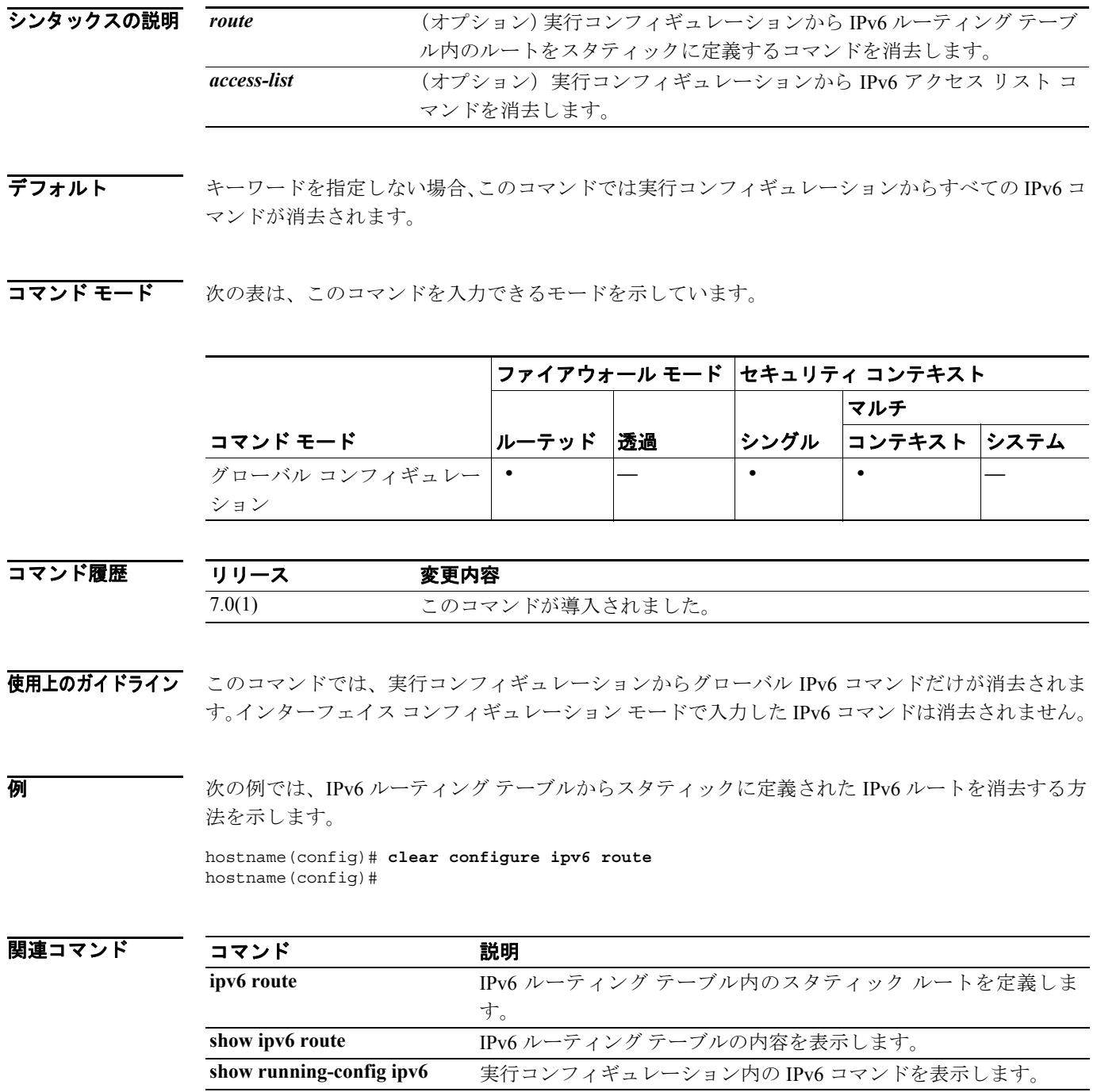

# **clear configure isakmp**

すべての ISAKMP コンフィギュレーションを削除するには、グローバル コンフィギュレーション モードで **clear configure isakmp** コマンドを使用します。

**clear configure isakmp**

- シンタックスの説明 このコマンドには、引数もキーワードもありません。
- デフォルト デフォルトの動作や値はありません。
- コマンドモード 次の表は、このコマンドを入力できるモードを示しています。

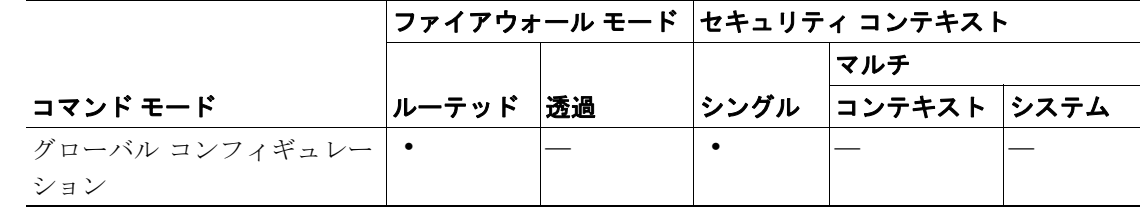

コマンド履歴

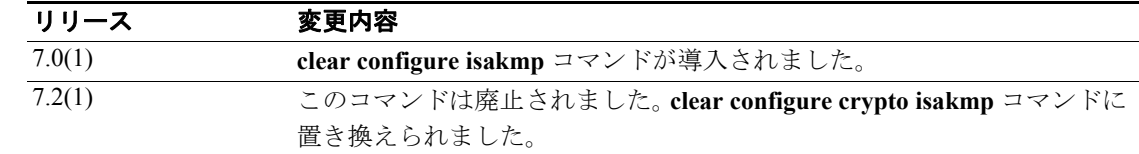

■ オローバル コンフィギュレーション モードで発行した次の例では、セキュリティ アプライアンス からすべての ISAKMP コンフィギュレーションを削除します。

> hostname(config)# **clear configure isakmp** hostname(config)#

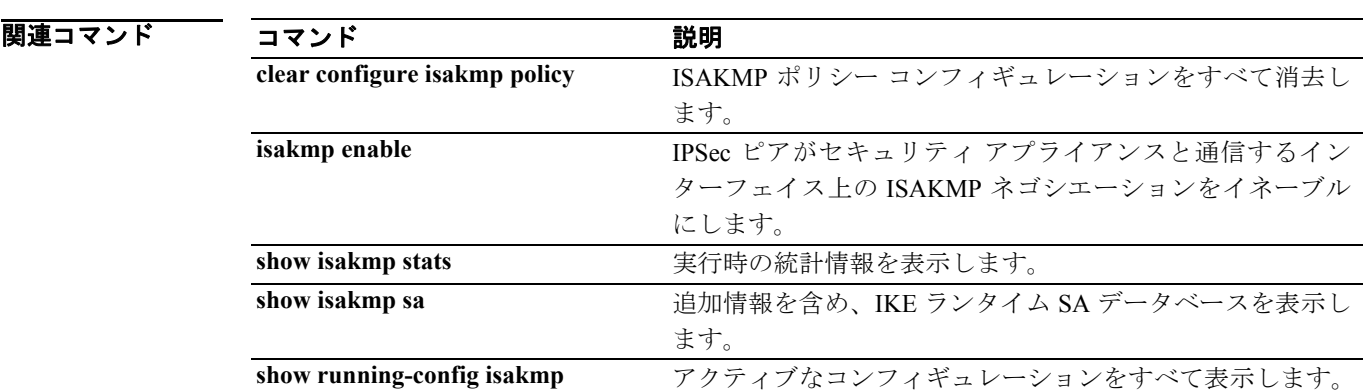

# **clear configure isakmp policy**

すべての ISAKMP ポリシー コンフィギュレーションを削除するには、グローバル コンフィギュ レーション モードで **clear configure isakmp policy** コマンドを使用します。

**clear configure isakmp policy** *priority*

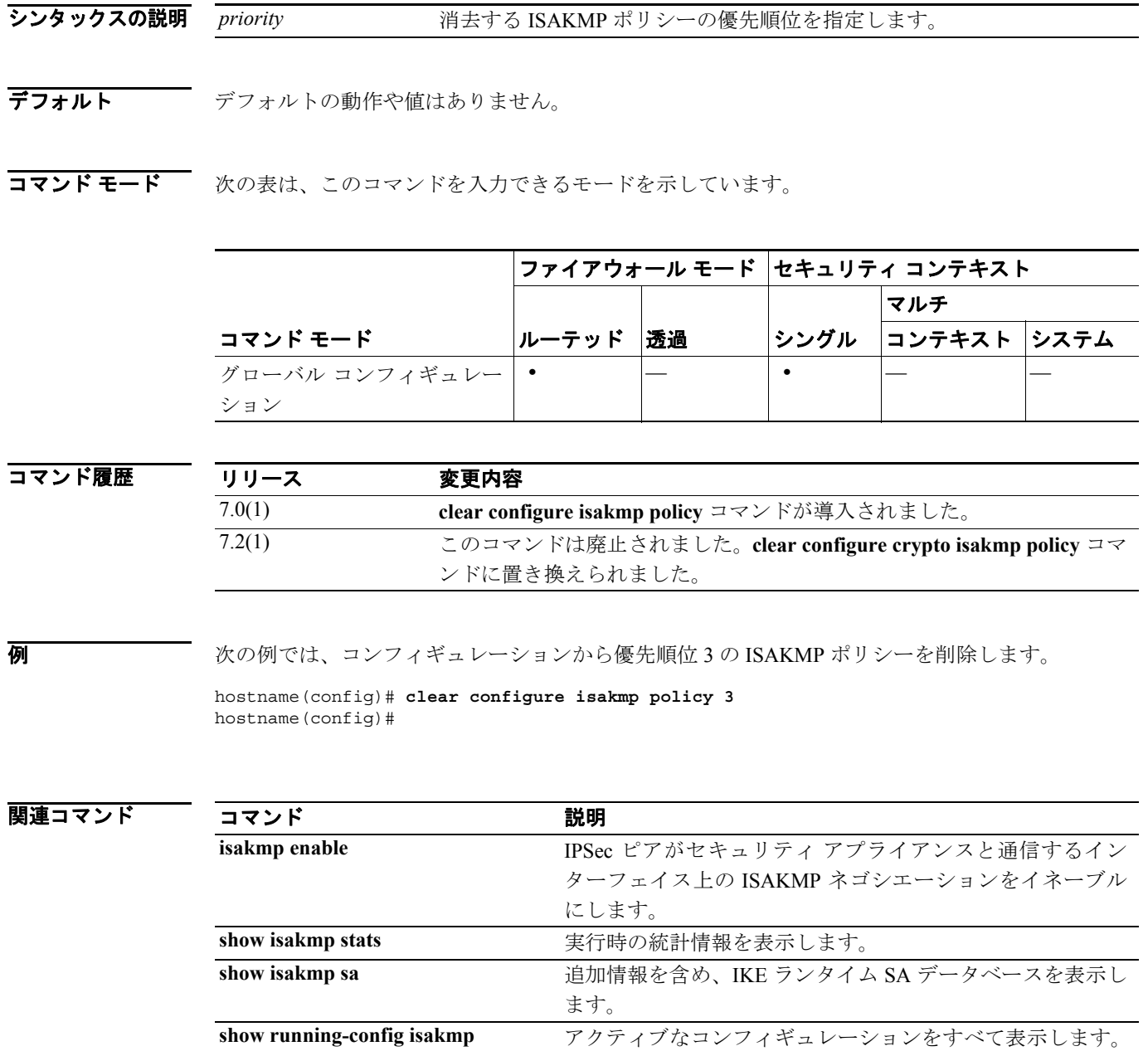

第 **6** 章 **clear configure** コマンド~ **clear configure zonelabs-integrity** コマンド

### **clear configure ldap attribute-map**

セキュリティ アプライアンスの実行コンフィギュレーションからすべての LDAP アトリビュート マップを削除するには、グローバル コンフィギュレーション モードで **clear configure ldap attribute-map** コマンドを使用します。

#### **clear configure ldap attribute-map**

- シンタックスの説明 このコマンドには、引数もキーワードもありません。
- デフォルト デフォルトの動作や値はありません。
- コマンドモード 次の表は、このコマンドを入力できるモードを示しています。

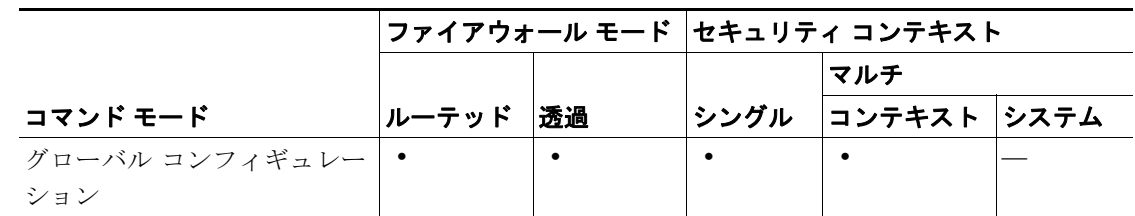

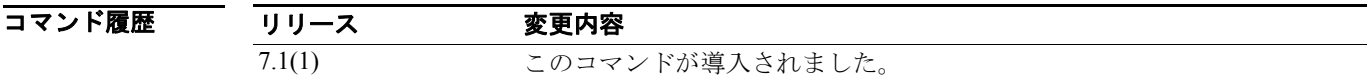

- 使用上のガイドライン セキュリティ アプライアンスの実行コンフィギュレーションから LDAP アトリビュート マップを 削除するには、このコマンドを使用します。
- 例 グローバル コンフィギュレーション モードで入力した次の例では、実行コンフィギュレーション からすべての LDAP アトリビュート マップを削除し、削除されたことを確認します。

hostname(config)# **clear configuration ldap attribute-map** hostname(config)# **show running-config ldap attribute-map** hostname(config)#

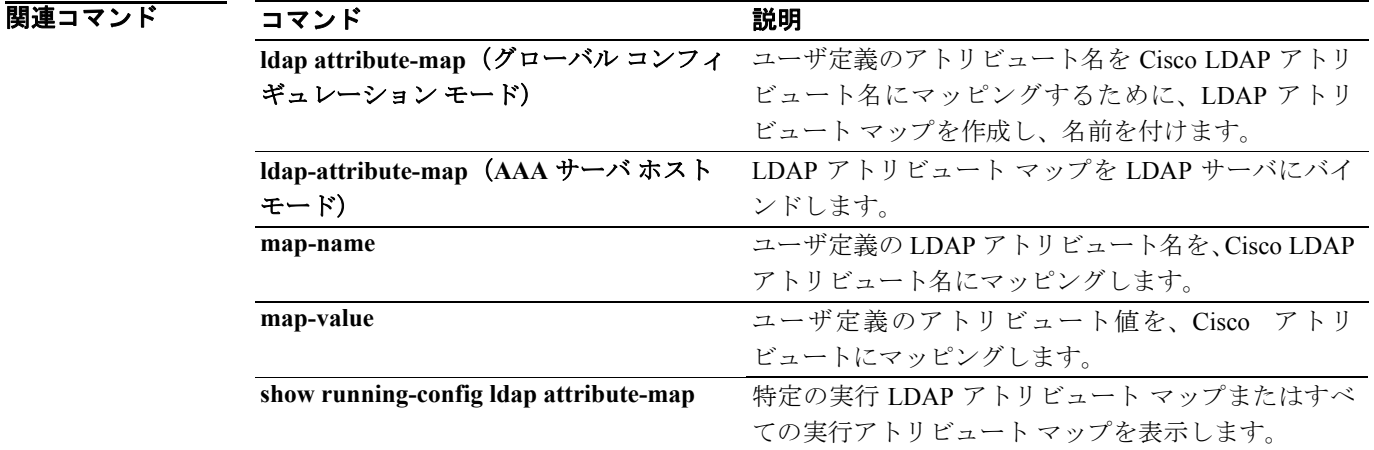

# **clear configure logging**

ロギング コンフィギュレーションを消去するには、グローバル コンフィギュレーション モードで **clear configure logging** コマンドを使用します。

**clear configure logging** [*disabled* | *level*]

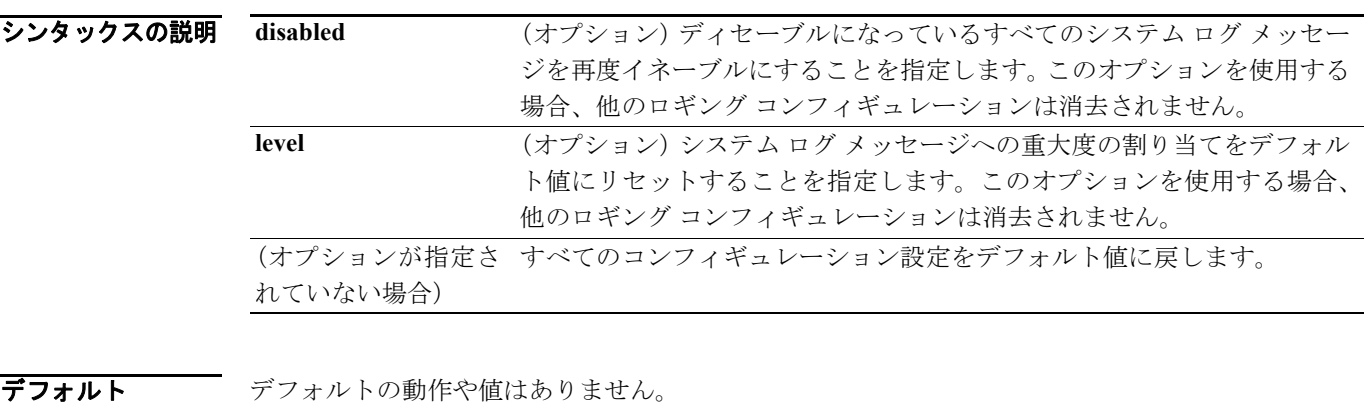

コマンドモード 次の表は、このコマンドを入力できるモードを示しています。

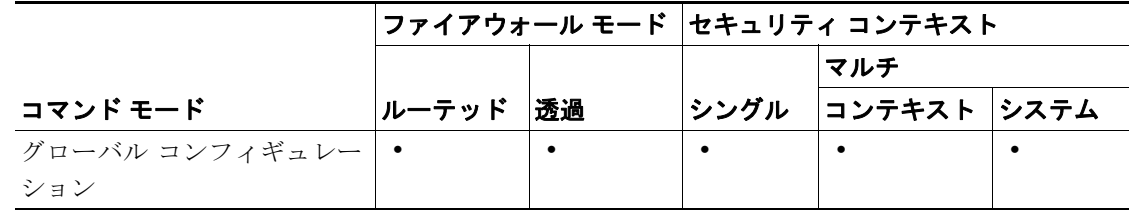

- コマンド履歴 リリース 変更内容 7.0(1)(1) このコマンドが導入されました。
- 使用上のガイドライン **show running-config logging** コマンドを使用して、すべてのロギング コンフィギュレーションを表 示できます。**clear configure logging** コマンドを disabled または level キーワードなしで使用した場 合、すべてのロギング コンフィギュレーション設定が消去され、デフォルト値に戻ります。

**例 インスタック** 次の例では、ロギング コンフィギュレーションを消去する方法を示します。show logging コマンド の出力は、すべてのロギング機能がディセーブルになっていることを示します。

```
hostname(config)# clear configure logging
hostname(config)# show logging
Syslog logging: disabled
     Facility: 20
     Timestamp logging: disabled
     Standby logging: disabled
    Deny Conn when Queue Full: disabled
     Console logging: disabled
     Monitor logging: disabled
    Buffer logging: disabled
     Trap logging: disabled
    History logging: disabled
    Device ID: disabled
    Mail logging: disabled
     ASDM logging: disabled
```
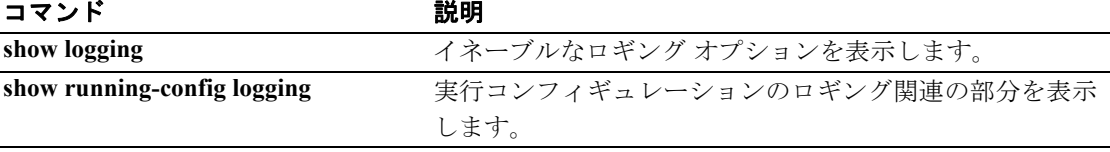

### **clear configure logging rate-limit**

ロギング レート制限をリセットするには、**clear configure logging rate-limit** コマンドを使用します。

**clear configure logging rate-limit** 

シンタックスの説明こ このコマンドには、引数もキーワードもありません。

デフォルト このコマンドにデフォルト設定はありません。

コマンドモード 次の表は、このコマンドを入力できるモードを示しています。

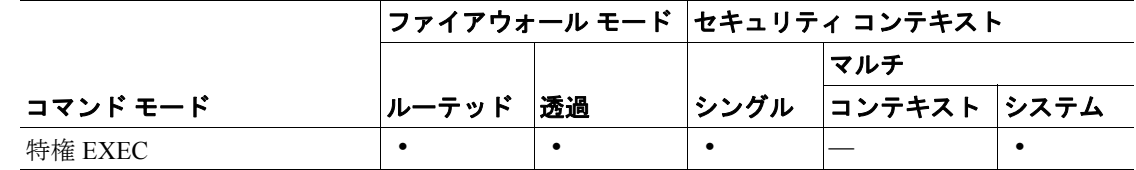

コマンド履歴 リリース 変更内容 7.0(4) このコマンドが導入されました。

**例 わきのする 次の例では、ロギング レート制限をリセットする方法を示します。** 

hostname(config)# **clear configure logging rate-limit**

情報が消去されると、ホストが接続を再び確立するまで、何も表示されません。

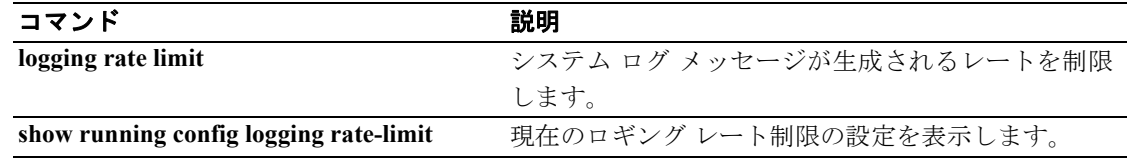

### **clear configure mac-address-table**

**mac-address-table static** および **mac-address-table aging-time** コンフィギュレーションを消去するに は、グローバル コンフィギュレーション モードで **clear configure mac-address-table** コマンドを使 用します。

#### **clear configure mac-address-table**

- シンタックスの説明 このコマンドには、引数もキーワードもありません。
- デフォルト デフォルトの動作や値はありません。
- コマンド モード 次の表は、このコマンドを入力できるモードを示しています。

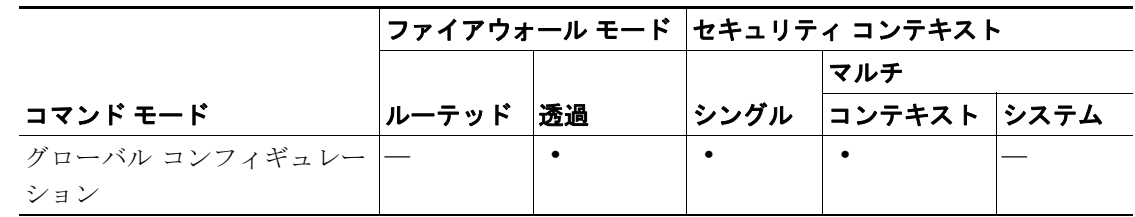

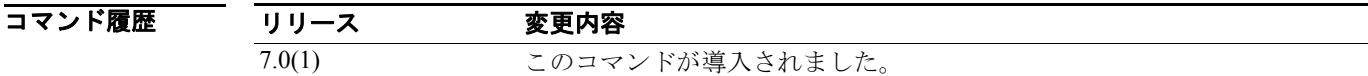

**例 インタン あたりの**では、mac-address-table static および mac-address-table aging-time コンフィギュレーション を消去します。

hostname# **clear configure mac-address-table**

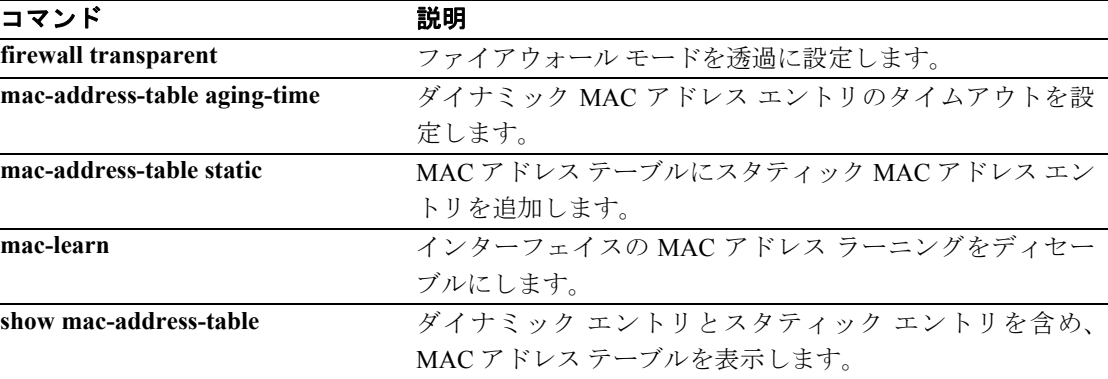

# **clear configure mac-learn**

**mac-learn** コンフィギュレーションを消去するには、グローバル コンフィギュレーション モードで **clear configure mac-learn** コマンドを使用します。

**clear configure mac-learn**

- シンタックスの説明 このコマンドには、引数もキーワードもありません。
- デフォルト デフォルトの動作や値はありません。
- コマンド モード 次の表は、このコマンドを入力できるモードを示しています。

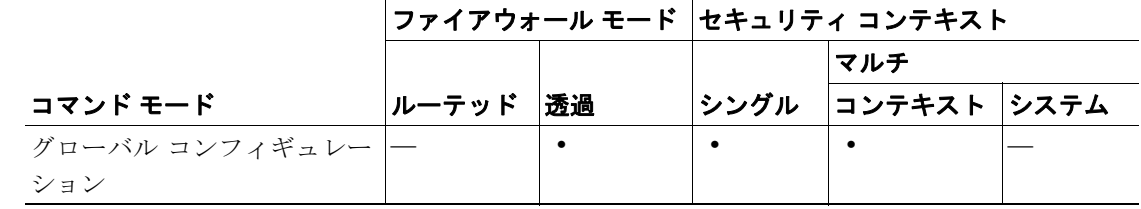

コマンド履歴 リリース 変更内容 7.0(1) このコマンドが導入されました。

**例 ポティング あいかん mac-learn** コンフィギュレーションを消去します。

hostname# **clear configure mac-learn**

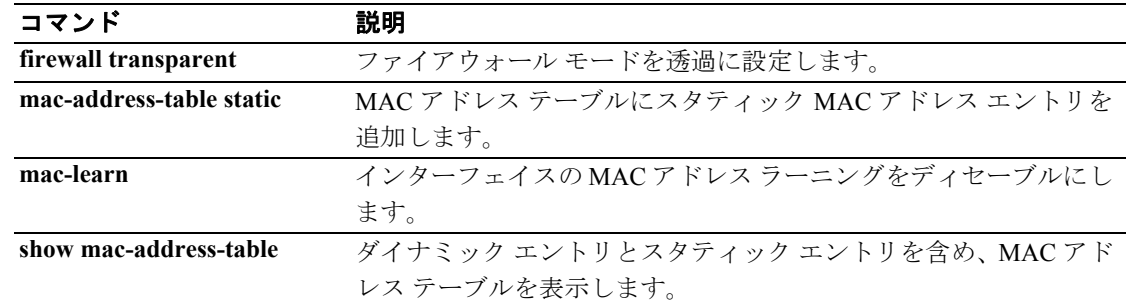

# **clear configure mac-list**

以前に **mac-list** コマンドで指定された MAC アドレスの指定したリストを削除するには、グローバ ル コンフィギュレーション モードで **clear configure mac-list** コマンドを使用します。

 **clear configure mac-list** *id*

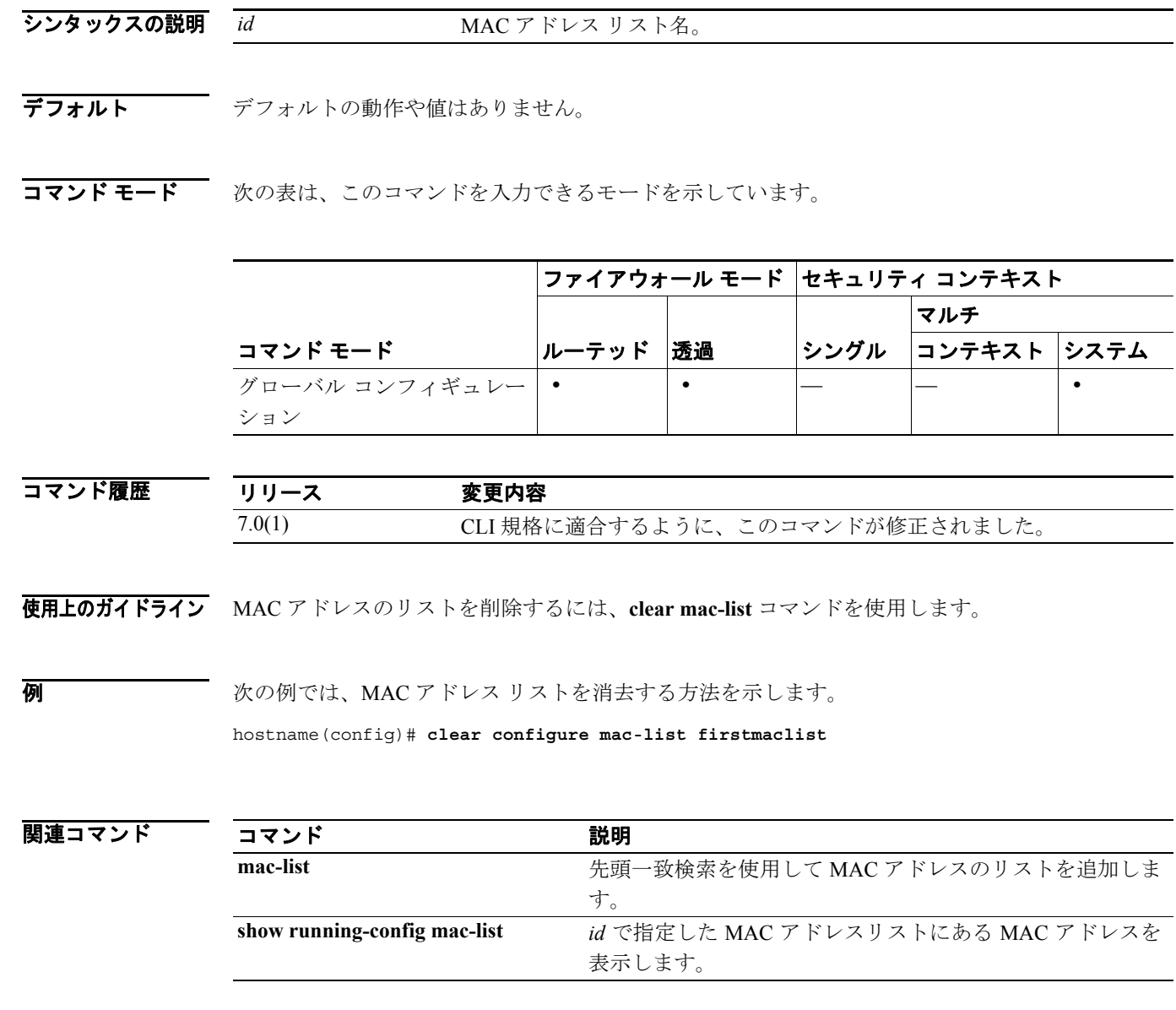

### **clear configure management-access**

セキュリティ アプライアンスの管理アクセスのための内部インターフェイスのコンフィギュレー ションを削除するには、グローバル コンフィギュレーション モードで *clear configure management-access* コマンドを使用します。

#### **clear configure management-access**

- シンタックスの説明 このコマンドには、引数もキーワードもありません。
- デフォルト デフォルトの動作や値はありません。
- コマンドモード 次の表は、このコマンドを入力できるモードを示しています。

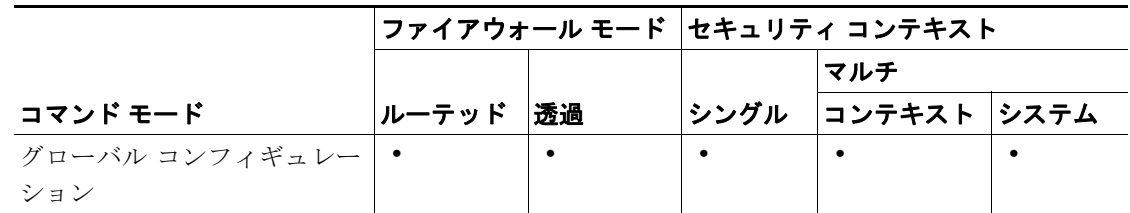

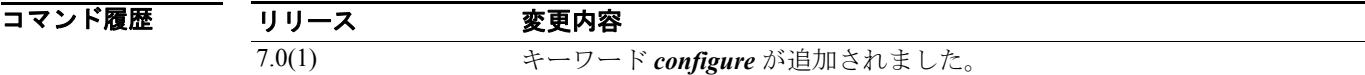

- 使用上のガイドライン **management-access** コマンドを使用すると、*mgmt\_if* で指定したファイアウォール インターフェイ スの IP アドレスを使用して、内部管理インターフェイスを定義できます(インターフェイス名は **nameif** コマンドによって定義され、**show interface** コマンドの出力で引用符 " " に囲まれて表示され ます)。*clear configure management-access* コマンドは、*management-access* コマンドで指定した内部 管理インターフェイスのコンフィギュレーションを削除します。
- 

例 次の例では、セキュリティ アプライアンスの管理アクセスのための、内部インターフェイスのコン フィギュレーションを削除します。

hostname(config)# **clear configure management-access** 

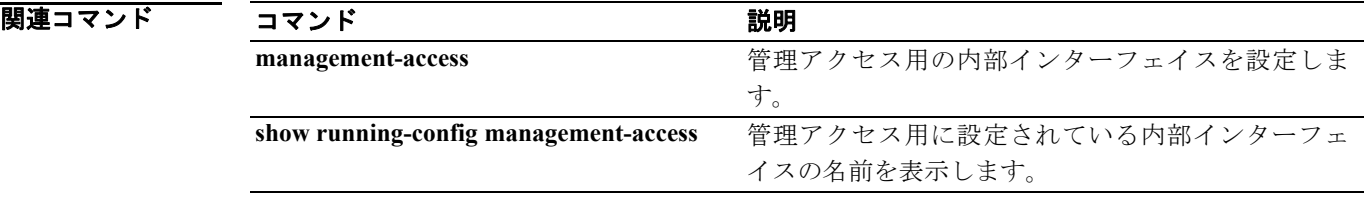

### **clear configure monitor-interface**

実行コンフィギュレーションからすべての **monitor-interface** コマンドを削除し、デフォルトのイン ターフェイス ヘルス モニタリングに戻すには、グローバル コンフィギュレーション モードで **clear configure monitor-interface** コマンドを使用します。

**clear configure monitor-interface**

- シンタックスの説明 このコマンドには、引数もキーワードもありません。
- デフォルト デフォルトの動作や値はありません。
- コマンドモード 次の表は、このコマンドを入力できるモードを示しています。

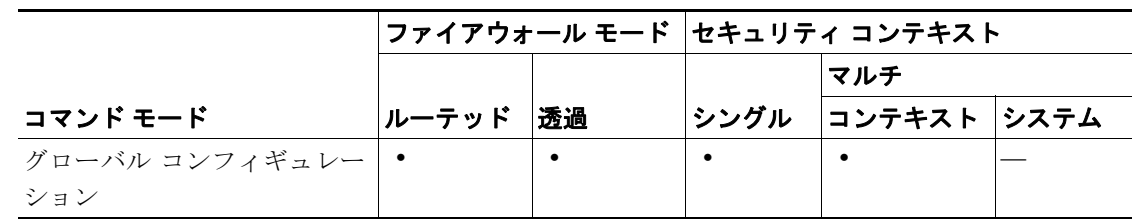

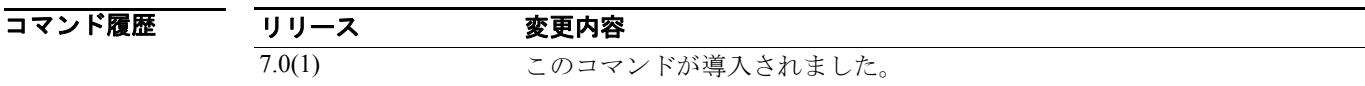

使用上のガイドライン デフォルトでは、物理インターフェイスはフェールオーバーのために監視されます。**clear monitor-interface** コマンドを使用すると、実行コンフィギュレーションから **no monitor-interface** コ マンドが消去され、デフォルトのインターフェイス ヘルス モニタリングに戻ります。実行コンフィ ギュレーション内の **monitor-interface** コマンドを表示するには、 **show running-config all monitor-interface** コマンドを使用します。

**例 インスタック** 次の例では、実行コンフィギュレーションから monitor-interface コマンドを消去します。 hostname(config)# **clear configure monitor-interface**

hostname(config)#

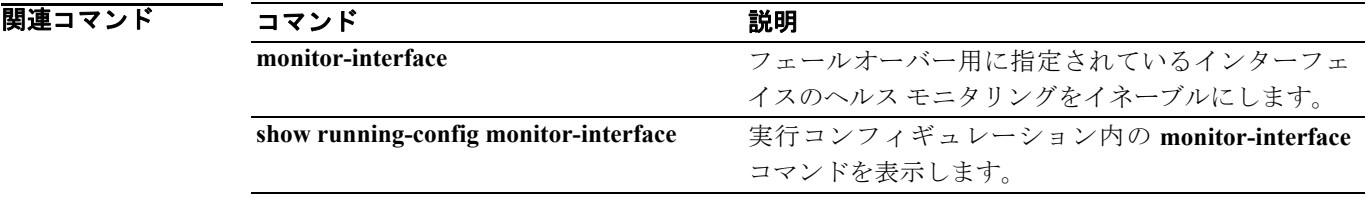

# **clear configure mroute**

実行コンフィギュレーションから **mroute** コマンドを削除するには、グローバル コンフィギュレー ション モードで **clear configure mroute** コマンドを使用します。

**clear configure mroute**

- シンタックスの説明 このコマンドには、引数もキーワードもありません。
- デフォルトの動作や値はありません。
- コマンド モード 次の表は、このコマンドを入力できるモードを示しています。

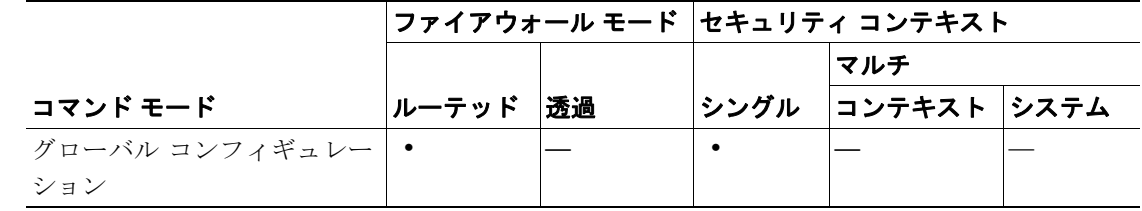

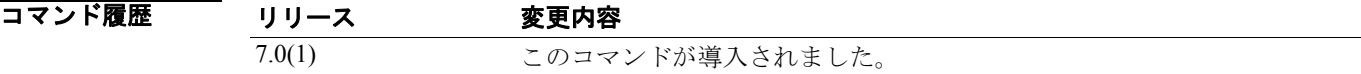

例 次の例では、コンフィギュレーションから **mroute** コマンドを削除する方法を示します。

hostname(config)# **clear configure mroute** hostname(config)#

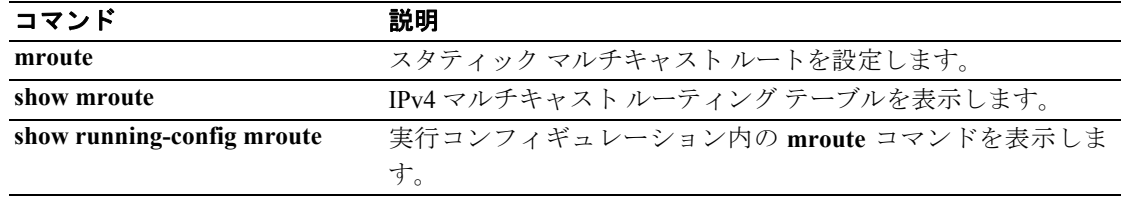

### **clear configure mtu**

すべてのインターフェイスの設定済み Maximum Transmission Unit (MTU; 最大伝送ユニット)値を 消去するには、グローバル コンフィギュレーション モードで **clear configure mtu** コマンドを使用 します。

#### **clear configure mtu**

- シンタックスの説明 このコマンドには、引数もキーワードもありません。
- **デフォルト clear configure mtu** コマンドを使用すると、すべてのイーサネット インターフェイスの最大伝送ユ ニットがデフォルトの 1500 に設定されます。
- コマンドモード 次の表は、このコマンドを入力できるモードを示しています。

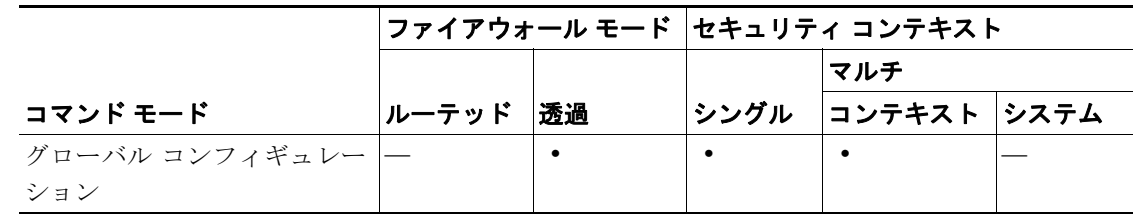

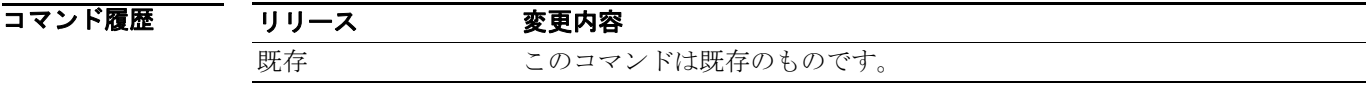

**例 アンスの例では、すべてのインターフェイスの現在の最大伝送ユニット値を消去します。** 

hostname(config)# **clear configure mtu**

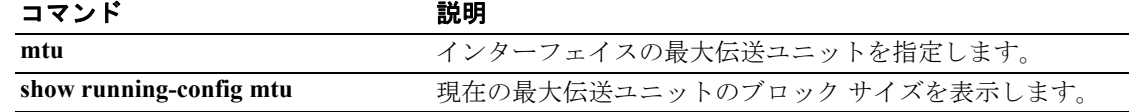

### **clear configure multicast-routing**

実行コンフィギュレーションから **multicast-routing** コマンドを削除するには、グローバル コンフィ ギュレーション モードで **clear configure multicast-routing** コマンドを使用します。

#### **clear configure** *multicast-routing*

- シンタックスの説明 このコマンドには、キーワードも引数もありません。
- デフォルトの動作や値はありません。
- コマンドモード 次の表は、このコマンドを入力できるモードを示しています。

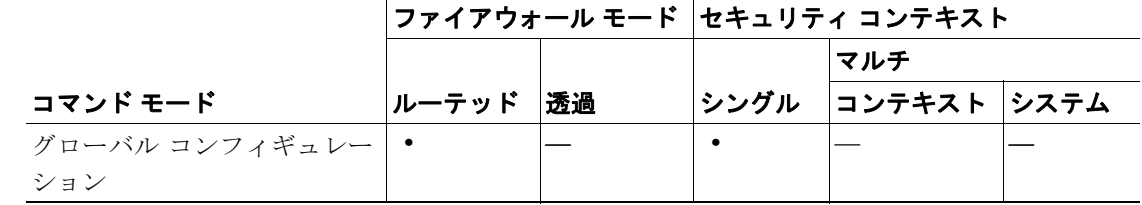

#### コマンド履歴 リリース 変更内容 7.0(1) このコマンドが導入されました。

使用上のガイドライン **clear configure multicast-routing** コマンドは、実行コンフィギュレーションから **multicast-routing** を 削除します。**no multicast-routing** コマンドも、実行コンフィギュレーションから multicast-routing コ マンドを削除します。

**例 わきの** 次の例では、実行コンフィギュレーションから multicast-routing コマンドを削除する方法を示しま す。

hostname(config)# **clear configure multicast-routing**

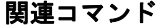

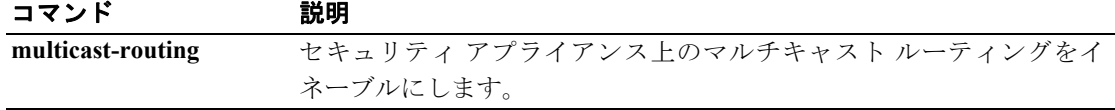

### **clear configure name**

コンフィギュレーションから名前のリストを消去するには、グローバル コンフィギュレーション モードで **clear configure name** コマンドを使用します。

**clear configure name**

- シンタックスの説明 このコマンドには、引数もキーワードもありません。
- デフォルトの動作や値はありません。
- コマンドモード 次の表は、このコマンドを入力できるモードを示しています。

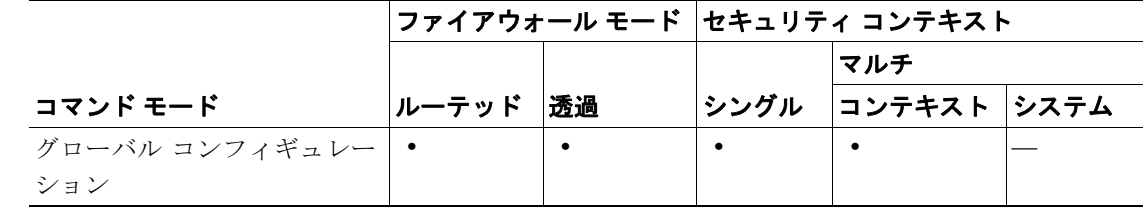

コマンド履歴 リリース 変更内容 7.0(1) キーワード *configure* が追加されました。

使用上のガイドライン このコマンドに使用上のガイドラインはありません。

**例 ポティング ありがた** 次の例では、名前のリストを消去する方法を示します。

hostname(config)# **clear configure name**

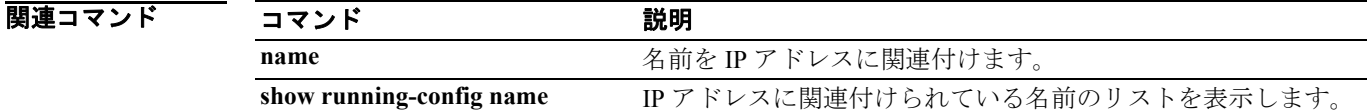

# **clear configure nat**

NAT コンフィギュレーションを削除するには、特権 EXEC モードで **clear configure nat** コマンドを 使用します。

**clear configure nat**

- シンタックスの説明 このコマンドには、引数もキーワードもありません。
- デフォルト デフォルトの動作や値はありません。
- コマンドモード 次の表は、このコマンドを入力できるモードを示しています。

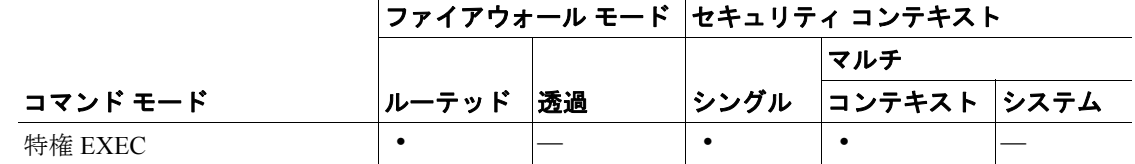

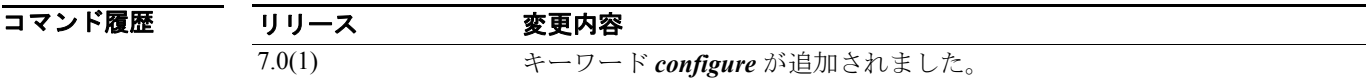

使用上のガイドライン 透過ファイアウォール モードには、次の注意事項が適用されます。

(注) 透過ファイアウォール モードでは、NAT id 0 のみが有効です。

**例 わき あたり あい 次の例では、NAT コンフィギュレーションを削除する方法を示します。** 

hostname(config)# **clear configure nat**

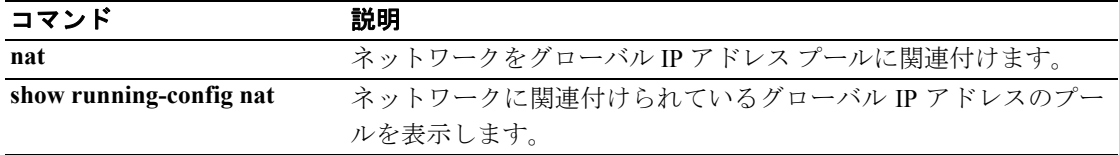

### **clear configure nat-control**

NTP コンフィギュレーションの要件をディセーブルにするには、グローバル コンフィギュレーショ ン モードで **clear configure nat-control** コマンドを使用します。

#### **clear configure nat-control**

- シンタックスの説明 このコマンドには、引数もキーワードもありません。
- デフォルト デフォルトの動作や値はありません。
- コマンドモード 次の表は、このコマンドを入力できるモードを示しています。

|                  |       |    | ファイアウォール モード  セキュリティ コンテキスト |              |  |
|------------------|-------|----|-----------------------------|--------------|--|
|                  |       |    |                             | マルチ          |  |
| コマンド モード         | ルーテッド | 诱渦 | <b> シングル </b>               | コンテキスト  システム |  |
| グローバル コンフィギュレー • |       |    |                             |              |  |
| ション              |       |    |                             |              |  |

コマンド履歴 リリース 変更内容 7.0(1) このコマンドが導入されました。

**例 わきのか** 次の例では、NAT コンフィギュレーションの要件をディセーブルにしています。

hostname(config)# **clear configure nat-control**

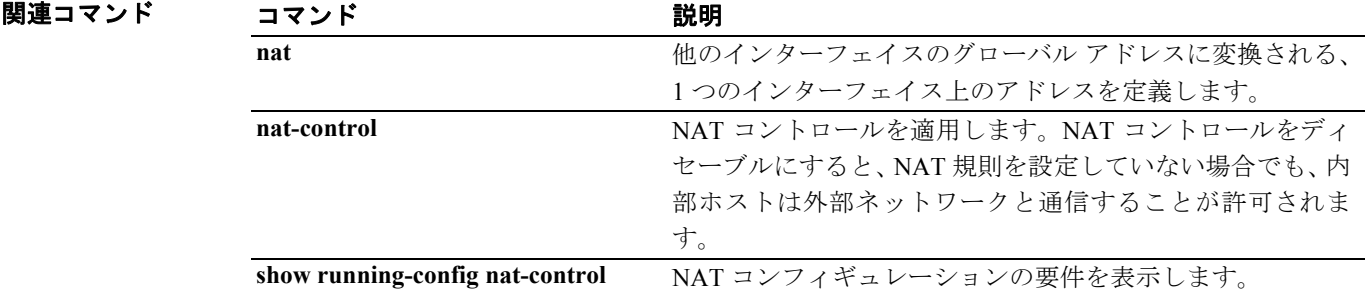

# **clear configure ntp**

NTP コンフィギュレーションを消去するには、グローバル コンフィギュレーション モードで **clear configure ntp** コマンドを使用します。

#### **clear configure ntp**

- シンタックスの説明 このコマンドには、引数もキーワードもありません。
- デフォルト デフォルトの動作や値はありません。
- コマンドモード 次の表は、このコマンドを入力できるモードを示しています。

|                    |       |    | ファイアウォール モード │セキュリティ コンテキスト |              |  |
|--------------------|-------|----|-----------------------------|--------------|--|
|                    |       |    |                             | マルチ          |  |
| コマンド モード           | ルーテッド | 诱渦 | <b> シングル </b>               | コンテキスト  システム |  |
| グローバル コンフィギュレー   • |       |    |                             |              |  |
| ション                |       |    |                             |              |  |

コマンド履歴 リリース 変更内容 7.0(1) **clear ntp** がこのコマンドに変更されました。

**例 オンファーマーク 次の例では、すべての ntp** コマンドを消去します。

hostname# **clear configure ntp**

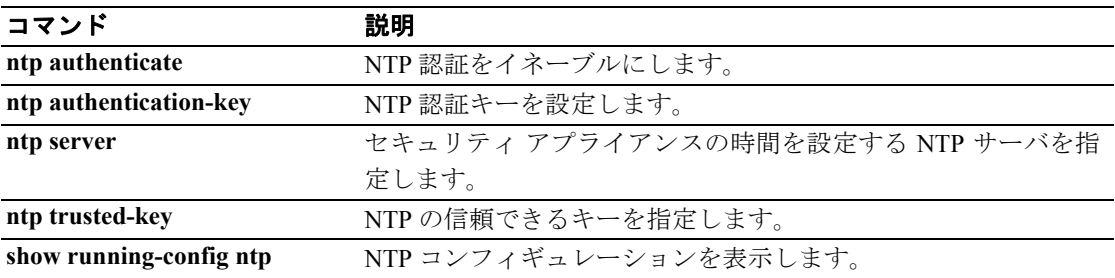
# **clear configure object-group**

コンフィギュレーションからすべての **object group** コマンドを削除するには、グローバル コンフィ ギュレーション モードで **clear configure object-group** コマンドを使用します。

**clear configure object-group** [{**protocol** | **service** | **icmp-type** | **network**}]

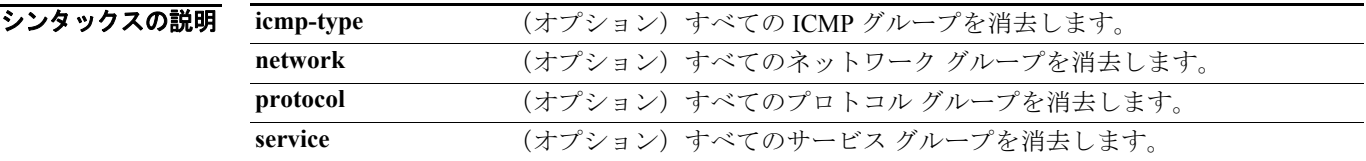

デフォルト デフォルトの動作や値はありません。

コマンドモード 次の表は、このコマンドを入力できるモードを示しています。

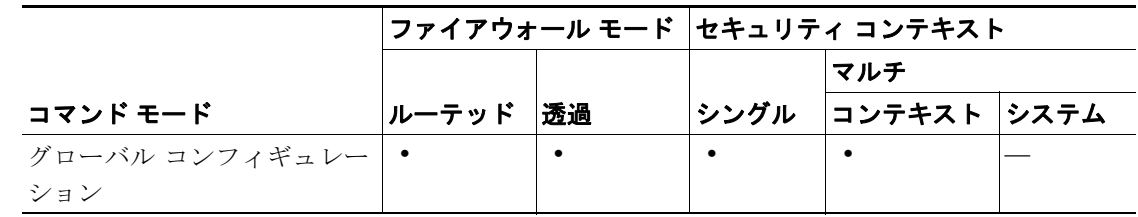

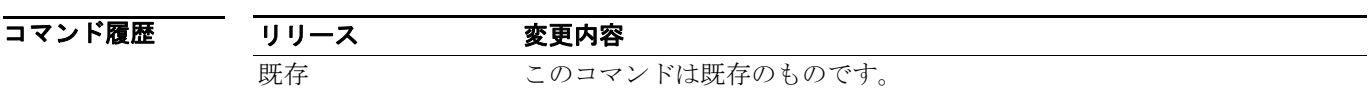

**例 わきの** 次の例では、コンフィギュレーションからすべての object-group コマンドを削除する方法を示しま す。

hostname(config)# **clear configure object-group**

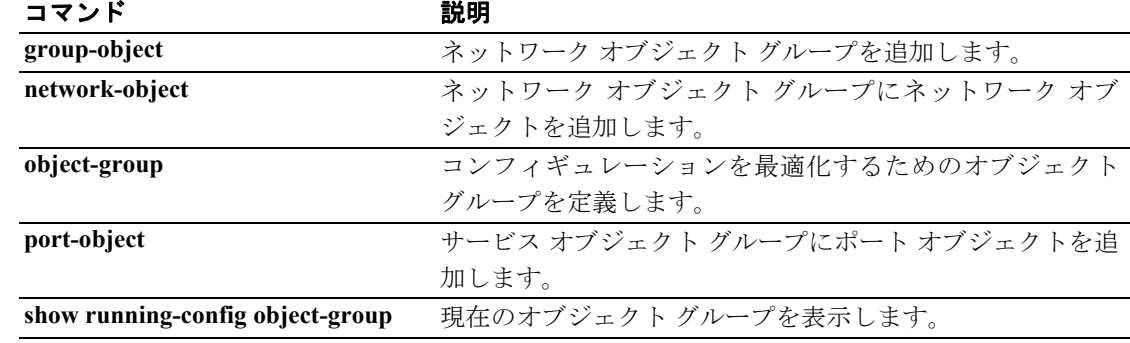

### **clear configure passwd**

ログイン パスワード コンフィギュレーションを消去し、デフォルト設定の「cisco」に戻すには、グ ローバル コンフィギュレーション モードで **clear configure passwd** コマンドを使用します。

**clear configure** {**passwd** | **password**}

シンタックスの説明 passwd | password **どちらのコマンドでも入力できます。これらは互いにエイリアス関係にあ** ります。

デフォルト デフォルトの動作や値はありません。

コマンドモード 次の表は、このコマンドを入力できるモードを示しています。

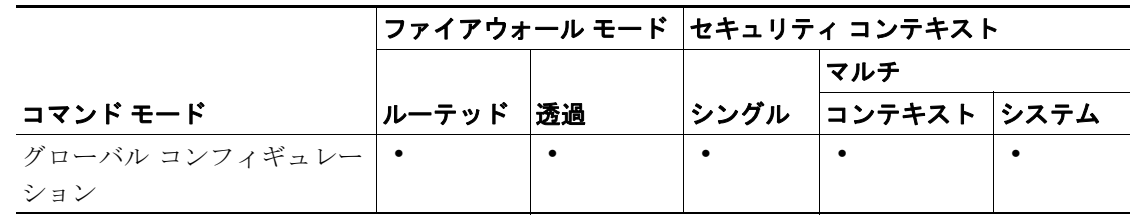

コマンド履歴 リリース 変更内容 7.0(1) **clear passwd** がこのコマンドに変更されました。

**例 わきの** 次の例では、ログイン パスワードを消去し、デフォルトの「cisco」に戻します。

hostname(config)# **clear configure passwd**

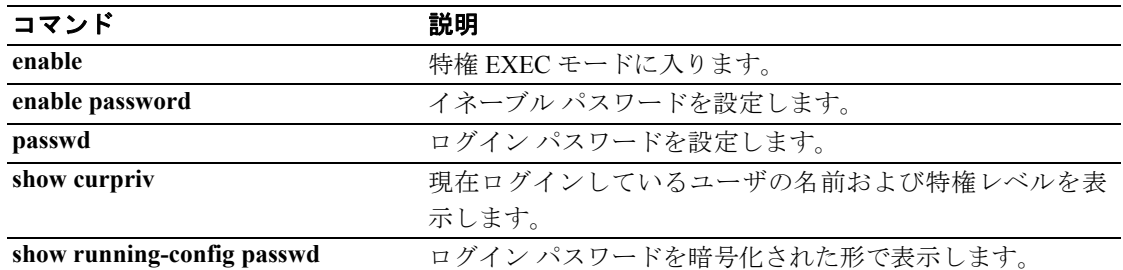

### **clear configure pim**

実行コンフィギュレーションからすべてのグローバル **pim** コマンドを消去するには、グローバル コ ンフィギュレーション モードで **clear configure pim** コマンドを使用します。

#### **clear configure** *pim*

- フンタックスの説明 このコマンドには、キーワードも引数もありません。
- デフォルトの動作や値はありません。
- コマンドモード 次の表は、このコマンドを入力できるモードを示しています。

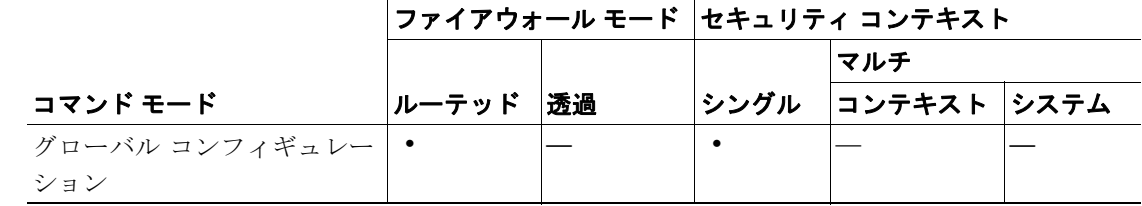

#### コマンド履歴 リリース 変更内容

7.0(1) このコマンドが導入されました。

使用上のガイドライン **clear configure pim** コマンドは、実行コンフィギュレーションからすべての **pim** コマンドを消去し ます。PIM トラフィック カウンタおよびトポロジ情報を消去するには、**clear pim counters** コマン ドおよび **clear pim topology** コマンドを使用します。

> **clear configure pim** コマンドはグローバル コンフィギュレーション モードで入力された **pim** コマン ドだけを消去します。インターフェイス固有の **pim** コマンドは消去しません。

例 次の例では、実行コンフィギュレーションからすべての **pim** コマンドを消去する方法を示します。 hostname(config)# **clear configure pim**

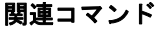

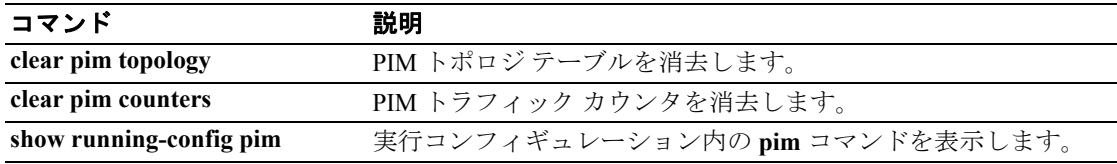

### **clear configure policy-map**

すべての **policy-map** コマンドを削除するには、グローバル コンフィギュレーション モードで **clear configure policy-map** コマンドを使用します。

**clear configure policy-map** [**type inspect** [*protocol*]}

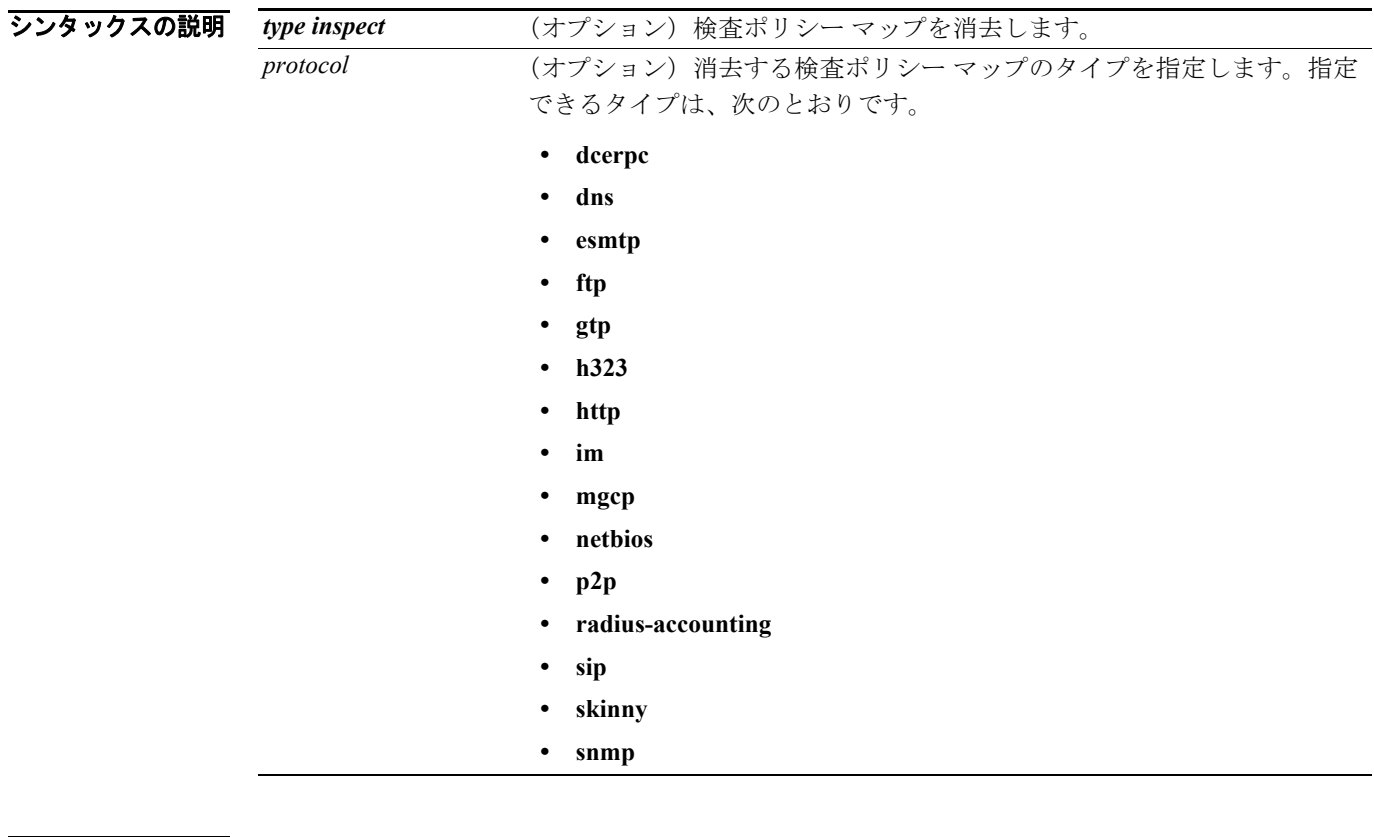

デフォルト デフォルトの動作や値はありません。

### コマンド モード 次の表は、このコマンドを入力できるモードを示しています。

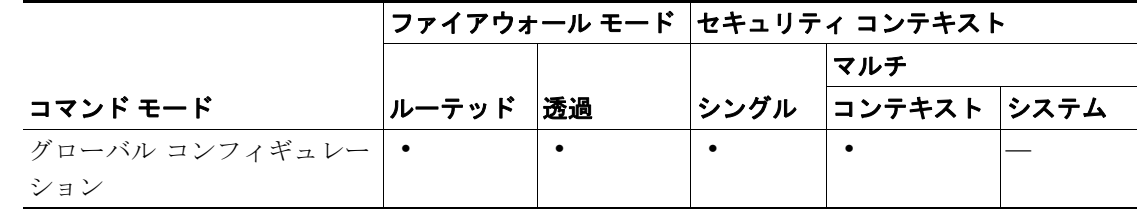

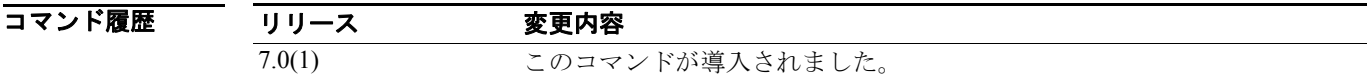

使用上のガイドライン 特定の名前のポリシー マップを消去するには、**policy-map** コマンドの **no** 形式を使用します。

**例 インタン 次に、clear configure policy-map** コマンドの例を示します。

hostname(config)# **clear configure policy-map**

#### **Cisco** セキュリティ アプライアンス コマンド リファレンス

### 関連コマンド

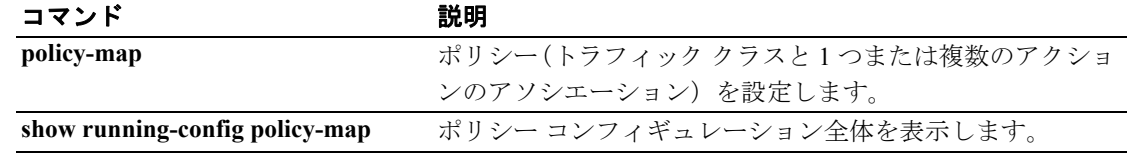

## **clear configure pop3s**

コンフィギュレーションからすべての POP3S コマンドを削除してデフォルト値に戻すには、グロー バル コンフィギュレーション モードで **clear configure pop3s** コマンドを使用します。

**clear configure pop3s**

シンタックスの説明 このコマンドには、引数もキーワードもありません。

- デフォルトの動作や値はありません。
- コマンドモード 次の表は、このコマンドを入力できるモードを示しています。

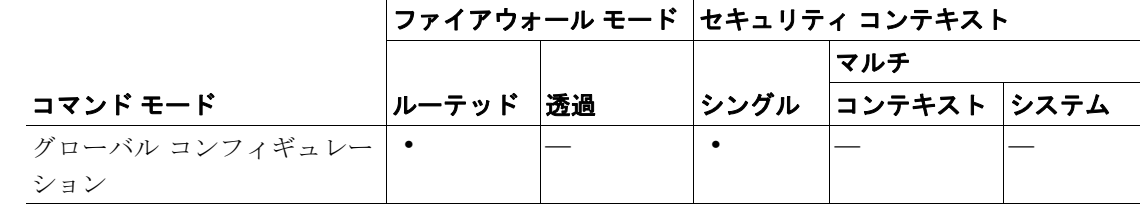

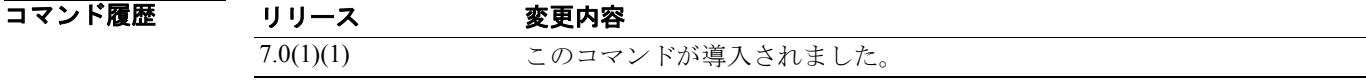

**例 わき あたり あいの例では、POP3S コンフィギュレーションを削除する方法を示します。** 

hostname(config)# **clear configure pop3s** hostname(config)#

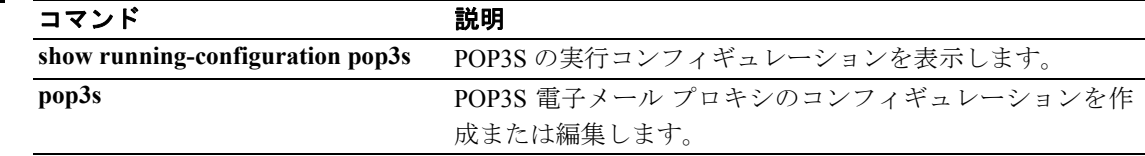

### **clear configure port-forward**

WebVPN ユーザが転送 TCP ポート経由でアクセスする設定済みのアプリケーションのセットを削 除するには、グローバル コンフィギュレーション モードで **clear configure port-forward** コマンドを 使用します。設定済みのアプリケーションをすべて削除するには、このコマンドを *listname* 引数な しで使用します。特定のリストのアプリケーションだけを削除するには、このコマンドに *listname* を付けて使用します。

**clear configure port-forward [***listname*]

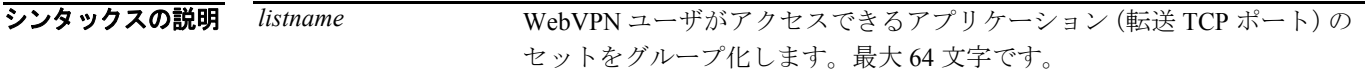

コマンドモード 次の表は、このコマンドを入力できるモードを示しています。

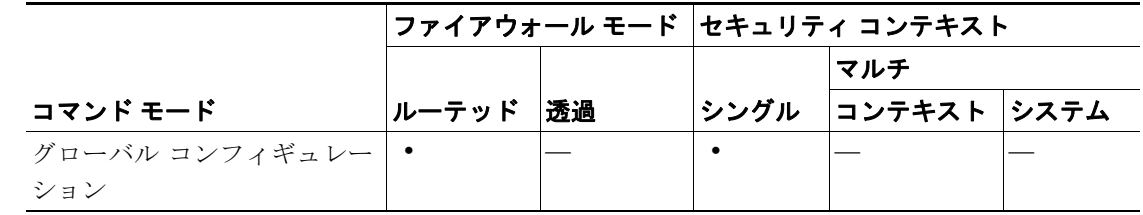

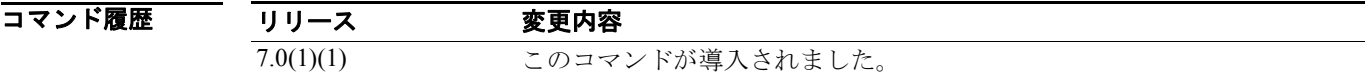

**例 インスタック** 次の例では、SalesGroupPorts という名前のポート転送リストを削除する方法を示します。

hostname(config)# **clear configure port-forward SalesGroupPorts**

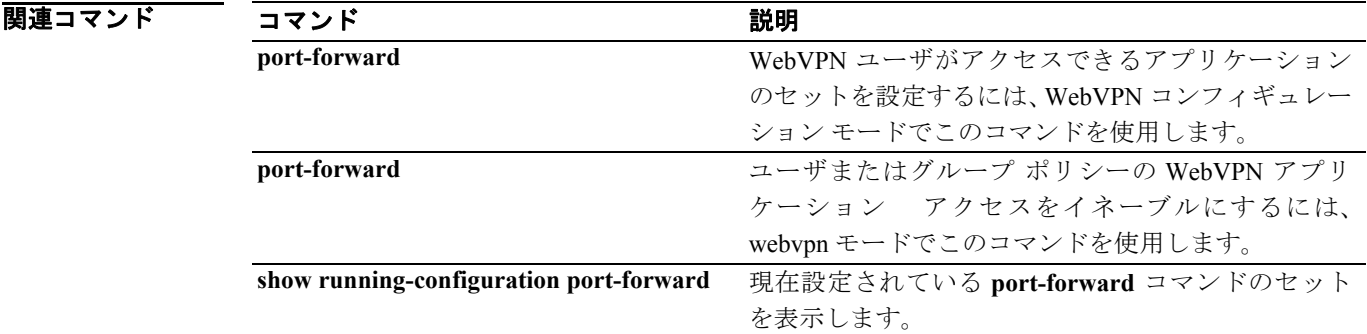

# **clear configure prefix-list**

実行コンフィギュレーションから **prefix-list** コマンドを削除するには、グローバル コンフィギュ レーション モードで **clear configure prefix-list** コマンドを使用します。

**clear configure prefix-list** [*prefix-list-name*]

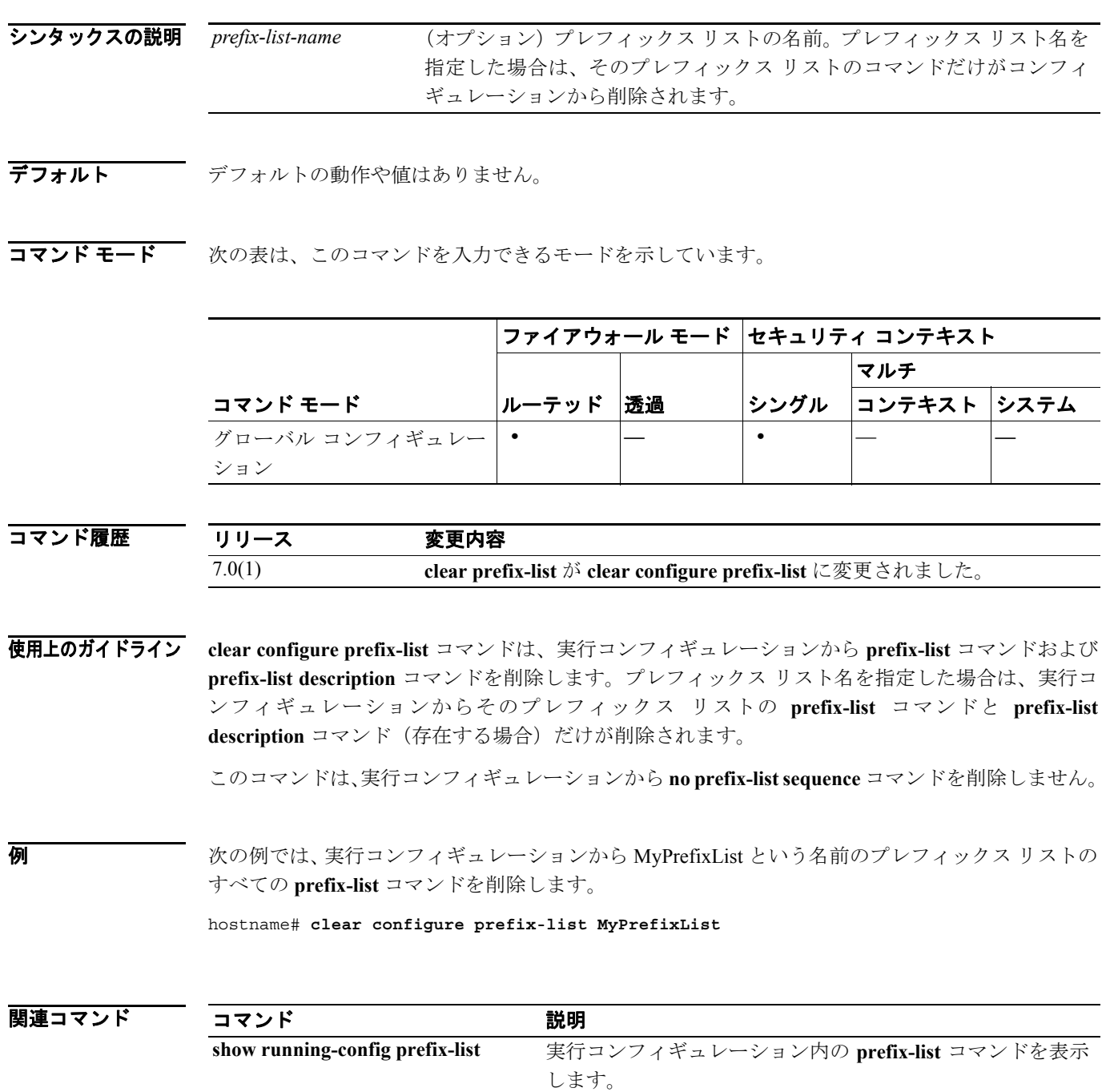

### **clear configure priority-queue**

コンフィギュレーションからプライオリティ キューの指定を削除するには、グローバル コンフィ ギュレーション モードで **clear configure priority-queue** コマンドを使用します。

**clear configure priority queue** *interface-name*

シンタックスの説明 *interface-name* プライオリティ キューの詳細を表示するインターフェイスの名前を指定 します。

このコマンドには、引数もキーワードもありません。

デフォルト デフォルトの動作や値はありません。

コマンドモード 次の表は、このコマンドを入力できるモードを示しています。

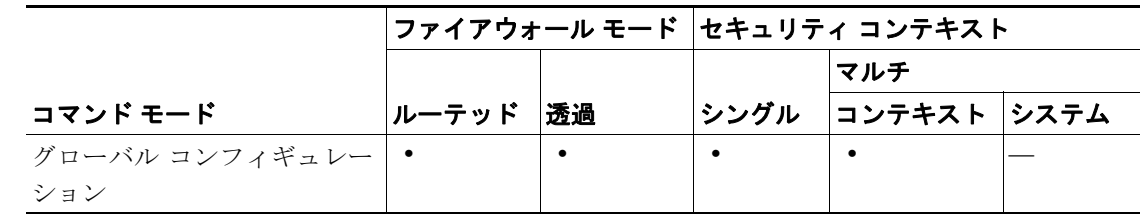

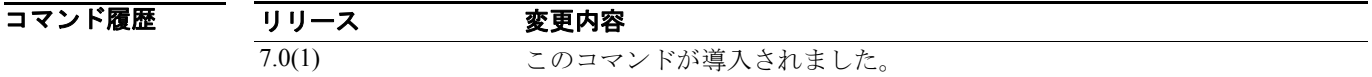

**例 インスタン あたて あたり しょう しょう clear configure priority-queue** コマンドを使用して、test という名前のインターフェイ スでプライオリティ キュー コンフィギュレーションを削除する方法を示します。

hostname(config)# **clear configure priority-queue test**

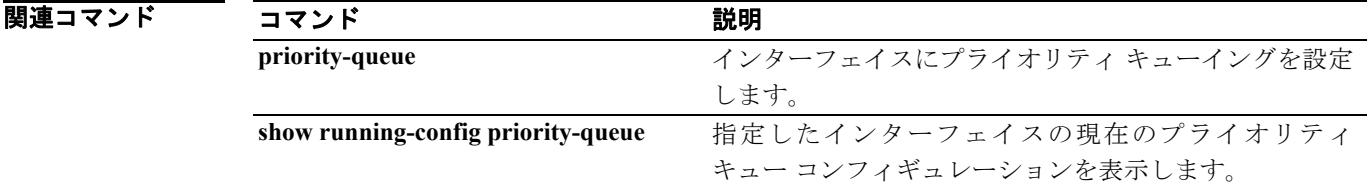

### **clear configure privilege**

コマンドの設定済みの特権レベルを削除するには、グローバル コンフィギュレーション モードで **clear configure privilege** コマンドを使用します。

**clear configure privilege**

- シンタックスの説明 このコマンドには、引数もキーワードもありません。
- デフォルトの動作や値はありません。
- コマンドモード 次の表は、このコマンドを入力できるモードを示しています。

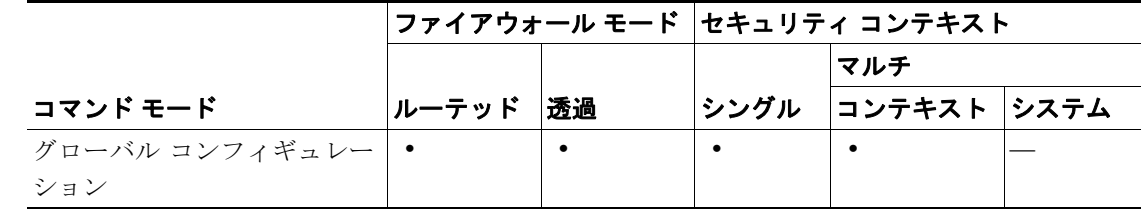

コマンド履歴 リリース 変更内容 7.0(1) CLI ガイドラインに沿うように、このコマンドが変更されました。

使用上のガイドライン 元に戻すことはできません。

**例 わけの** 次の例では、コマンドの設定済みの特権レベルをリセットする方法を示します。

hostname(config)# **clear configure privilege**

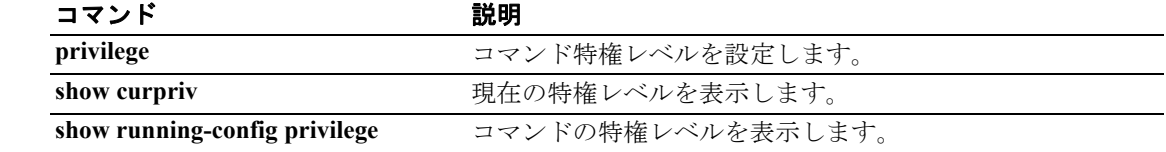

## **clear configure regex**

すべての正規表現を削除するには、グローバル コンフィギュレーション モードで **clear configure regex** コマンドを使用します。

**clear configure regex**

- シンタックスの説明 このコマンドには、引数もキーワードもありません。
- デフォルトの動作や値はありません。
- コマンドモード 次の表は、このコマンドを入力できるモードを示しています。

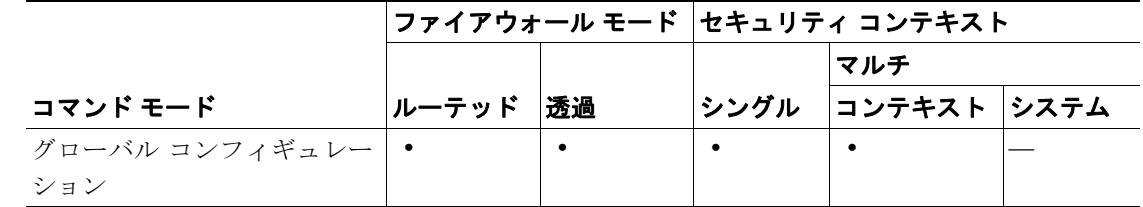

#### コマンド履歴 リリース 変更内容 7.0(1) このコマンドが導入されました。

使用上のガイドライン 特定の名前の正規表現を消去するには、**regex** コマンドの **no** 形式を使用します。

**例 わけのの**のでは、設定済みの正規表現をすべて消去する方法を示します。

hostname(config)# **clear configure regex**

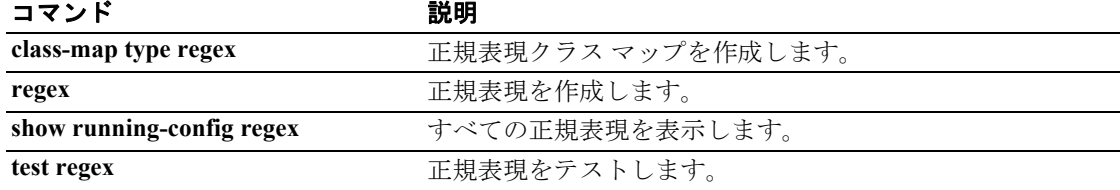

### **clear configure route**

**connect** キーワードを含んでいないコンフィギュレーションから **route** コマンドを削除するには、グ ローバル コンフィギュレーション モードで **clear configure route** コマンドを使用します。

**clear configure route** [*interface\_name ip\_address* [*netmask gateway\_ip*]]

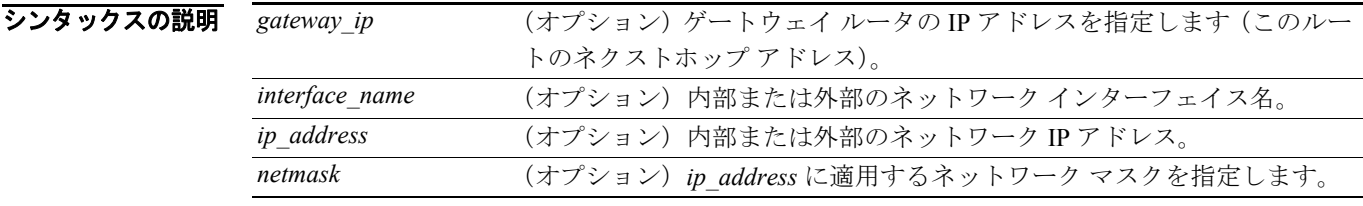

デフォルトの動作や値はありません。

コマンドモード 次の表は、このコマンドを入力できるモードを示しています。

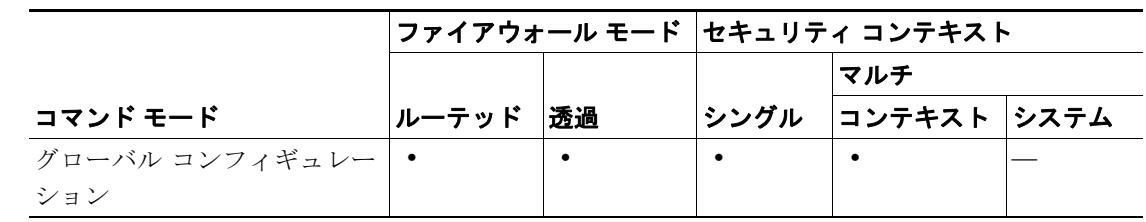

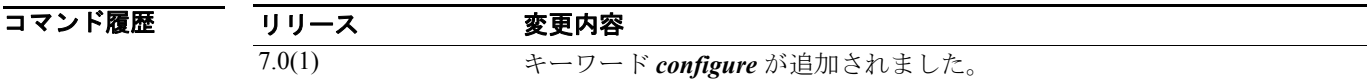

使用上のガイドライン デフォルト ルートを指定するには、**0.0.0.0** を使用します。0.0.0.0 IP アドレスは **0** に、0.0.0.0 *netmask* は **0** に省略できます。

**例 インスタック** 次の例では、connect キーワードを含んでいないコンフィギュレーションから route コマンドを削除 する方法を示します。

hostname(config)# **clear configure route**

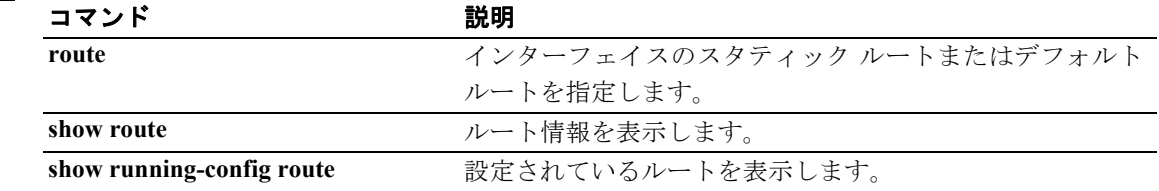

### **clear configure route-map**

すべてのルートマップを削除するには、グローバル コンフィギュレーション モードで **clear configure route-map** コマンドを使用します。

**clear configure route-map**

- シンタックスの説明 このコマンドには、引数もキーワードもありません。
- デフォルトの動作や値はありません。
- コマンドモード 次の表は、このコマンドを入力できるモードを示しています。

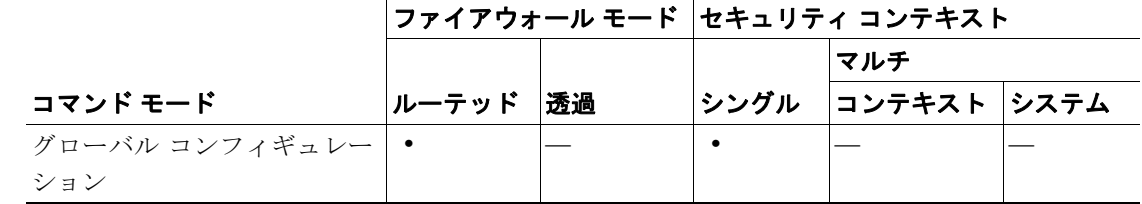

#### コマンド履歴 リリース 変更内容 既存 このコマンドは既存のものです。

使用上のガイドライン コンフィギュレーション内のすべての **route-map** コマンドを削除するには、グローバル コンフィ ギュレーション モードで **clear configure route-map** コマンドを使用します。**route-map** コマンドは、 あるルーティング プロトコルから別のルーティング プロトコルにルートを再配布する条件を設定 するために使用します。

個々の **route-map** コマンドを削除するには、**no route-map** コマンドを使用します。

例 次の例では、あるルーティング プロトコルから別のルーティング プロトコルにルートを再配布す る条件を削除する方法を示します。

hostname(config)# **clear configure route-map**

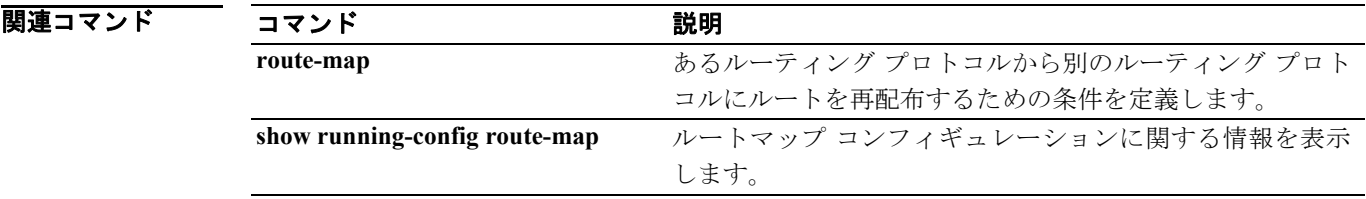

### **clear configure router**

実行コンフィギュレーションからすべてのルータ コンフィギュレーション コマンドを消去するに は、グローバル コンフィギュレーション モードで **clear configure router** コマンドを使用します。

**clear configure router** [**ospf** [*id*] | *rip*]

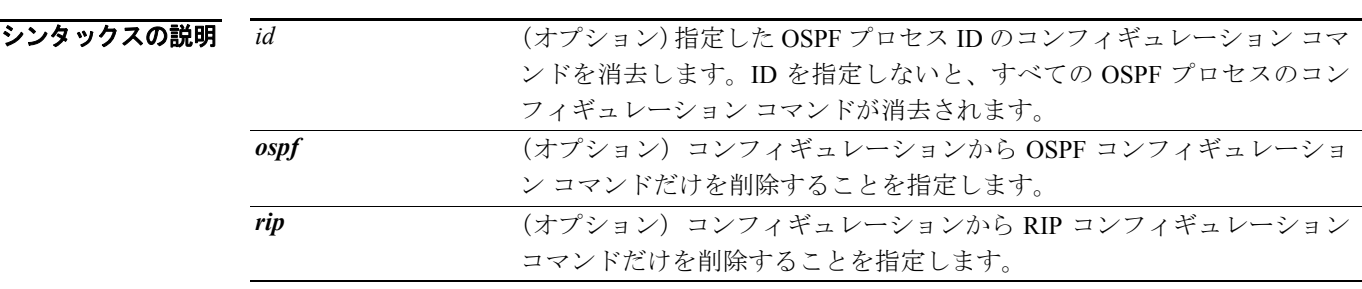

デフォルト デフォルトの動作や値はありません。

コマンドモード 次の表は、このコマンドを入力できるモードを示しています。

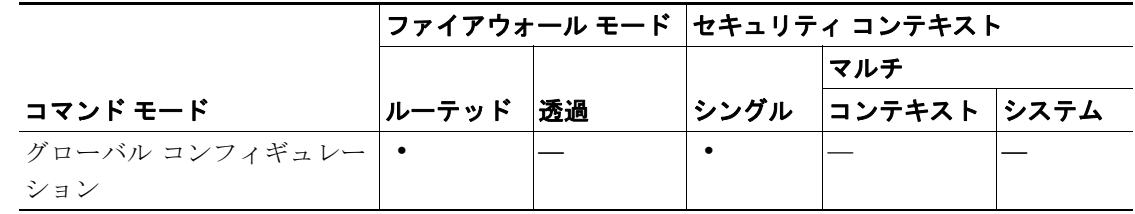

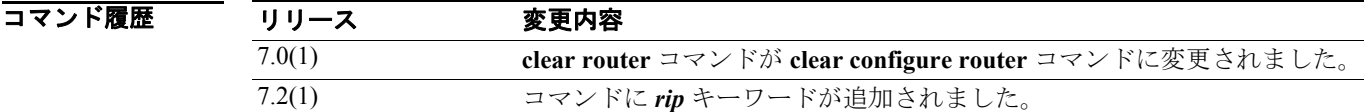

**例 ツーマン あいかい あい** 次の例では、実行コンフィギュレーションから OSPF プロセス 1 に関連付けられたすべての OSPF コマンドを消去します。

hostname(config)# **clear configure router ospf 1**

次の例は、実行コンフィギュレーションから、RIP のルーティング プロセスに関連する、グローバ ル コンフィギュレーション モードのコマンドをすべて削除します。インターフェイス コンフィ ギュレーション モードで入力した RIP コマンドは消去されません。

hostname(config)# **clear configure router rip**

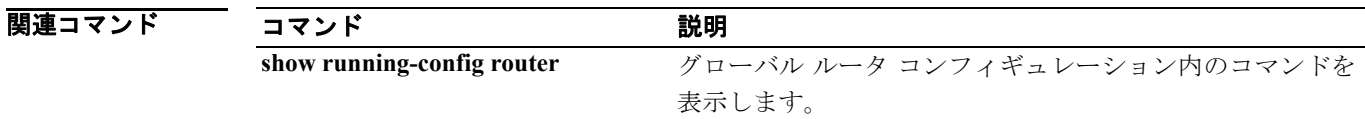

### **clear configure same-security-traffic**

same-security-traffic コンフィギュレーションを消去するには、グローバル コンフィギュレーション モードで **clear configure same-security-traffic** コマンドを使用します。

#### **clear configure same-security-traffic**

- シンタックスの説明 このコマンドには、引数もキーワードもありません。
- デフォルト デフォルトの動作や値はありません。
- コマンドモード 次の表は、このコマンドを入力できるモードを示しています。

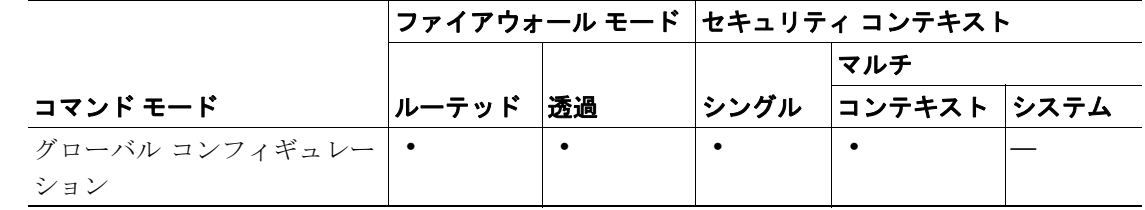

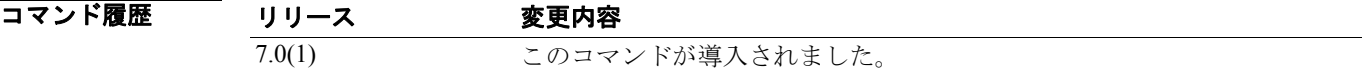

**例 ポティングの例では、same-security-traffic** コンフィギュレーションを消去します。

hostname(config)# **clear configure same-security-traffic**

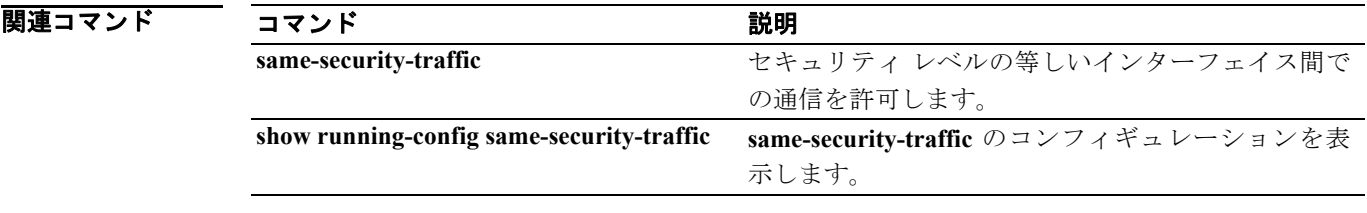

## **clear configure service-policy**

サービス ポリシー コンフィギュレーションを消去するには、グローバル コンフィギュレーション モードで *clear configure service-policy* コマンドを使用します。

**clear configure service-policy**

- シンタックスの説明 このコマンドには、引数もキーワードもありません。
- デフォルト デフォルトの動作や値はありません。
- コマンドモード 次の表は、このコマンドを入力できるモードを示しています。

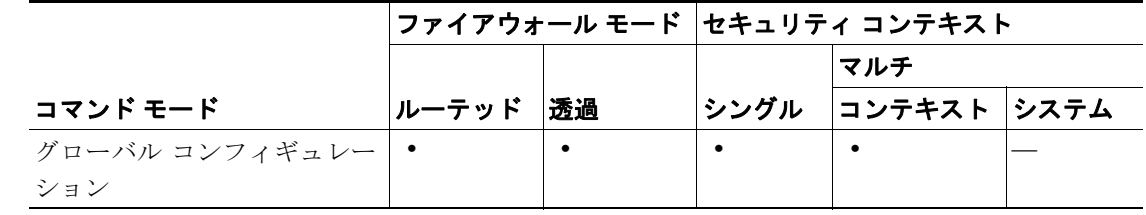

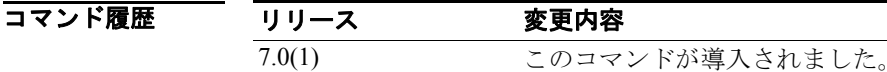

**例 インタン あいしゃ あいて dear configure service-policy** コマンドの例を示します。

hostname(config)# **clear configure service-policy**

関連コマンド

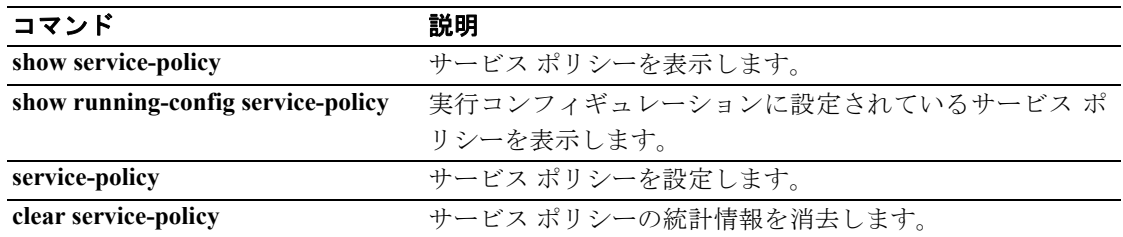

**Cisco** セキュリティ アプライアンス コマンド リファレンス

# **clear configure sla monitor**

実行コンフィギュレーションから **sla monitor** コマンドとサブコマンドを削除するには、グローバル コンフィギュレーション モードで **clear configure sla monitor** コマンドを使用します。

**clear configure sla monitor** [*sla-id*]

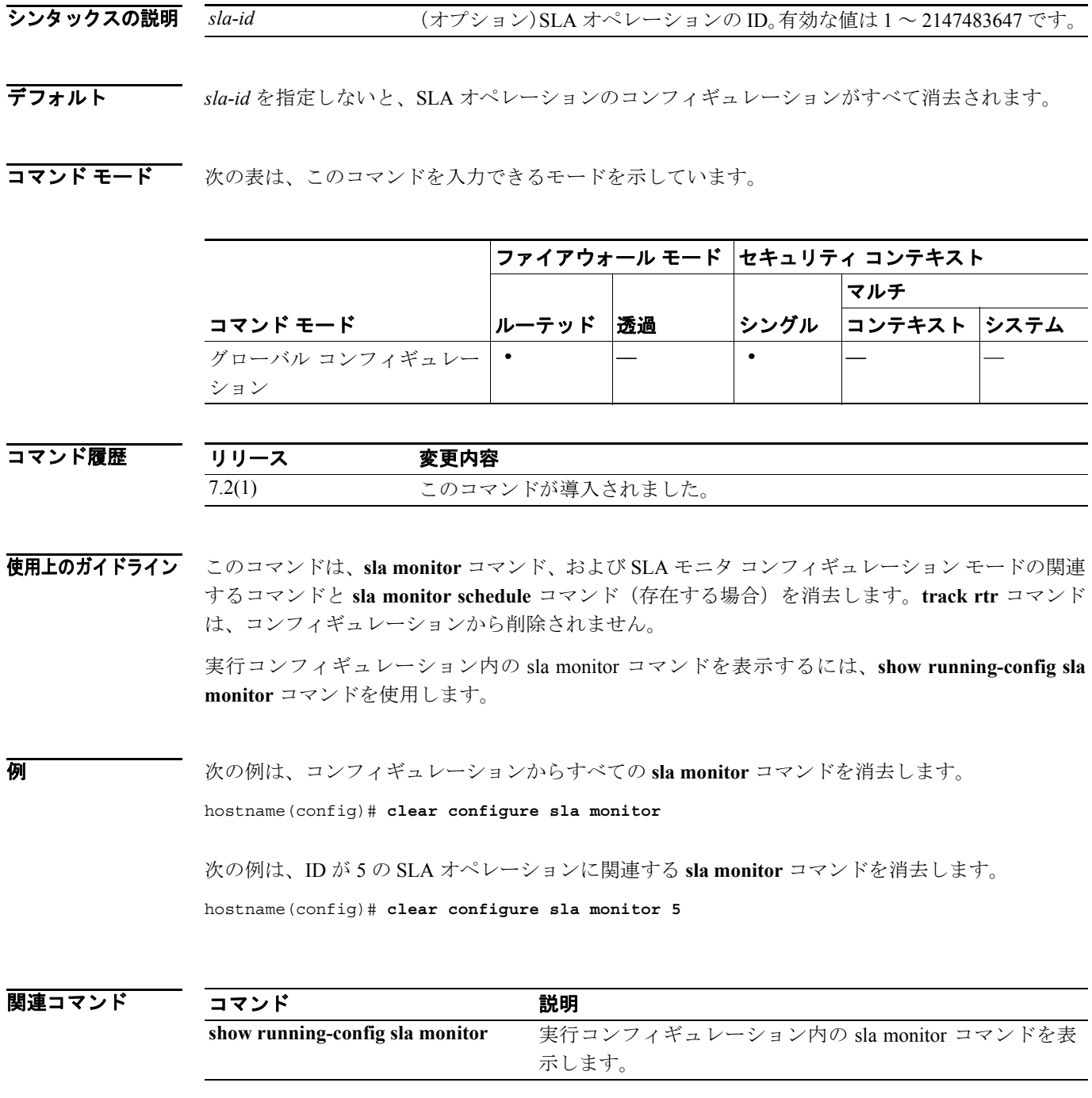

**Cisco** セキュリティ アプライアンス コマンド リファレンス

### **clear configure smtps**

コンフィギュレーションからすべての SMTPS コマンドを削除してデフォルト値に戻すには、グ ローバル コンフィギュレーション モードで **clear configure smtps** コマンドを使用します。

#### **clear configure smtps**

- シンタックスの説明 このコマンドには、引数もキーワードもありません。
- デフォルト デフォルトの動作や値はありません。
- コマンドモード 次の表は、このコマンドを入力できるモードを示しています。

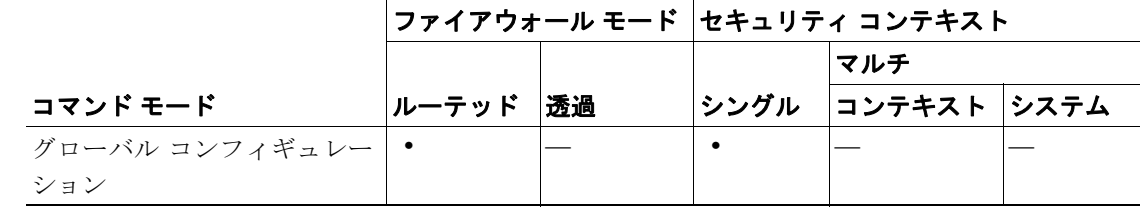

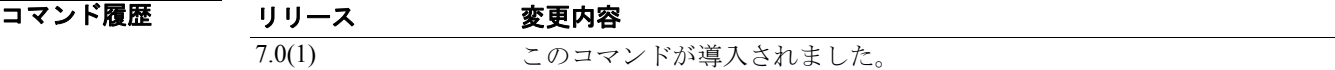

**例 めい あたり あいの例では、SMTPS コンフィギュレーションを削除する方法を示します。** 

hostname(config)# **clear configure smtps** hostname(config)#

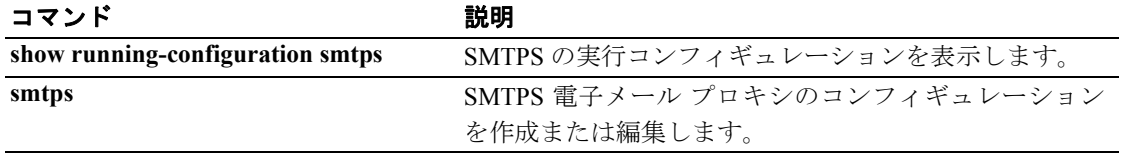

### **clear configure smtp-server**

SMTP サーバのコマンドと統計情報をすべて消去するには、グローバル コンフィギュレーション モードで **clear configure smtp-server** コマンドを使用します。

**clear configure** *smtp-server*

- シンタックスの説明 このコマンドには、引数もキーワードもありません。
- デフォルト デフォルトの動作や値はありません。
- コマンドモード 次の表は、このコマンドを入力できるモードを示しています。

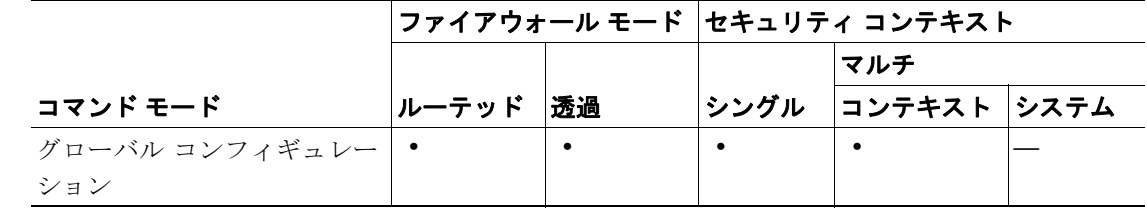

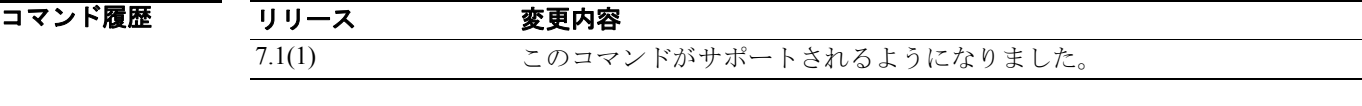

使用上のガイドライン **clear configure smtp-server** コマンドは、**smtp** のコマンドと統計情報をすべて消去します。

**例 インスタンの例では、すべての smtp-server** コマンドを消去する方法を示します。

hostname(config)# **clear configure smtp-server**

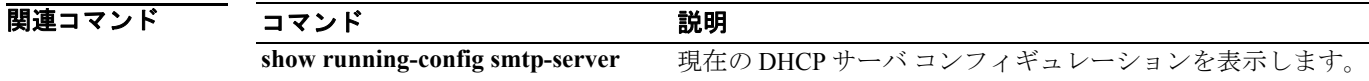

## **clear configure snmp-map**

SNMP マップ コンフィギュレーションを消去するには、グローバル コンフィギュレーション モー ドで **clear configure snmp-map** コマンドを使用します。

**clear configure snmp-map**

- デフォルト デフォルトの動作や値はありません。
- コマンドモード 次の表は、このコマンドを入力できるモードを示しています。

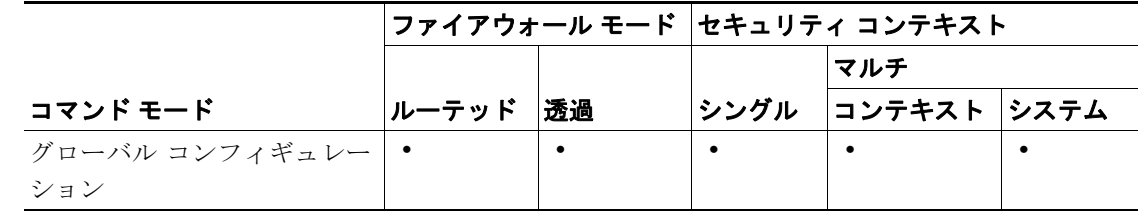

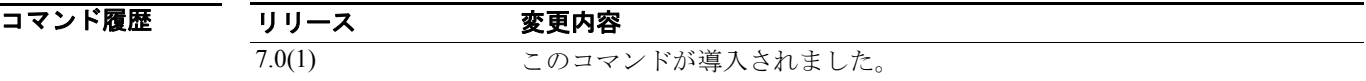

- **使用上のガイドライン** clear configure snmp-map コマンドは、SNMP マップ コンフィギュレーションを削除します。
- **例 オンファーマン あい 次の例では、SNMP** マップ コンフィギュレーションを消去します。

hostname# **clear configure snmp-map**

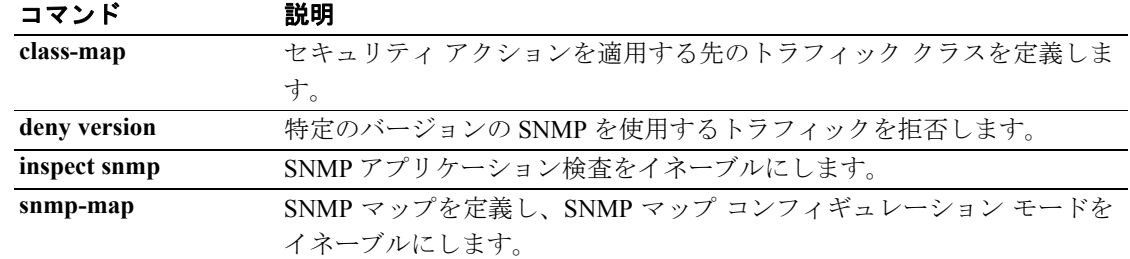

### **clear configure snmp-server**

簡易ネットワーク管理プロトコル (SNMP) サーバをディセーブルにするには、グローバル コン フィギュレーション モードで **clear configure snmp-server** コマンドを使用します。

#### **clear configure snmp-server**

- シンタックスの説明 このコマンドには、引数もキーワードもありません。
- デフォルト このコマンドにデフォルト設定はありません。
- コマンドモード 次の表は、このコマンドを入力できるモードを示しています。

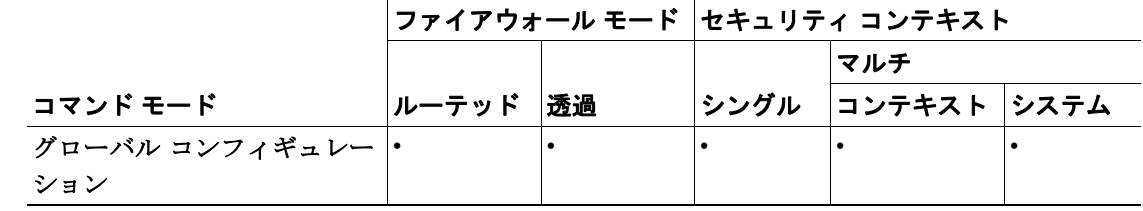

コマンド履歴 リリース 変更内容 7.0(1) セキュリティ アプライアンスでこのコマンドがサポートされるようにな りました。

**例 この例は、SNMP**サーバをディセーブルにする方法を示しています。

hostname #**clear snmp-server**

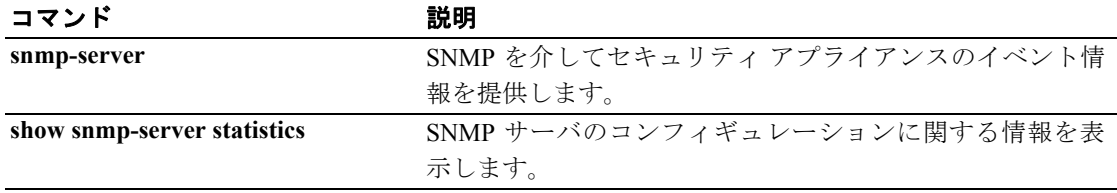

### **clear configure ssh**

実行コンフィギュレーションからすべての SSH コマンドを消去するには、グローバル コンフィ ギュレーション モードで **clear configure ssh** コマンドを使用します。

#### **clear configure** *ssh*

- シンタックスの説明 このコマンドには、引数もキーワードもありません。
- デフォルト デフォルトの動作や値はありません。
- コマンドモード 次の表は、このコマンドを入力できるモードを示しています。

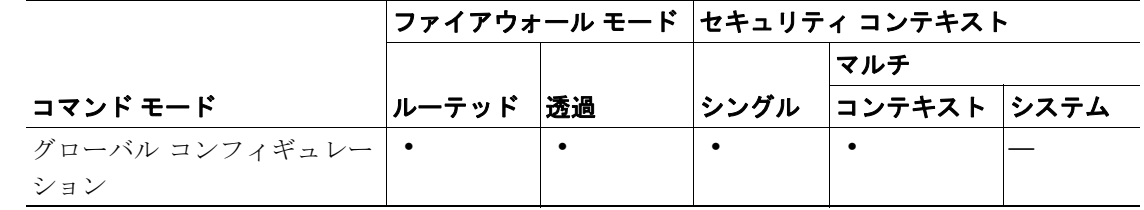

#### コマンド履歴 リリース 変更内容 7.0(1) **clear ssh** コマンドが **clear configure ssh** コマンドに変更されました。

使用上のガイドライン このコマンドは、コンフィギュレーションからすべての SSH コマンドを消去します。特定のコマン ドを消去するには、このコマンドの **no** 形式を使用します。

#### **例 インフ** あい例では、コンフィギュレーションからすべての SSH コマンドを消去します。

hostname(config)# **clear configure ssh**

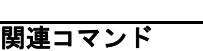

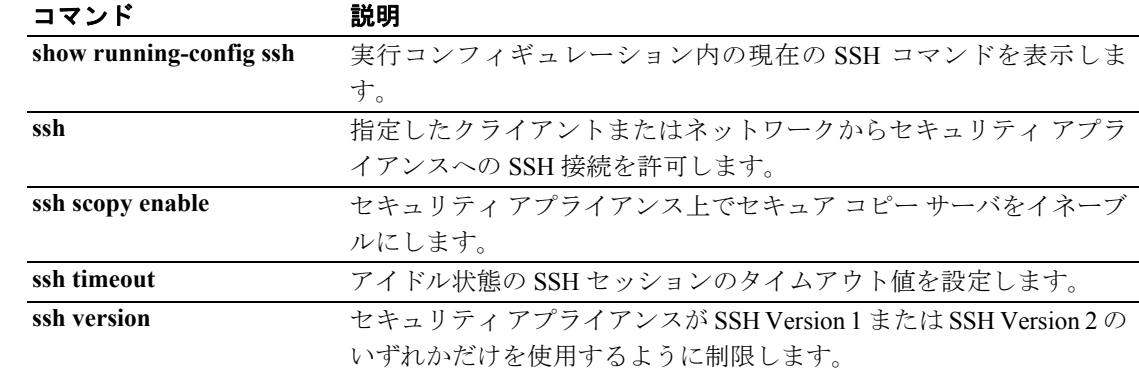

## **clear configure ssl**

コンフィギュレーションからすべての SSL コマンドを削除してデフォルト値に戻すには、グローバ ル コンフィギュレーション モードで **clear config ssl** コマンドを使用します。

#### **clear config ssl**

- デフォルト デフォルトは次のとおりです。
	- **•** SSL クライアントおよび SSL サーバのバージョンは両方とも **any** です。
	- **•** SSL 暗号化は、3des-sha1 | des-sha1 | rc4-md5 の順序です。
	- **•** トラストポイント アソシエーションはありません。セキュリティ アプライアンスはデフォル トの RSA キー ペア証明書を使用します。
- コマンドモード 次の表は、このコマンドを入力できるモードを示しています。

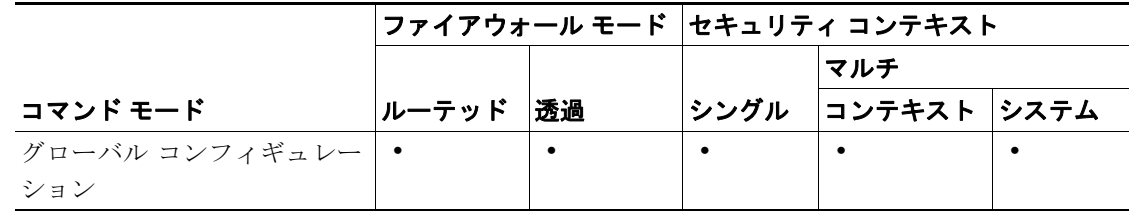

コマンド履歴 リリース 変更内容 7.0(1) このコマンドが導入されました。

**例 インスタック** 次の例では、clear config ssl コマンドの使用方法を示します。

hostname(config)# **clear config ssl**

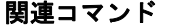

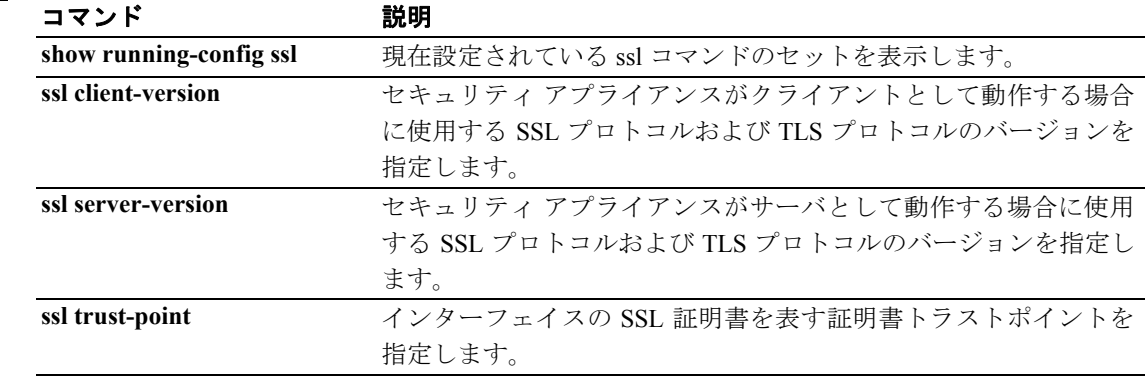

## **clear configure static**

コンフィギュレーションからすべての **static** コマンドを削除するには、グローバル コンフィギュ レーション モードで **clear configure static** コマンドを使用します。

#### **clear configure static**

- シンタックスの説明 このコマンドには、引数もキーワードもありません。
- デフォルトの動作や値はありません。
- コマンド モード 次の表は、このコマンドを入力できるモードを示しています。

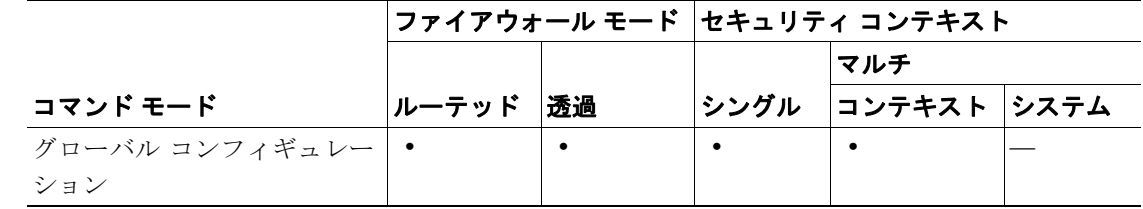

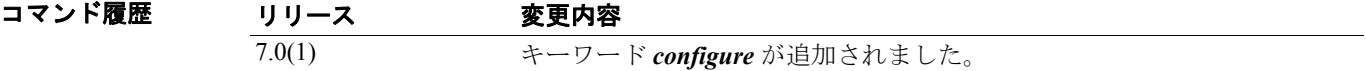

**例 わきの** 次の例では、コンフィギュレーションからすべての static コマンドを削除する方法を示します。

hostname(config)# **clear configure static**

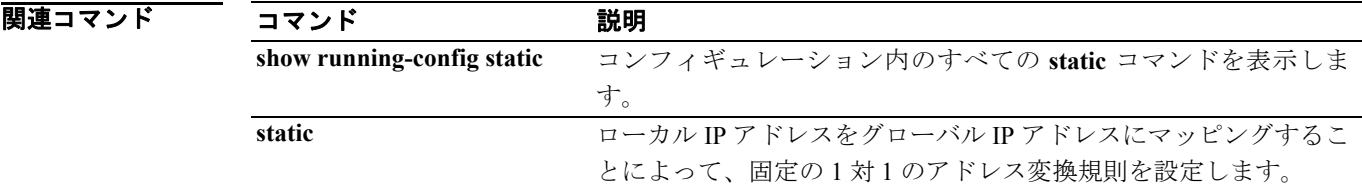

### **clear configure sunrpc-server**

セキュリティ アプライアンスからリモート プロセッサ コール サービスを消去するには、グローバ ル コンフィギュレーション モードで **clear configure sunrpc-server** コマンドを使用します。

**clear configure sunrpc-server** [**active**]

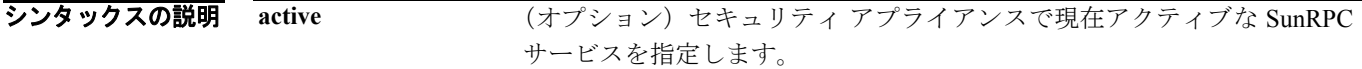

デフォルト デフォルトの動作や値はありません。

コマンドモード 次の表は、このコマンドを入力できるモードを示しています。

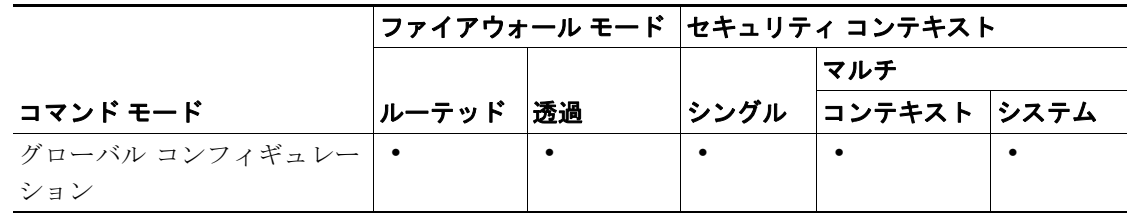

コマンド履歴 リリース 変更内容 既存 このコマンドは既存のものです。

使用上のガイドライン **sunrpc-server** コマンドは、設定された **router ospf** コマンドを表示します。

(注) セキュリティ アプライアンス上で最上位の IP アドレスがプライベート アドレスの場合、このアド レスは hello パケットおよびデータベース定義で送信されます。このアクションを防止するには、 **router-id** *ip\_address* をグローバル アドレスに設定します。

**例 ツーマン あたり あい** 次の例では、セキュリティアプライアンスから SunRPC サービスを消去する方法を示します。

hostname(config)# **clear configure sunrpc-server active**

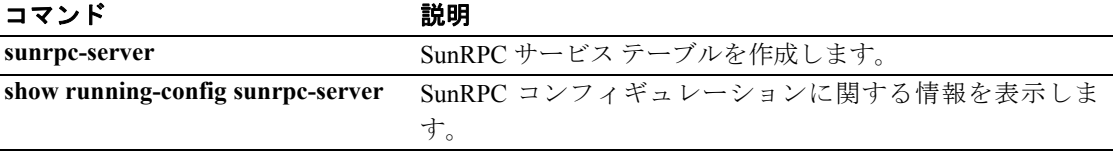

### **clear configure sysopt**

すべての **sysopt** コマンドのコンフィギュレーションを消去するには、グローバル コンフィギュレー ション モードで **clear configure sysopt** コマンドを使用します。

### **clear configure sysopt**

- シンタックスの説明 このコマンドには、引数もキーワードもありません。
- デフォルト デフォルトの動作や値はありません。
- コマンドモード 次の表は、このコマンドを入力できるモードを示しています。

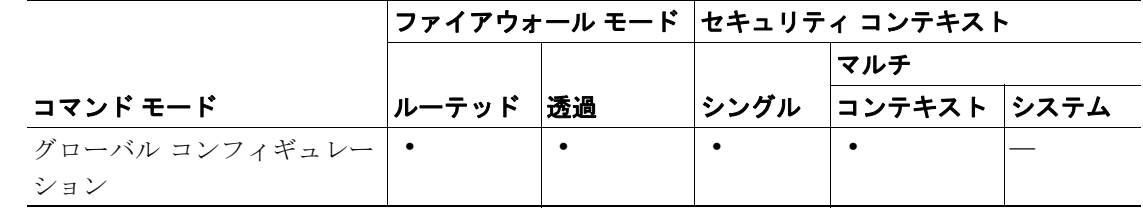

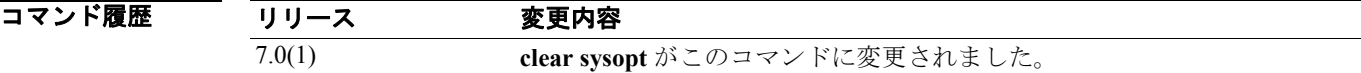

**例 わきのか** 次の例では、すべての sysopt コマンドのコンフィギュレーションを消去します。

hostname(config)# **clear configure sysopt**

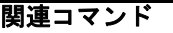

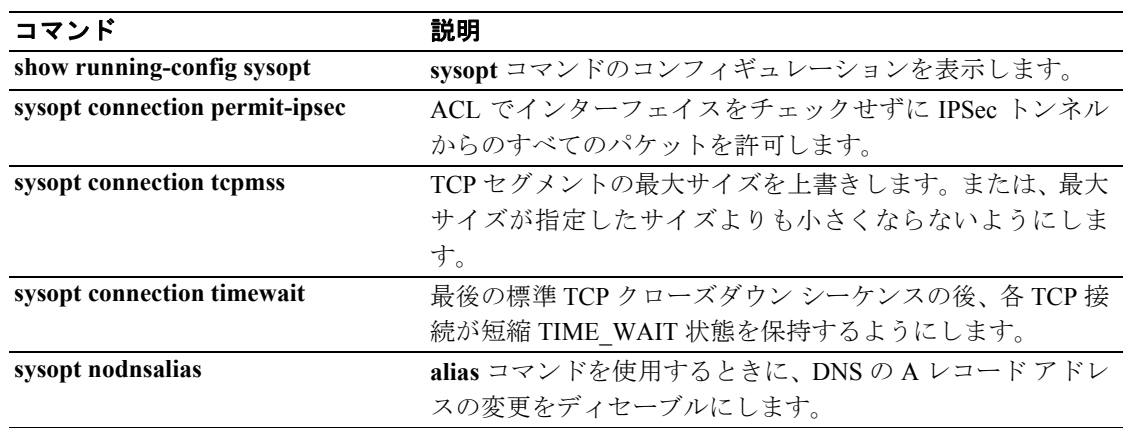

## **clear configure tcp-map**

tcp マップ コンフィギュレーションを消去するには、グローバル コンフィギュレーション モードで **clear configure tcp-map** コマンドを使用します。

**clear configure tcp-map**

- シンタックスの説明 このコマンドには、引数もキーワードもありません。
- デフォルトの動作や値はありません。
- コマンド モード 次の表は、このコマンドを入力できるモードを示しています。

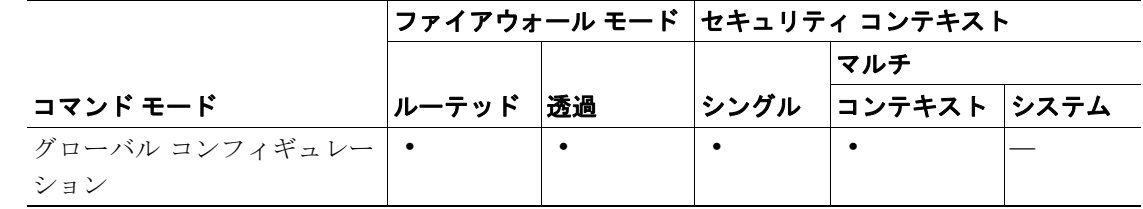

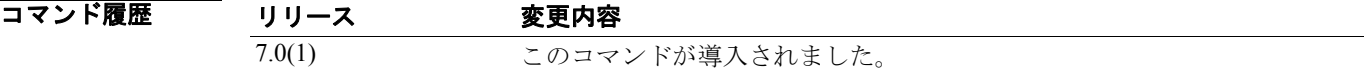

**例 わき あたり 次の例では、TCP** マップ コンフィギュレーションを消去する方法を示します。

hostname(config)# **clear configure tcp-map**

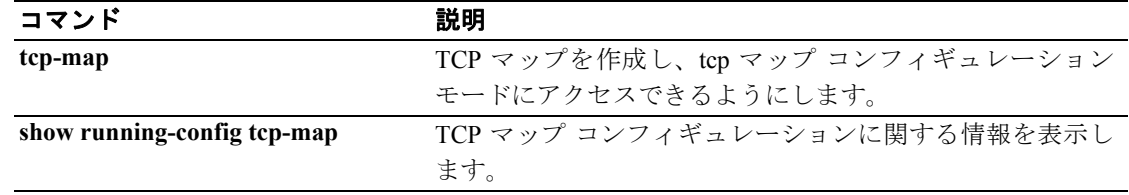

### **clear configure telnet**

コンフィギュレーションから Telnet 接続およびアイドル タイムアウトを削除するには、グローバル コンフィギュレーション モードで **clear configure telnet** コマンドを使用します。

#### **clear configure telnet**

- シンタックスの説明 このコマンドには、引数もキーワードもありません。
- デフォルトの動作や値はありません。
- コマンドモード 次の表は、このコマンドを入力できるモードを示しています。

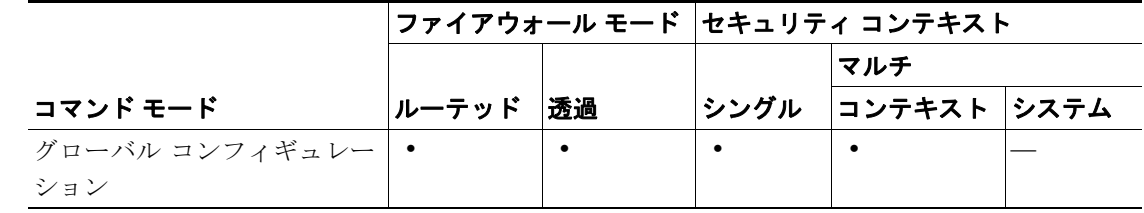

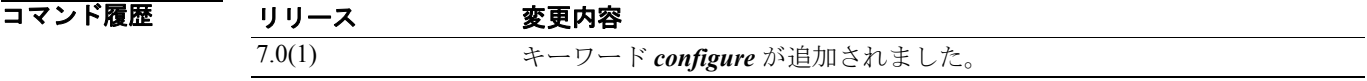

**例 わき あたり** 次の例では、セキュリティ アプライアンスのコンフィギュレーションから Telnet 接続およびアイド ル タイムアウトを削除する方法を示します。

hostname(config)# **clear configure telnet**

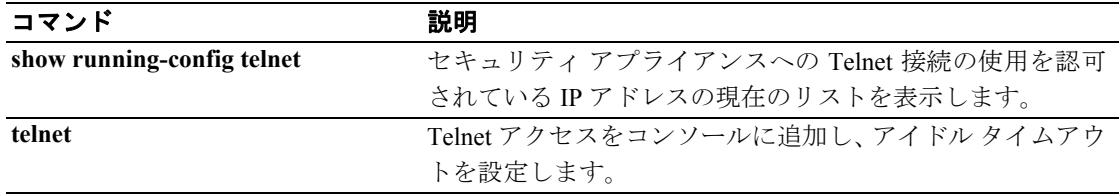

## **clear configure terminal**

端末の表示幅設定を消去するには、グローバル コンフィギュレーション モードで *clear configure terminal* コマンドを使用します。

#### **clear configure terminal**

- シンタックスの説明 このコマンドには、キーワードも引数もありません。
- デフォルト デフォルトの表示幅は80カラムです。
- コマンドモード 次の表は、このコマンドを入力できるモードを示しています。

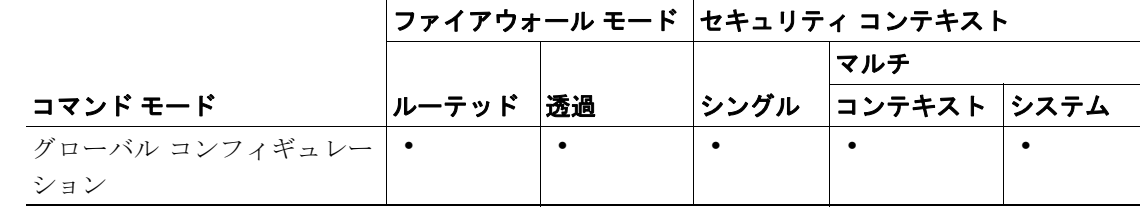

コマンド履歴 リリース 変更内容 7.0(1) *configure* キーワードが追加されました。

**例 ポティック ありゃく ありの** 次の例では、表示幅を消去します。

hostname# **clear configure terminal**

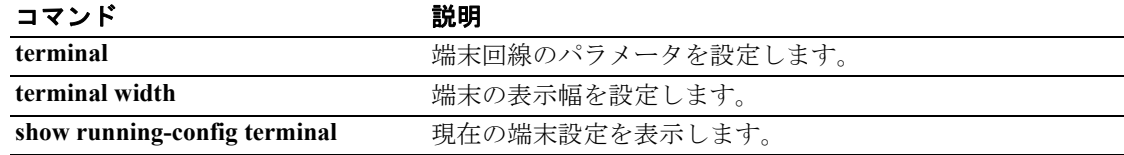

## **clear configure timeout**

コンフィギュレーションのデフォルトのアイドル状態の継続時間に戻すには、グローバル コンフィ ギュレーション モードで **clear configure timeout** コマンドを使用します。

### **clear configure timeout**

- シンタックスの説明 このコマンドには、引数もキーワードもありません。
- デフォルトの動作や値はありません。
- コマンドモード 次の表は、このコマンドを入力できるモードを示しています。

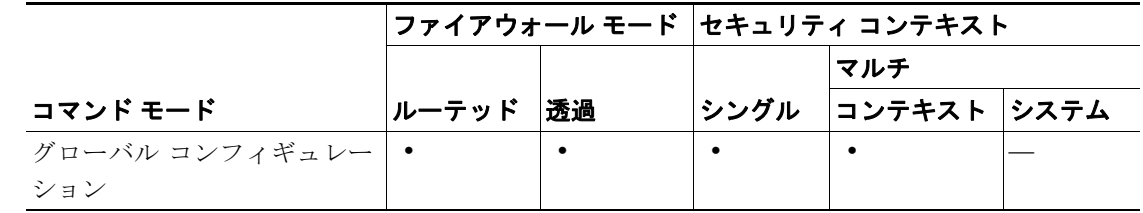

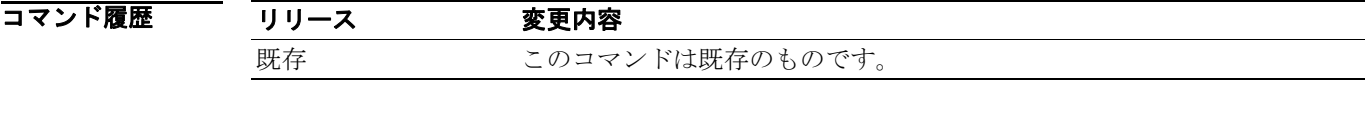

**例 わき あたり あいの**のでは、コンフィギュレーションからアイドル状態の最大継続時間を削除する方法を示しま す。

hostname(config)# **clear configure timeout**

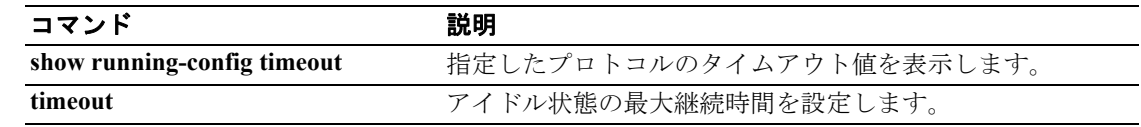

## **clear configure time-range**

設定されているすべての時間範囲を消去するには、グローバル コンフィギュレーション モードで **clear configure time-range** コマンドを使用します。

**clear configure time-range**

- シンタックスの説明 このコマンドには、引数もキーワードもありません。
- デフォルト デフォルトの動作や値はありません。
- コマンドモード 次の表は、このコマンドを入力できるモードを示しています。

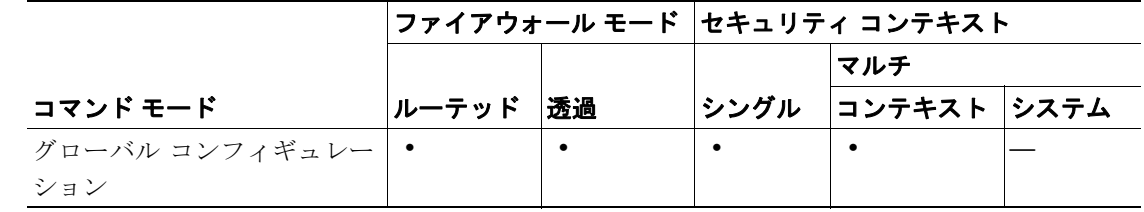

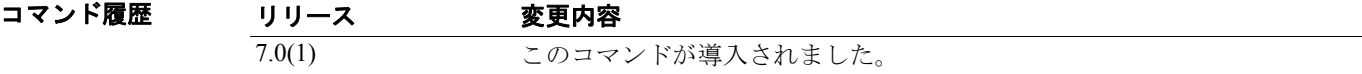

**例 めんの** あたないでは、設定されているすべての時間範囲を消去します。

hostname(config)# **clear configure time-range**

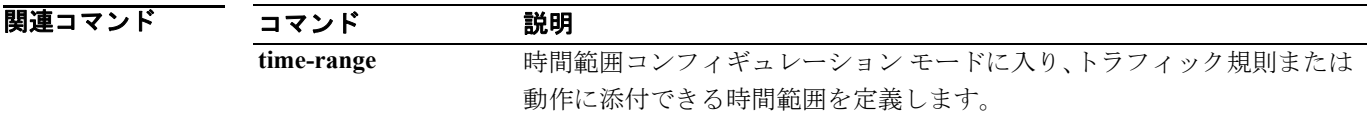

# **clear configure tunnel-group**

コンフィギュレーションからすべてのまたは指定したトンネル グループを削除するには、グローバ ル コンフィギュレーション モードで **clear config tunnel-group** コマンドを使用します。

**clear config tunnel-group** [*name*]

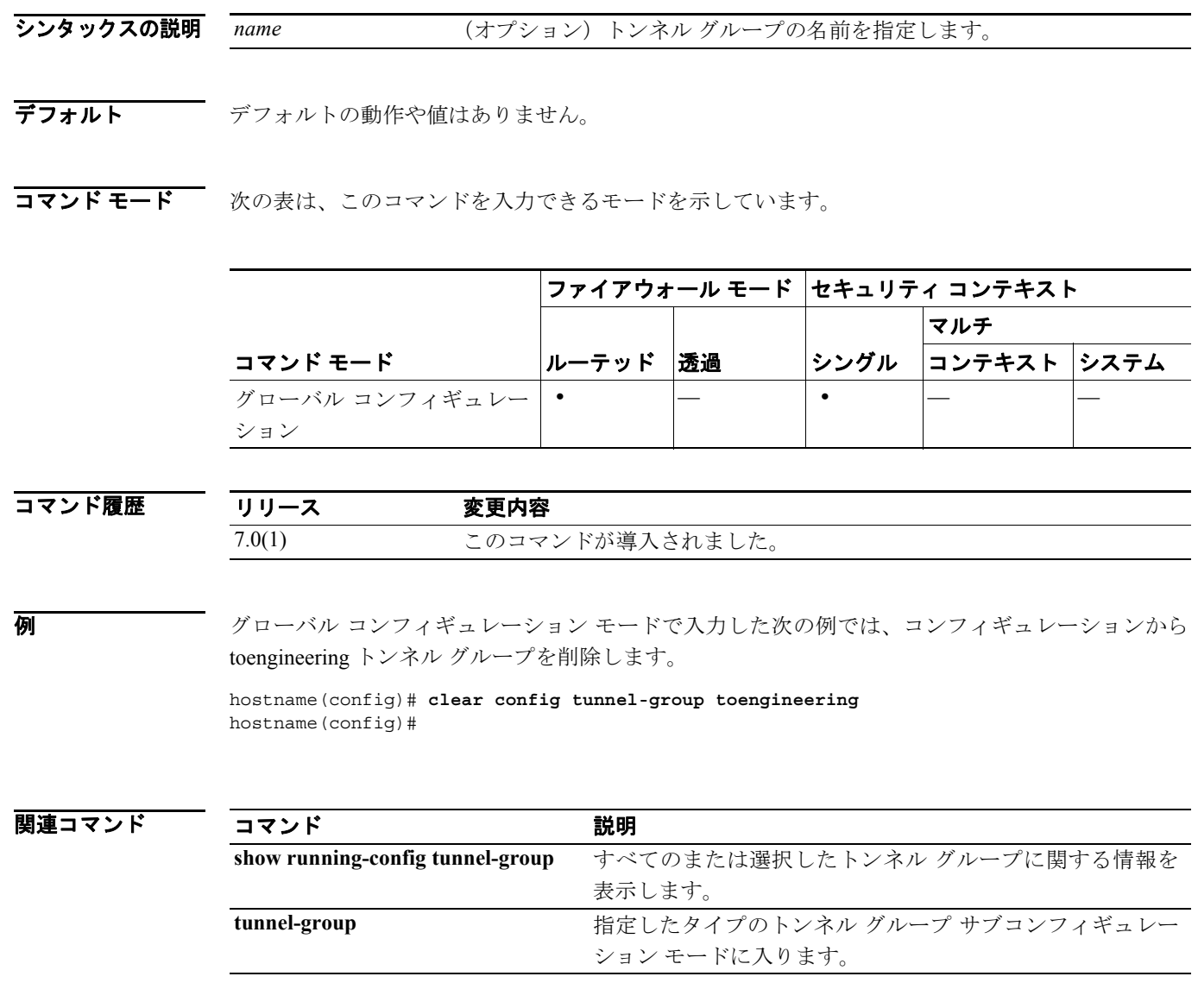

### **clear configure tunnel-group-map**

**clear configure tunnel-group-map** コマンドは、証明書のコンテンツからトンネル グループ名が生成 されるときに使用されるポリシーおよび規則を消去します。

*clear configure tunnel-group-map*

- シンタックスの説明 このコマンドには、引数もキーワードもありません。
- デフォルトの動作や値はありません。
- コマンドモード 次の表は、このコマンドを入力できるモードを示しています。

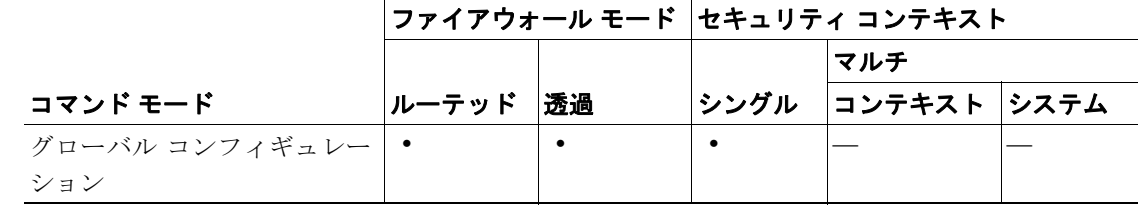

コマンド履歴

#### リリース 変更内容

7.0(1) このコマンドが導入されました。

使用上のガイドライン tunnel-group-map コマンドは、証明書ベースの IKE セッションをトンネル グループにマップするポ リシーと規則を設定します。**crypto ca certificate map** コマンドを使用して作成された証明書マップ エントリをトンネル グループに関連付けるには、グローバル コンフィギュレーション モードで **tunnel-group-map** コマンドを使用します。各呼び出しが一意であり、マップ インデックスを 2 回以 上参照しない限り、このコマンドを複数回実行できます。

> **crypto ca certificate map** コマンドは、証明書マッピング規則の優先順位付きリストを管理します。 定義できるマップは 1 つのみです。ただし、このマップで 65,535 個までの規則を保持できます。詳 細については、**crypto ca certificate map** コマンドのマニュアルを参照してください。

> 証明書からトンネル グループ名を取得する処理は、トンネル グループに関連付けられていない証 明書マップのエントリを無視します(どのマップ規則もこのコマンドでは識別されません)。

> 例 次の例はグローバル コンフィギュレーション モードで入力され、他の設定済みメソッドで名前を 取得できない場合に使用されるデフォルトのトンネル グループを指定します。使用するトンネル グループの名前は、group1 です。

hostname(config)# **clear configure tunnel-group-map** hostname(config)#

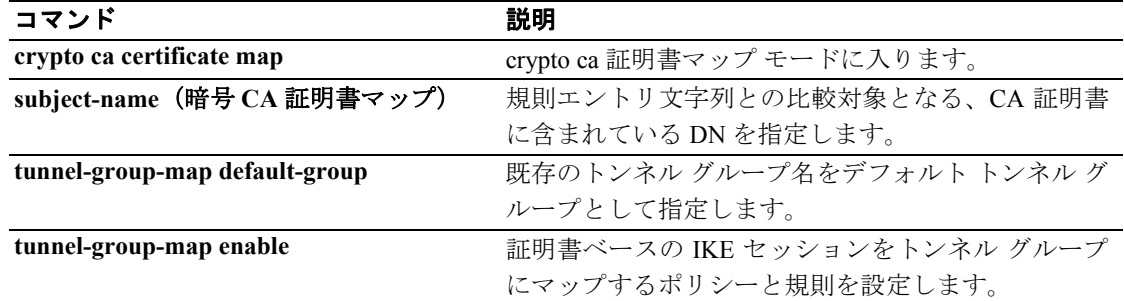

### **clear configure url-block**

URL 保留ブロック バッファおよび長い URL サポート コンフィギュレーションを消去するには、グ ローバル コンフィギュレーション モードで **clear configure url-block** コマンドを使用します。

#### **clear configure url-block**

- デフォルト デフォルトの動作や値はありません。
- コマンドモード 次の表は、このコマンドを入力できるモードを示しています。

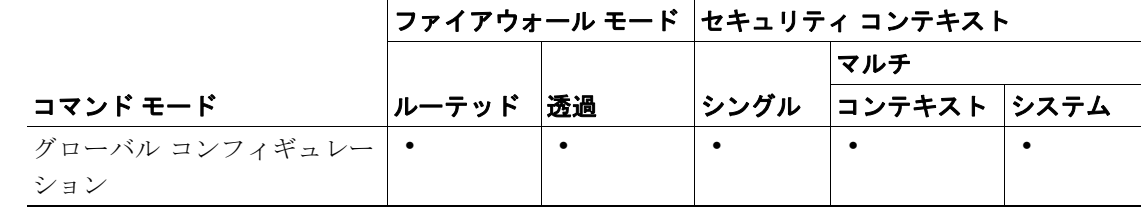

#### コマンド履歴 リリース 変更内容 7.0(1) このコマンドが導入されました。

- 使用上のガイドライン **clear configure url-block** コマンドは、URL 保留ブロック バッファおよび長い URL サポート コン フィギュレーションを消去します。
- 例 次の例では、URL 保留ブロック バッファおよび長い URL サポート コンフィギュレーションを消去 します。

hostname# **clear configure url-block**

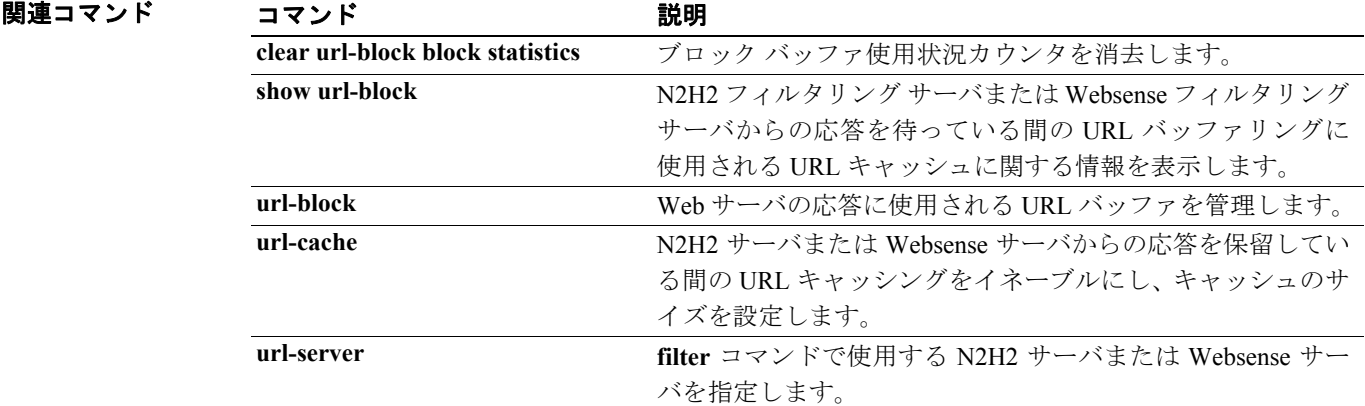

# **clear configure url-cache**

URL キャッシュを消去するには、グローバル コンフィギュレーション モードで **clear configure url-cache** コマンドを使用します。

### **clear configure url-cache**

- デフォルト デフォルトの動作や値はありません。
- コマンドモード 次の表は、このコマンドを入力できるモードを示しています。

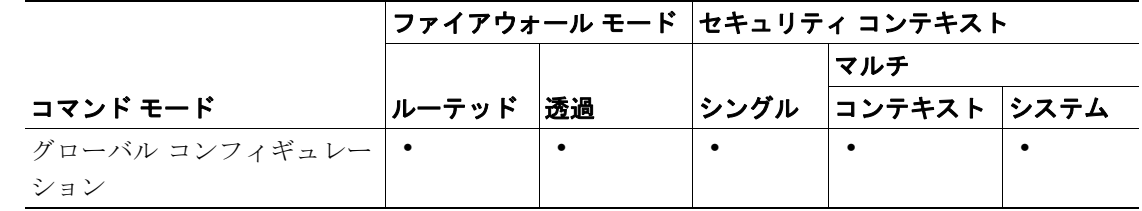

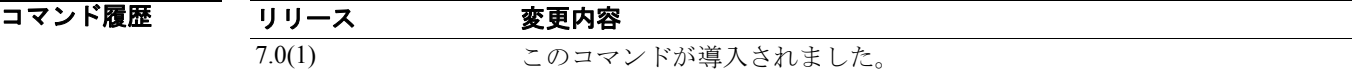

使用上のガイドライン **clear configure url-cache** コマンドは、URL キャッシュを消去します。

**例 ポティック 次の例では、URL** キャッシュを消去します。

hostname# **clear configure url-cache**

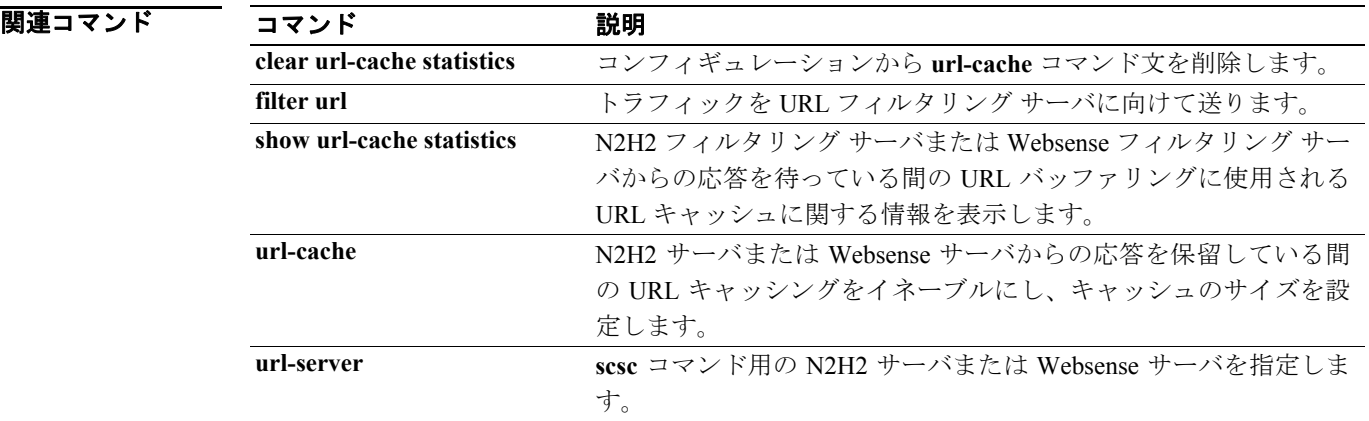

## **clear configure url-list**

WebVPN ユーザがアクセスできる設定済みの URL のセットを削除するには、グローバル コンフィ ギュレーション モードで **clear configure url-list** コマンドを使用します。設定済みの URL をすべて 削除するには、このコマンドを *listname* 引数なしで使用します。特定のリストの URL だけを削除 するには、このコマンドに *listname* を付けて使用します。

**clear configure url-list [***listname*]

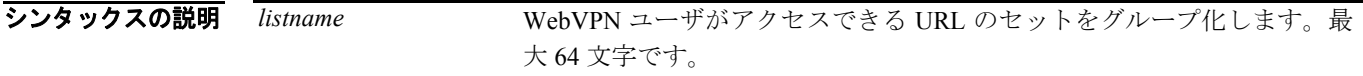

コマンドモード 次の表は、このコマンドを入力できるモードを示しています。

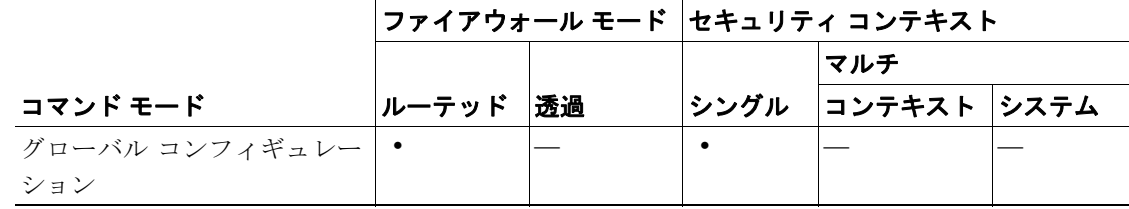

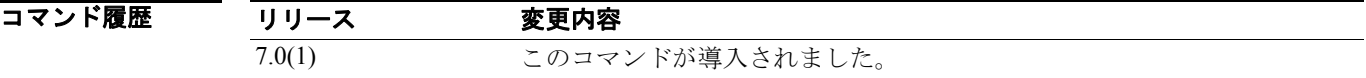

**例 ポティング あい**<br>※ 次の例では、Marketing URLs という名前の URL リストを削除する方法を示します。

hostname(config)# **clear configure url-list Marketing URLs**

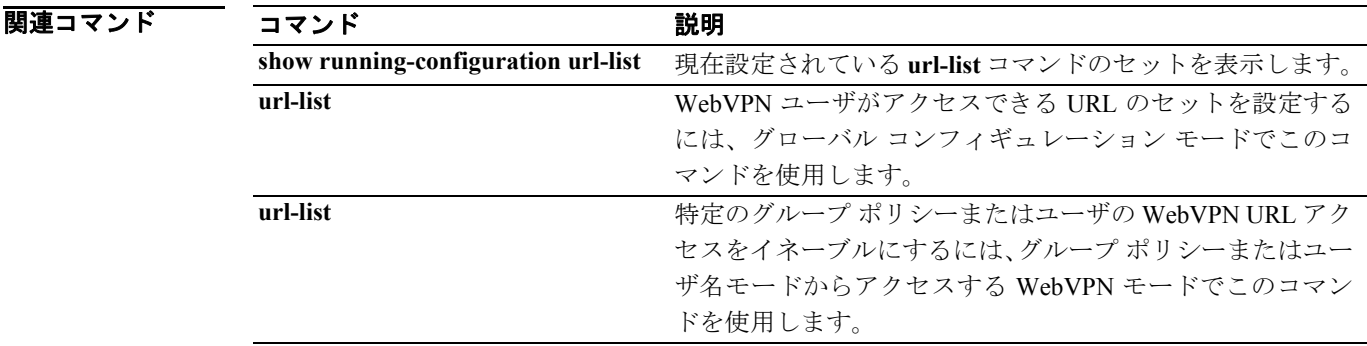
## **clear configure url-server**

URL フィルタリング サーバ コンフィギュレーションを消去するには、グローバル コンフィギュ レーション モードで **clear configure url-server** コマンドを使用します。

### **clear configure url-server**

- デフォルト デフォルトの動作や値はありません。
- コマンドモード 次の表は、このコマンドを入力できるモードを示しています。

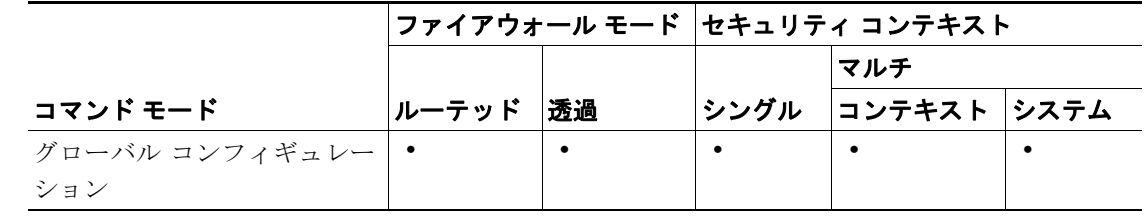

#### コマンド履歴 リリース 変更内容 7.0(1) このコマンドが導入されました。

- 使用上のガイドライン **clear configure url-server** コマンドは、URL フィルタリング サーバ コンフィギュレーションを消去 します。
- **例 オンファン あいかん あい あい スイルタリング サーバ コンフィギュレーションを消去します。**

hostname# **clear configure url-server**

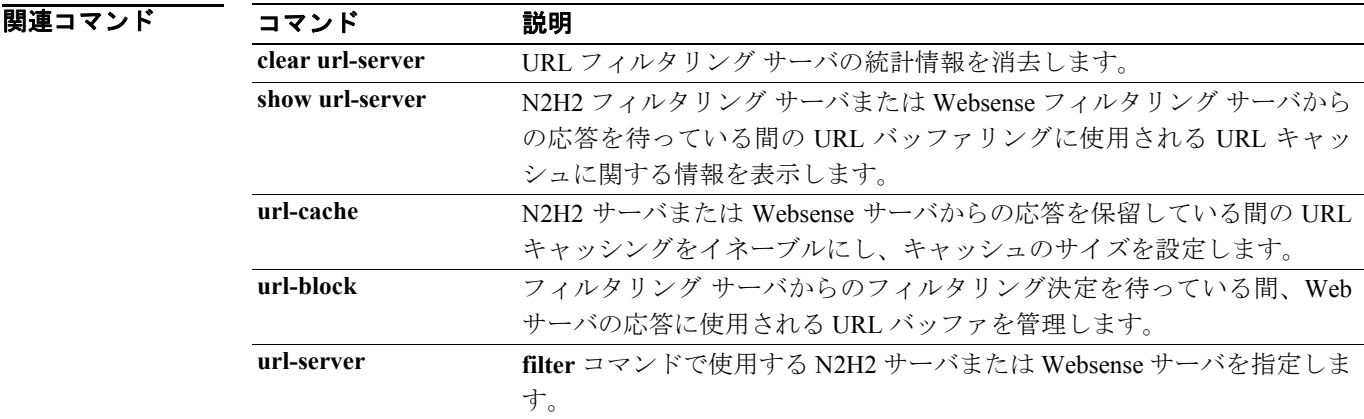

# **clear configure username**

ユーザ名データベースを消去するには、**clear configure username** コマンドを使用します。特定の ユーザのコンフィギュレーションを消去するには、このコマンドを使用し、ユーザ名を付加します。

**clear configure username** [*name*]

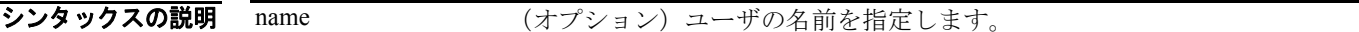

- デフォルト デフォルトの動作や値はありません。
- コマンドモード 次の表は、このコマンドを入力できるモードを示しています。

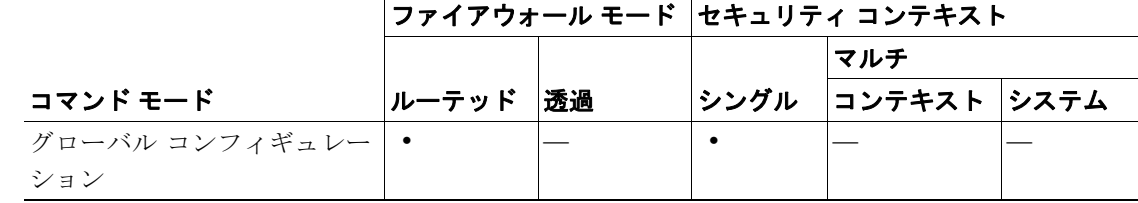

#### コマンド履歴 リリース 変更内容 7.0(1) このコマンドが導入されました。

使用上のガイドライン 内部ユーザ認証データベースは、username コマンドを使用して入力されたユーザで構成されていま す。login コマンドは、このデータベースを認証用に使用します。

### 例 次の例では、anyuser という名前のユーザのコンフィギュレーションを消去する方法を示します。 hostname(config)# **clear configure username anyuser**

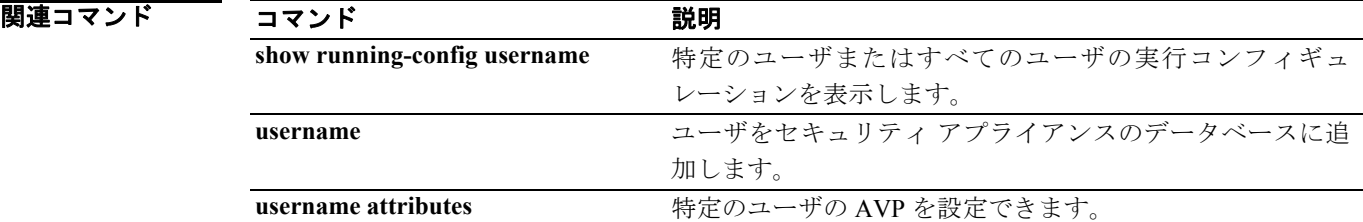

## **clear configure virtual**

コンフィギュレーションから認証仮想サーバを削除するには、グローバル コンフィギュレーション モードで **clear configure virtual** コマンドを使用します。

**clear configure virtual**

- シンタックスの説明 このコマンドには、引数もキーワードもありません。
- デフォルトの動作や値はありません。
- コマンドモード 次の表は、このコマンドを入力できるモードを示しています。

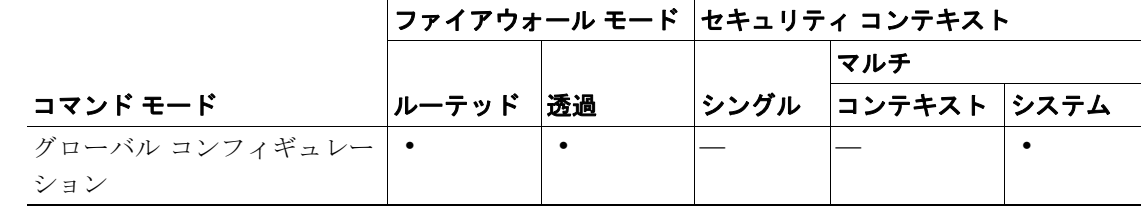

コマンド履歴 リリース 変更内容 7.0(1) CLI ガイドラインに沿うように、このコマンドが変更されました。

使用上のガイドライン 元に戻すことはできません。

**例 インスタックス 次に、clear configure virtual** コマンドの例を示します。

hostname(config)# **clear configure virtual**

### 関連コマンド

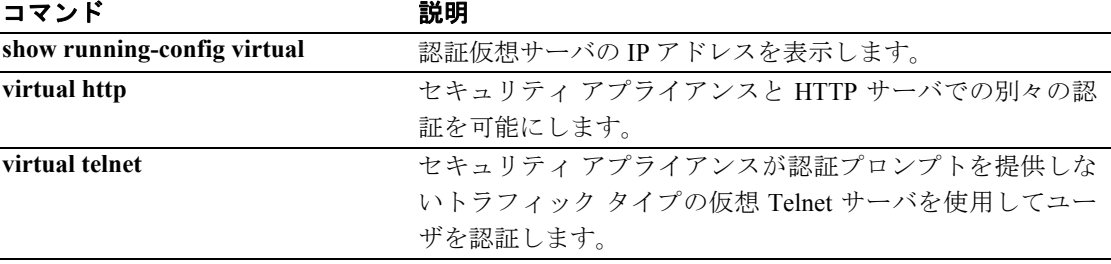

## **clear configure vpdn group**

コンフィギュレーションからすべての **vpdn group** コマンドを削除するには、グローバル コンフィ ギュレーション モードで **clear configure vpdn group** コマンドを使用します。

### **clear configure vpdn group**

- デフォルト デフォルトの動作や値はありません。
- コマンドモード 次の表は、このコマンドを入力できるモードを示しています。

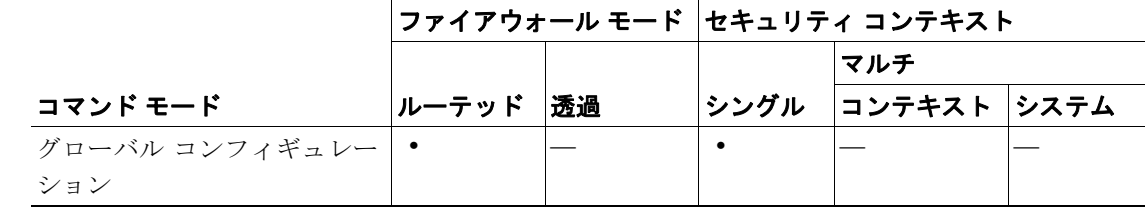

#### コマンド履歴 リリース 変更内容 7.2(1) このコマンドが導入されました。

- **使用上のガイドライン** clear configure vpdn group コマンドを入力しても、アクティブな PPPoE 接続には何も影響ありませ  $h_{\circ}$
- **例 わき あたり 次の例は、vpdn group コンフィギュレーションを消去する方法を示します。**

hostname(config)# **clear configure vpdn group** hostname(config)#

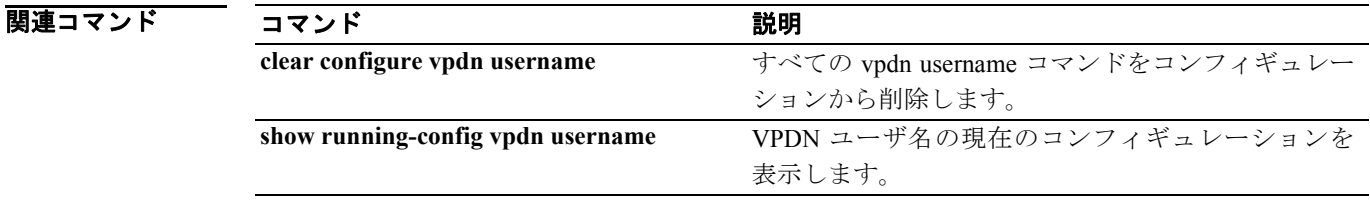

## **clear configure vpdn username**

コンフィギュレーションからすべての **vpdn username** コマンドを削除するには、グローバル コン フィギュレーション モードで **clear configure vpdn username** コマンドを使用します。

### **clear configure vpdn username**

- デフォルト デフォルトの動作や値はありません。
- コマンドモード 次の表は、このコマンドを入力できるモードを示しています。

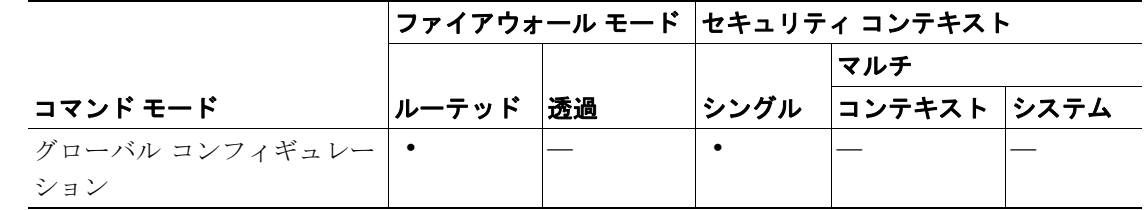

#### コマンド履歴 リリース 変更内容 7.2(1) このコマンドが導入されました。

**使用上のガイドライン** clear configure vpdn username コマンドを入力しても、アクティブな PPPoE 接続には影響がありま せん。

### **例 アンファーマーク あい Web Aller Network in the Server and Aller Aller Aller Aller Aller Aller Aller Aller Aller Aller** A

hostname(config)# **clear configure vpdn username** hostname(config)#

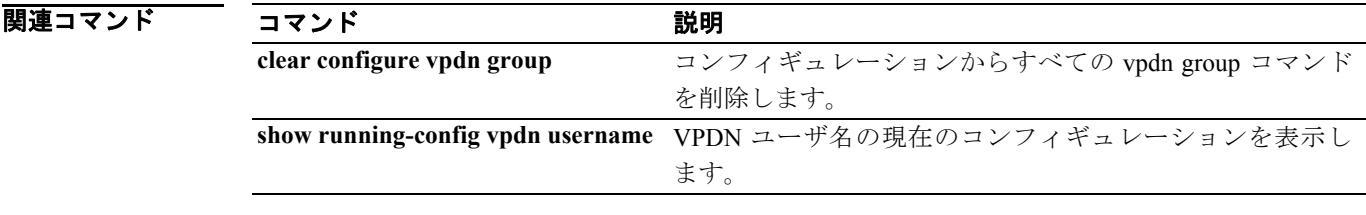

## **clear configure vpn-load-balancing**

以前に指定した VPN ロードバランシング コンフィギュレーションを削除して、VPN ロードバラン シングをディセーブルにするには、グローバル コンフィギュレーション モードで **clear configure vpn load-balancing** コマンドを使用します。

**clear configure vpn load-balancing**

- シンタックスの説明 このコマンドには、引数もキーワードもありません。
- デフォルト デフォルトの動作や値はありません。
- コマンドモード 次の表は、このコマンドを入力できるモードを示しています。

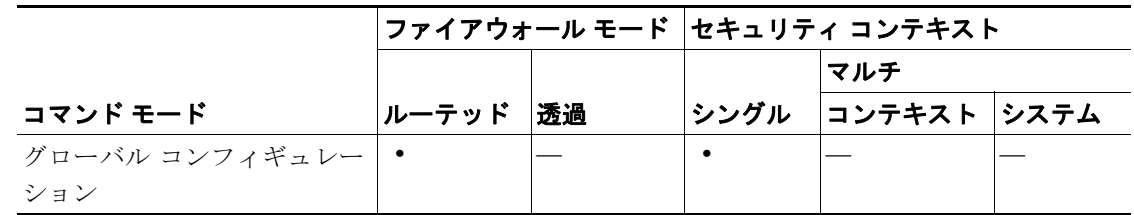

コマンド履歴 リリース 変更内容 7.0(1) このコマンドが導入されました。

使用上のガイドライン **clear configure vpn load-balancing** コマンドは、**cluster encryption**、**cluster ip address**、**cluster key**、 **cluster port**、**nat**、**participate**、および **priority** などの関連コマンドも消去します。

**例 オンランス スマック あいかん スキックス アイボック マードバランシング コンフィギュレーション** 文を削除します。

hostname(config)# clear configure vpn load-balancing

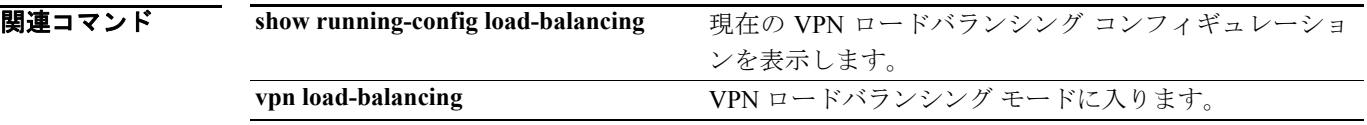

## **clear configure wccp**

すべての WCCP コンフィギュレーションを削除するには、グローバル コンフィギュレーション モードで **clear configure wccp** コマンドを使用します。

**clear configure wccp**

- シンタックスの説明 このコマンドには、引数もキーワードもありません。
- デフォルトの動作や値はありません。
- コマンド モード 次の表は、このコマンドを入力できるモードを示しています。

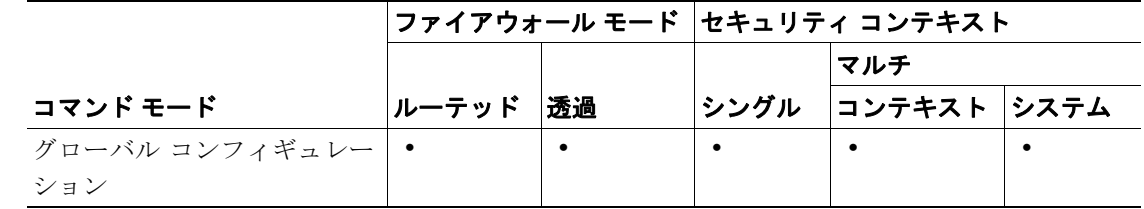

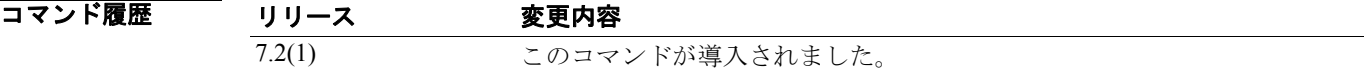

**例 オンファンス あいかん WCCP コンフィギュレーションを表示する方法を示しています。** 

hostname(config)# **clear configure wccp**

関連コマンド

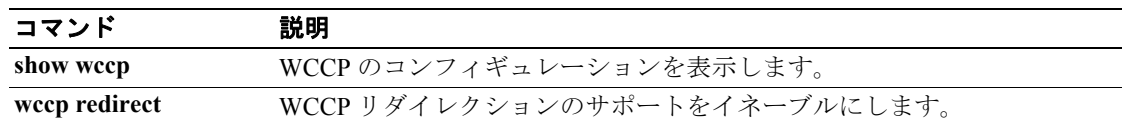

## **clear configure zonelabs-integrity**

実行コンフィギュレーションからすべての Zone Labs Integrity サーバを削除するには、グローバル コンフィギュレーション モードで **clear configure zonelabs-integrity** コマンドを使用します。

**clear configure zonelabs-integrity**

- シンタックスの説明 このコマンドには、引数もキーワードもありません。
- デフォルト すべての Zone Lab Integrity サーバを削除します。
- コマンドモード 次の表は、このコマンドを入力できるモードを示しています。

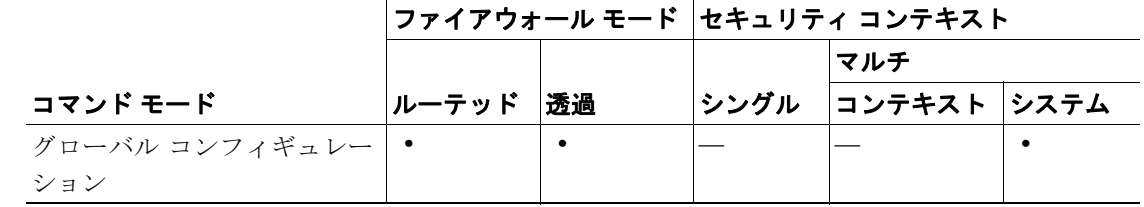

コマンド履歴

### リリース 変更内容

7.2.(1) このコマンドが導入されました。

使用上のガイドライン **clear configure zonelabs-integrity** コマンドは、実行コンフィギュレーションからすべての Zone Labs Integrity サーバ(アクティブとスタンバイを含む)を削除します。

**例 インスタック** 次の例では、2つの設定済みの Zone Labs Integrity サーバを削除します。

hostname(config)# **show running-config zonelabs-integrity** zonelabs-integrity server-address 10.0.9.1 10.0.9.2 hostname(config)# **clear configure zonelabs-integrity** hostname(config)# **show running-config zonelabs-integrity** hostname(config)#

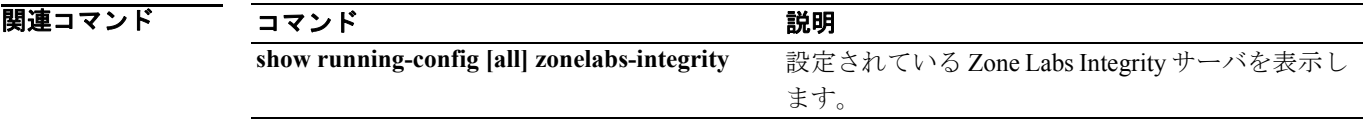